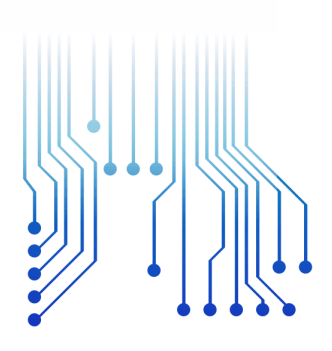

## CURSO DE GRADUAÇÃO EM ENGENHARIA ELÉTRICA

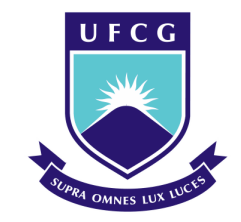

Universidade Federal de Campina Grande LUCIANO FRANCISCO SOUSA ALVES

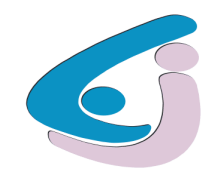

Centro de Engenharia Elétrica e Informática

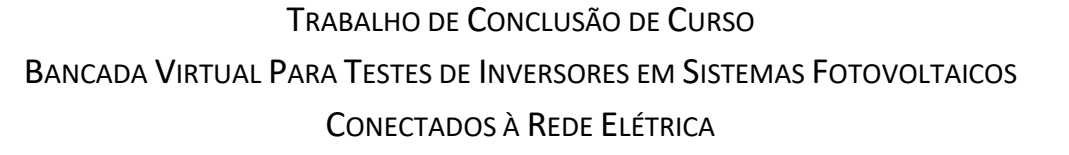

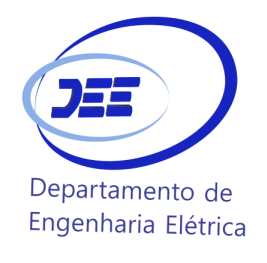

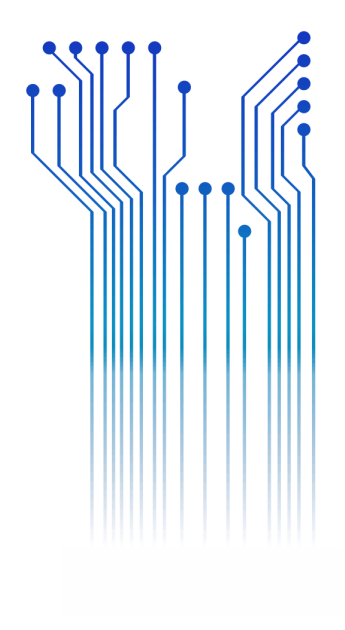

Campina Grande 2016

#### LUCIANO FRANCISCO SOUSA ALVES

#### BANCADA VIRTUAL PARA TESTES DE INVERSORES EM SISTEMAS FOTOVOLTAICOS CONECTADOS À REDE ELÉTRICA

*Trabalho de Conclusão de Curso submetido à Unidade Acadêmica de Engenharia Elétrica da Universidade Federal de Campina Grande como parte dos requisitos necessários para a obtenção do grau de Bacharel em Ciências no Domínio da Engenharia Elétrica.* 

Área de Concentração: Processamento de Energia

Orientador: Professor Maurício Beltrão de Rossiter Corrêa, D. Sc.

Campina Grande - 2016

#### LUCIANO FRANCISCO SOUSA ALVES

#### BANCADA VIRTUAL PARA TESTES DE INVERSORES EM SISTEMAS FOTOVOLTAICOS CONECTADOS À REDE ELÉTRICA

*Trabalho de Conclusão de Curso submetido à Unidade Acadêmica de Engenharia Elétrica da Universidade Federal de Campina Grande como parte dos requisitos necessários para a obtenção do grau de Bacharel em Ciências no Domínio da Engenharia Elétrica.* 

Área de Concentração: Processamento de Energia

Aprovado em  $\frac{1}{2}$  /

**Professor Avaliador** Universidade Federal de Campina Grande Avaliador

**Maurício Beltrão de Rossiter Corrêa, D. Sc.** Universidade Federal de Campina Grande Orientador, UFCG

*Dedico este projeto à minha família, que ao longo desses anos me deu todo o suporte necessário para a conclusão desse trabalho.* 

## AGRADECIMENTOS

Aos meus pais, pelo apoio e incentivo durante todo o curso.

Ao professor e orientador Maurício B. R. Corrêa, pela orientação e disponibilidade irrestrita, não apenas no escopo deste trabalho, mas de muitos outros realizados durante minha graduação.

Ao professor Montiê Alves Vitorino, assim como ao professor Gutemberg Gonçalves dos Santos Júnior.

Aos amigos do Laboratório de Eletrônica Industrial e Acionamentos de Máquinas pelo grande apoio durante as etapas deste trabalho.

Aos amigos adquiridos na graduação que sempre me apoiaram em todos os momentos, que tornaram estes anos de curso mais prazerosos.

*"É melhor conquistar a si mesmo do que vencer mil batalhas"*

Sidarta Gautama.

## RESUMO

Este trabalho apresenta o desenvolvimento de uma Bancada Virtual para a etiquetagem e qualificação de inversores para Sistemas Fotovoltaicos Conectados à Rede, com finalidade de servir como suporte aos testes práticos inclusos no Regulamento de Avaliação de Conformidade de Equipamentos e Sistemas Fotovoltaicos do Programa Brasileiro de Etiquetagem. A bancada virtual desenvolvida avalia os inversores quanto à eficiência, qualidade de energia, proteções e informações operacionais.

**Palavras-chave:** Inversores, Sistemas Fotovoltaicos Conectados à Rede Elétrica, Qualificação, Etiquetagem, Simulação.

.

## ABSTRACT

This work presents the development of a virtual environment for qualification and labeling of inverters for grid-connected photovoltaic systems with the purpose of serving as a support for practice tests included in the Conformity Assessment Rules of Equipments and Photovoltaic Systems of the Brazilian Labeling Program. The developed virtual environment evaluates the inverters efficiency, power quality, protections and operational information.

**Keywords**: Inverters, Grid-Connected Photovoltaic Systems, Qualifying, Labeling, Simulation.

## LISTA DE ILUSTRAÇÕES

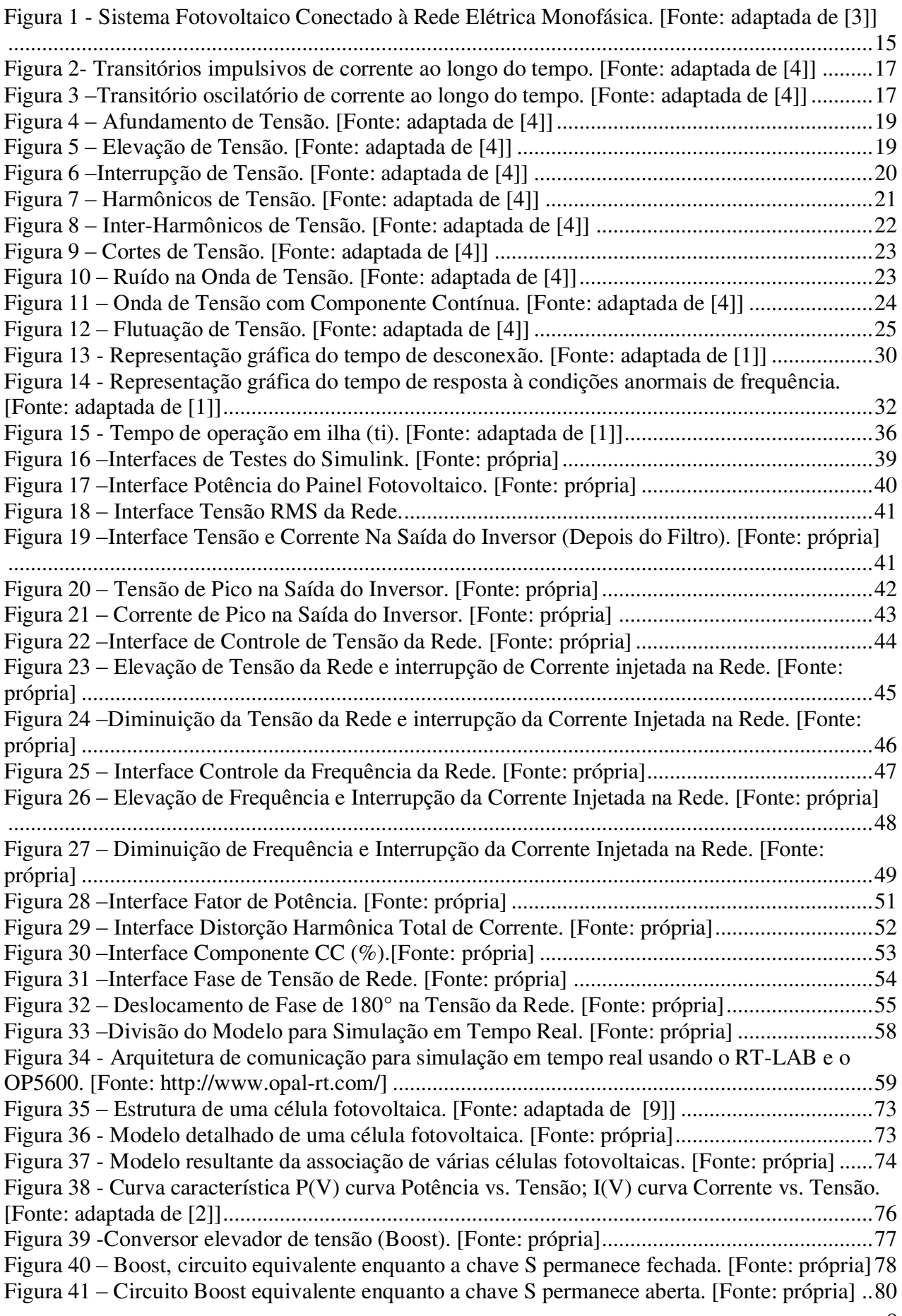

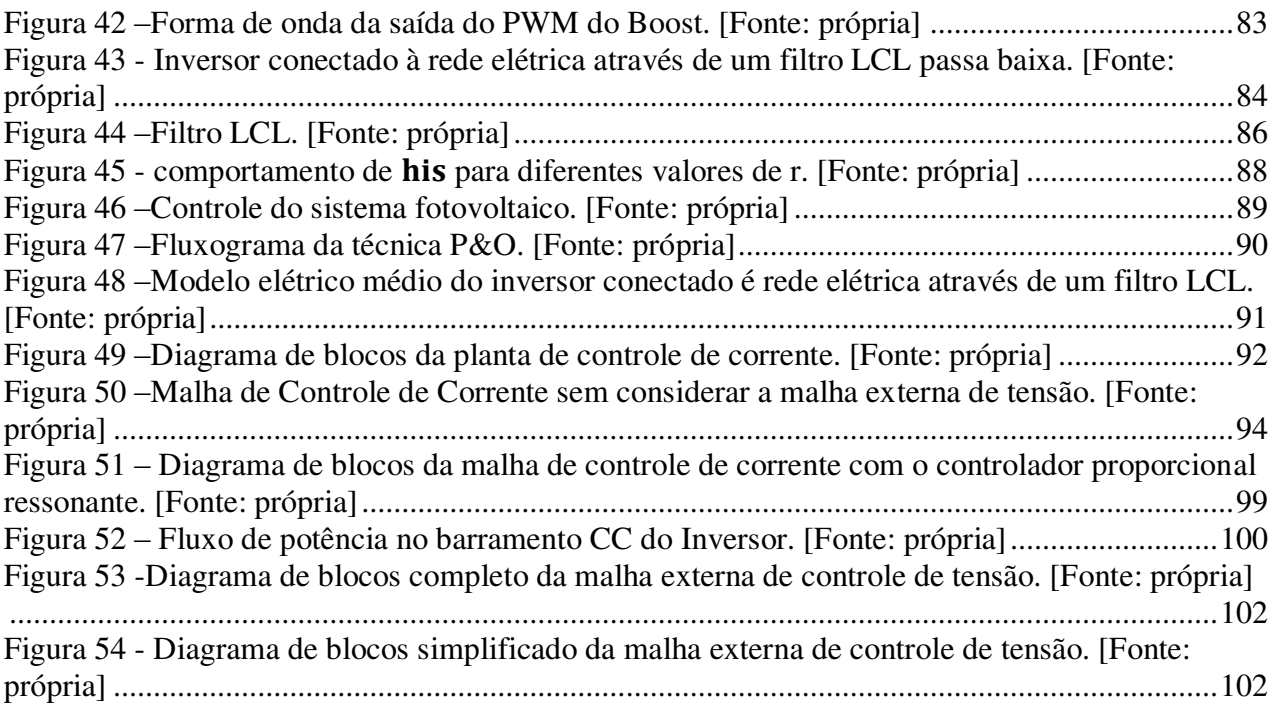

## LISTA DE TABELAS

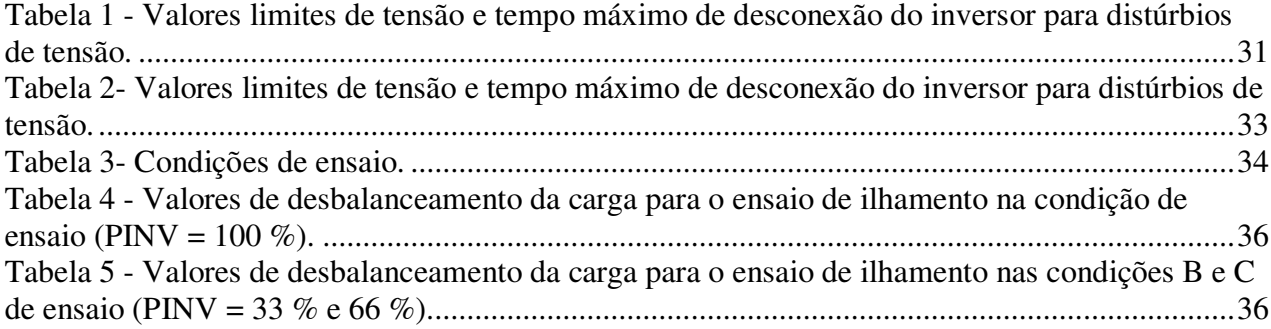

# **SUMÁRIO**

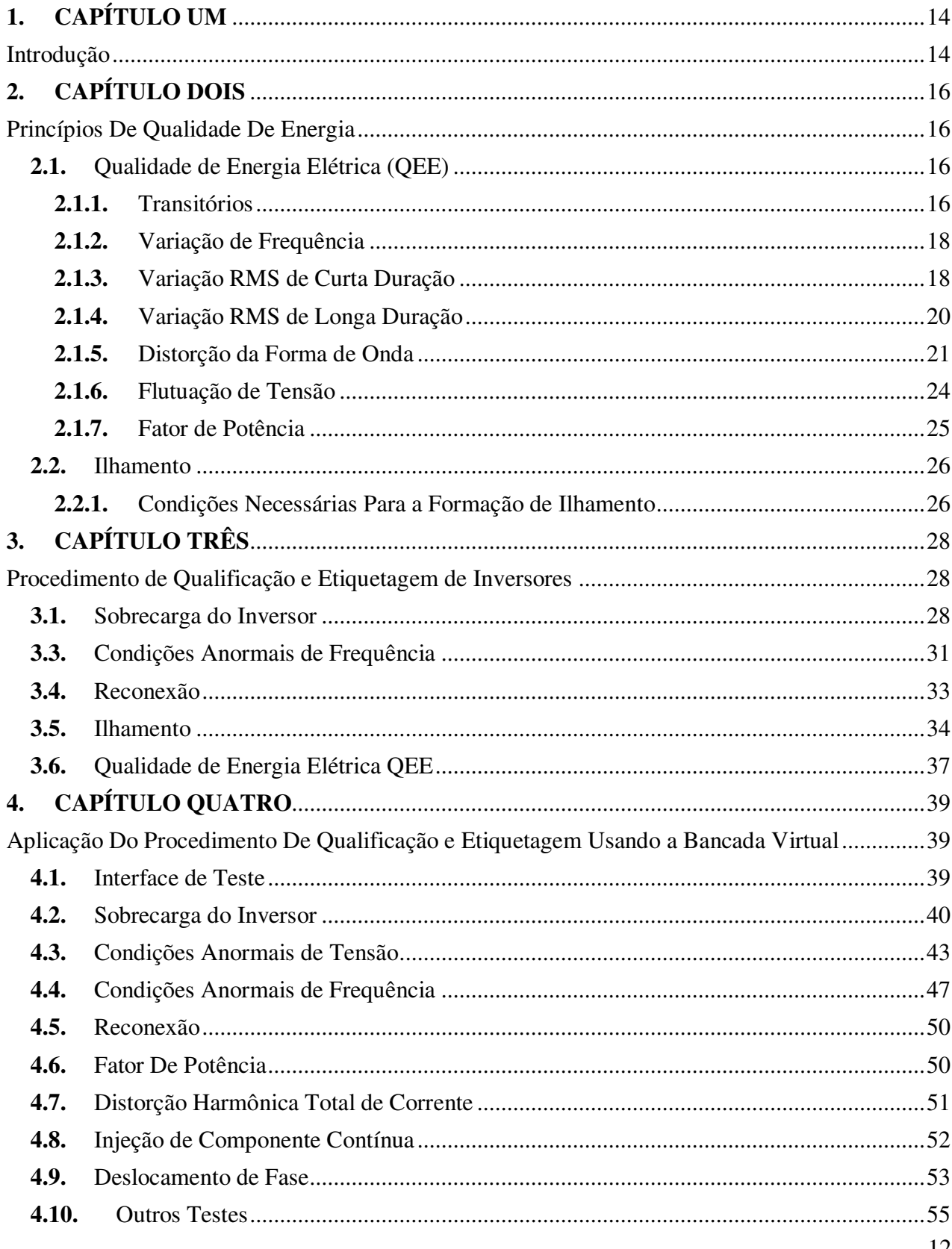

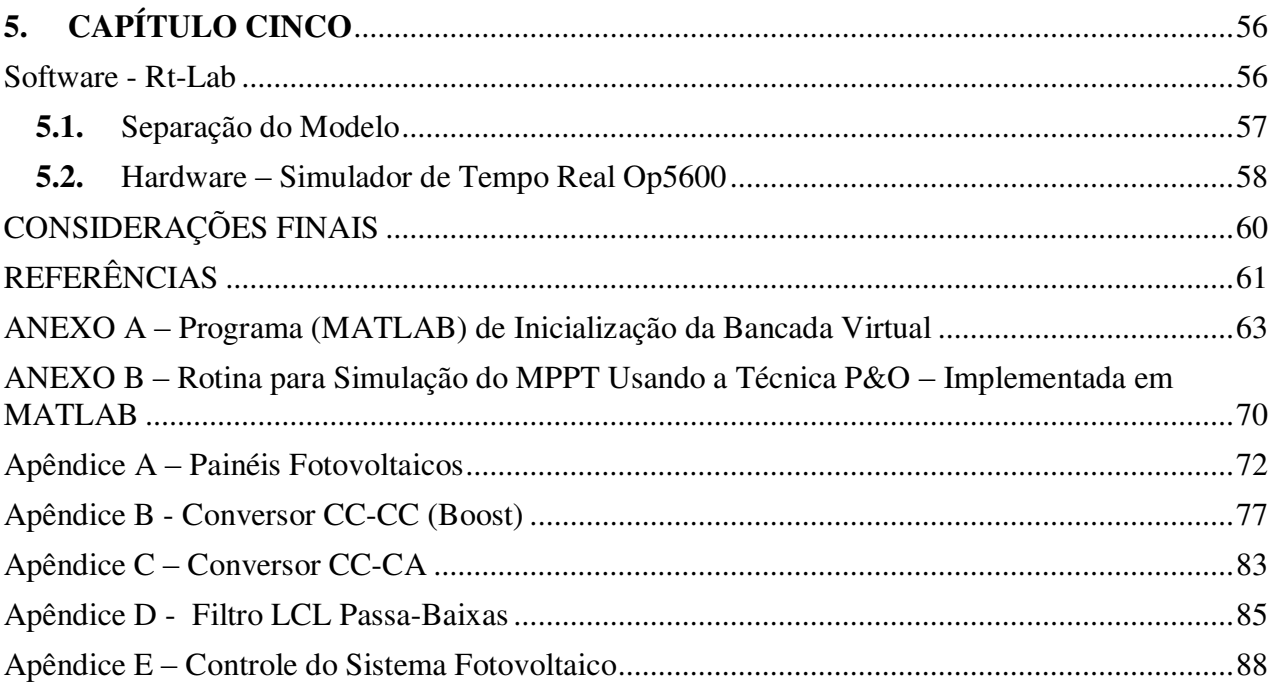

## **1. CAPÍTULO UM**  Introdução

#### **1.1.** JUSTIFICATIVA

O aproveitamento da energia do Sol é a realização de um dos sonhos mais desejados da humanidade. Essas foram às palavras com que o New York Times celebrava em maio 1954 a primeira célula solar de silício, criada nos legendários Laboratórios de Bell, em Washington. A invenção foi divulgada com anúncios na imprensa. Sessenta anos após esse ocorrido, a energia fotovoltaica começa a decolar, e ainda assim em poucos países, entre eles o Brasil, que tem tudo para ser um dos maiores países na geração de energia elétrica através de fontes de energia renováveis.

A utilização da energia solar vem se popularizando cada vez mais e parte disso deve-se ao fato de ser uma fonte de energia renovável e de ter grande potencial de utilização. Além da energia solar ser abundante, ela pode ser utilizada para diversos fins, como o aquecimento, produção de frio, iluminação, geração de eletricidade, etc. Dentre seus diversos usos, o que vem ganhando mais destaque no contexto internacional é a geração de eletricidade, mas apesar dela não ser a mais utilizada, iniciativas de promoção dessa fonte, são responsáveis pelo desenvolvimento da indústria fotovoltaica e pela redução de custos desta tecnologia. Através desses programas de incentivos e da redução dos custos, a energia solar fotovoltaica está sendo cada vez mais utilizada. A capacidade instalada de sistemas fotovoltaicos não apenas com sistemas isolados, mas principalmente com sistemas interligados à rede elétrica tem crescido substancialmente no mundo, principalmente em países como Alemanha, Japão e Itália, os quais tiveram programas de incentivo às fontes renováveis.

A utilização de sistemas fotovoltaicos conectados à rede elétrica (Figura 1) no país ainda permanece em ampla discussão e faltam desenvolvimentos e infraestrutura laboratorial que deem suporte técnico e normativo para operação desses sistemas. Nesse sentido, o governo brasileiro está buscando através de projetos, grupos de trabalho e consultas públicas, uma forma coerente de inserção dos sistemas fotovoltaicos conectados à rede elétrica. Dentre estas iniciativas destacam-se as seguintes:

 Projeto piloto, encomendado pelo Ministério da Ciência e Tecnologia, "Desenvolvimento de competências em geração distribuída com sistemas fotovoltaicos à rede elétrica de baixa tensão", que visa delimitar as condições e impactos da inserção de SFCRs na rede elétrica.

Grupo de Trabalho de Geração Distribuída com sistemas Fotovoltaicos (GTGDSF), criado

pela Secretaria de Planejamento e Desenvolvimento Energético (SPE), com a finalidade de elaborar estudos, propor condições e sugerir critérios destinados a subsidiar definições competentes acerca de uma proposta de utilização de geração fotovoltaica conectada à rede, em particular em edificações urbanas.

No contexto regulatório, a Agência Nacional de Energia Elétrica (ANEEL) publicou a resolução normativa REN nº 482/2012 com o objetivo de regular a conexão de micro e mini geração distribuída na rede de distribuição, cuja fonte de energia seja incentivada, através de regras da conexão à rede de distribuição e da forma de faturamento da energia gerada (compensação de energia). No que tange aos requerimentos técnicos de qualidade, proteção e segurança, apesar de já haver um procedimento de etiquetagem de equipamentos de sistemas fotovoltaicos: Portaria INMETRO/MDIC n° 396 de 10/11/2008 Regulamento de Avaliação da Conformidade para Sistemas e Equipamentos para Energia Fotovoltaica (Módulo, Controlador de Carga, Inversor e Bateria), o inversor CC/CA utilizado nos sistemas fotovoltaicos conectados à rede não está contemplado nos procedimentos de avaliação de conformidade dessa Portaria.

#### **1.2.** OBJETIVO

 Pela justificativa citada, este trabalho baseasse em [1], no qual apresenta os principais requisitos que devem cumprir os inversores CC./CA para utilização em sistemas fotovoltaicos conectados à rede em tensão de distribuição, com a finalidade de propor um procedimento de simulação de qualificação e etiquetagem desses equipamentos através de uma Bancada Virtual utilizando o MATLAB/Simulinlk para servir de suporte aos testes práticos inclusos na resolução normativa REN nº 482/2012. As estruturas de potência, controle e códigos usados neste projeto podem ser encontradas nos apêndices e anexos.

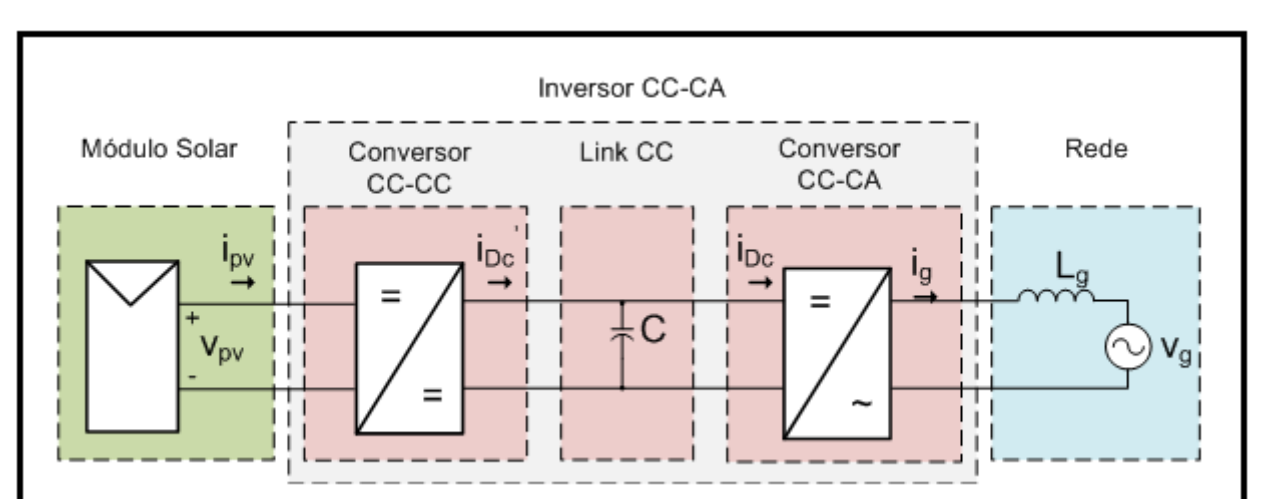

Figura 1 - Sistema Fotovoltaico Conectado à Rede Elétrica Monofásica. [Fonte: adaptada de [3]]

# **2. CAPÍTULO DOIS**  Princípios De Qualidade De Energia

A geração distribuída através de sistemas fotovoltaicos conectados à rede elétrica (SFCR) tem crescido exponencialmente pelo mundo, e no Brasil está tecnologia também tem crescido, porém em menor escala. Como os inversores de conexão à rede são os responsáveis pelo condicionamento da potência fotogerada, estes devem entregar a energia com padrões mínimos de Qualidade de Energia Elétrica, QEE, com finalidade de manter a qualidade elétrica da rede. Além disso, os inversores devem ser capazes de cessar o fornecimento de energia à rede em casos de faltas e desligamentos programados, a fim de evitar a operação em ilha. Nesse sentido, um procedimento de qualificação e etiquetagem de inversores para SFCR deve compreender em seus ensaios a QEE injetada na rede pelo inversor e sua capacidade de cessar o fornecimento em caso de ilhamento. Assim, os fenômenos eletromagnéticos e os conceitos relacionados à QEE, tão bem como as formas, causas e consequências da operação em ilha, devem ser compreendidas para a formulação de um procedimento de qualificação e etiquetagem.

#### **2.1.** Qualidade de Energia Elétrica (QEE)

O termo Qualidade de Energia elétrica refere-se a uma variedade de fenômenos eletromagnéticos que caracterizam a corrente e a tensão em um dado instante e posição em um sistema elétrico. Esses fenômenos podem ser classificados em transitórios, variações RMS de curta duração e de longa duração, variações de frequência e distorções na forma de onda. Além desses fenômenos, um conceito de QEE muito importante é o fator de potência.

#### **2.1.1.** Transitórios

Transitórios são as manifestações ou respostas elétricas oriundas de alterações súbitas nas condições normais de um sistema de energia elétrica. Geralmente, a duração de um transitório é muito pequena, mas durante esse curto período o sistema elétrico poderá ser submetido a grandes variações de tensão e/ou corrente. Os transitórios costumam ser subdivididos em transitórios impulsivos e oscilatórios. Um transitório impulsivo (geralmente causado por descargas

atmosféricas) pode ser definido como uma alteração repentina nas condições do regime permanente da tensão e/ou corrente, caracterizando-se por apresentar impulsos unidirecionais em polaridade (positivo ou negativo) e com frequência bastante diferente daquela da rede elétrica. A Figura 2 ilustra a forma de onda de um transitório impulsivo.

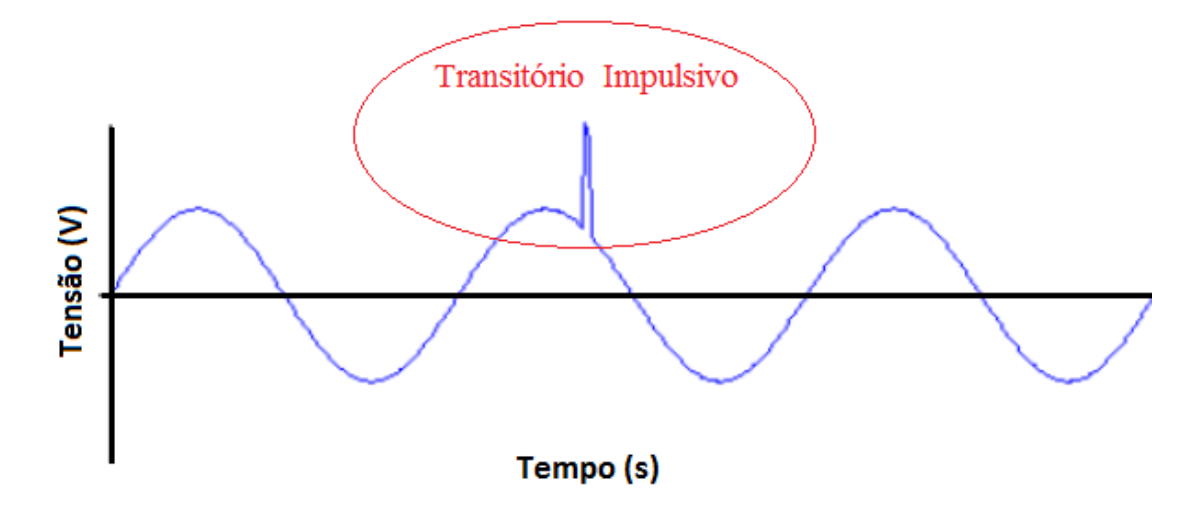

Figura 2- Transitórios impulsivos de corrente ao longo do tempo. [Fonte: adaptada de [4]]

Um transitório oscilatório é caracterizado por uma alteração repentina nas condições de regime permanente da tensão e/ou corrente possuindo valores de polaridade positiva e negativa. Estes transitórios normalmente são decorrentes de energização de linhas, eliminação de faltas, chaveamento de bancos de capacitores e transformadores, etc. A Figura 3 ilustra um transitório oscilatório.

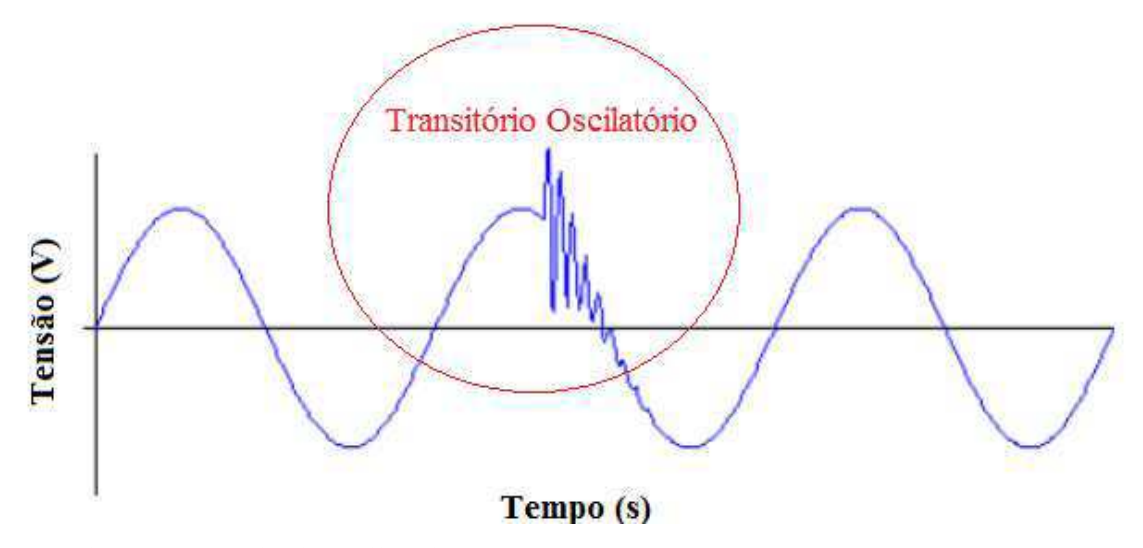

Figura 3 –Transitório oscilatório de corrente ao longo do tempo. [Fonte: adaptada de [4]]

#### **2.1.2.** Variação de Frequência

A principal causa de variações de frequência na rede é a retirada e a adição de grandes cargas. A frequência de um sistema de fornecimento de energia é determinada pela rotação do gerador síncrono o qual fornece energia elétrica. Logo, quando grandes cargas são adicionadas à rede elétrica, o gerador deve fornecer potência suficiente para atender essas cargas. Mas até o controlador de velocidade atuar e fornecer mais energia primária para esse gerador síncrono, a potência necessária para alimentar a carga é retirada da energia cinética do gerador, fazendo com que ele desacelere e diminua a frequência da rede. Quando uma grande carga é retirada da rede acontece o contrário, a potência excedente é transformada em energia cinética, acelerando o gerador e aumentando a frequência da rede até que o controlador de velocidade atue e diminua o fornecimento de energia primária, a fim de reduzir a velocidade.

#### **2.1.3.** Variação RMS de Curta Duração

As variações RMS de curta duração são caracterizadas por afundamentos e elevações, ou até mesmo pela total ausência de tensão (interrupção) por um período de tempo inferior a 1 minuto. O afundamento de tensão é um fenômeno caracterizado pela redução da tensão de 10 % a 90 % da tensão base do sistema com duração de 0,5 ciclo até 1 minuto. Normalmente os afundamentos de tensão são provocados por faltas na rede, pela conexão de grandes cargas e pela partida de motores. A Figura 4 ilustra um afundamento de tensão.

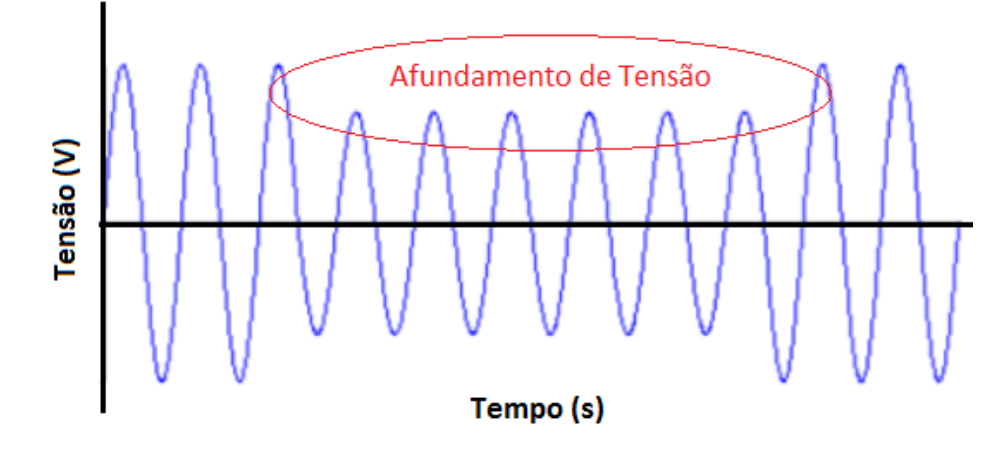

Figura 4 – Afundamento de Tensão. [Fonte: adaptada de [4]]

A elevação de tensão é um fenômeno caracterizado pelo aumento superior a 10 % da tensão base do sistema com duração de 0,5 ciclo até 1 minuto. Normalmente as elevações de tensão são provocadas por faltas na rede (aumento de tensão na fase não afetada pela falta), pela desconexão de grandes cargas e conexão de banco de capacitores. A Figura 5 ilustra uma elevação de tensão.

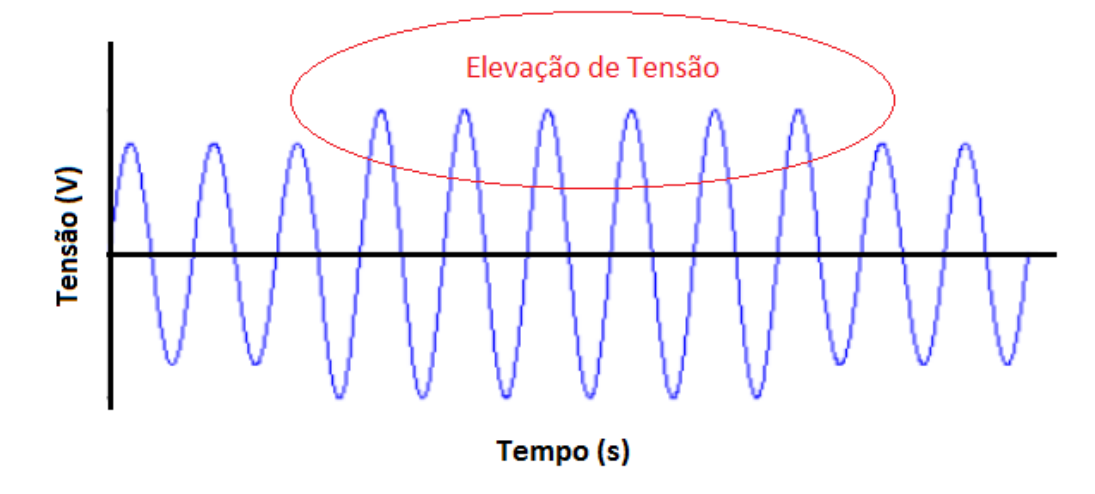

Figura 5 – Elevação de Tensão. [Fonte: adaptada de [4]]

 A interrupção é um fenômeno caracterizado pela redução para valores inferiores a 10 % da tensão base do sistema com duração de até 1 minuto. Normalmente as interrupções são provocadas por faltas na rede e falhas em equipamentos. A Figura 6 ilustra uma interrupção

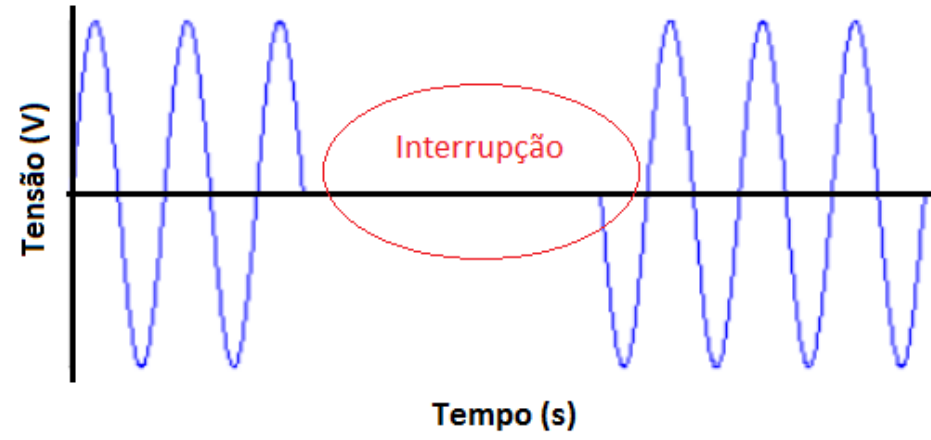

Figura 6 –Interrupção de Tensão. [Fonte: adaptada de [4]]

#### **2.1.4.** Variação RMS de Longa Duração

As variações RMS de longa duração são caracterizadas por sobre/sub tensões ou até mesmo pela total ausência de tensão (interrupção permanente) por um período de tempo superior a 1 minuto. A sobretensão é um fenômeno caracterizado pelo aumento superior a 10 % da tensão base do sistema com duração superior a 1 minuto. Normalmente, as causas da sobretensão são as mesmas da elevação de tensão.

A subtensão é um fenômeno caracterizado pela redução de 10 % a 90 % da tensão base do sistema com duração superior a 1 minuto. Normalmente, as causas da subtensão são as mesmas do afundamento de tensão. A interrupção permanente é um fenômeno caracterizado pela redução para valores inferiores a 10 % da tensão base do sistema com duração superior a 1 minuto. Normalmente, as causas da interrupção permanente são as mesmas da interrupção, com a diferença que as interrupções permanentes também são provocadas por desligamentos programados.

#### **2.1.5.** Distorção da Forma de Onda

A distorção da forma de onda é definida como o desvio (em regime permanente) em relação a uma forma de onda puramente senoidal, sendo este desvio principalmente caracterizado pelo seu conteúdo espectral. Há fundamentalmente 5 tipos de distorção da forma de onda: harmônicos, inter-harmônicos, cortes de tensão, ruído, e componente contínua.

#### **2.1.5.1.** Harmônicos

Os harmônicos são componentes de frequência, em tensão ou corrente, que são múltiplos inteiros da frequência fundamental da rede (60 Hz para o Brasil). Combinadas com a componente fundamental (60 Hz) produzem uma forma de onda distorcida. A distorção harmônica é proveniente principalmente da operação de dispositivos e cargas não lineares na rede elétrica. A Figura 7 ilustra uma forma de onda distorcida, mostrando as componentes harmônicas e a fundamental que a formaram.

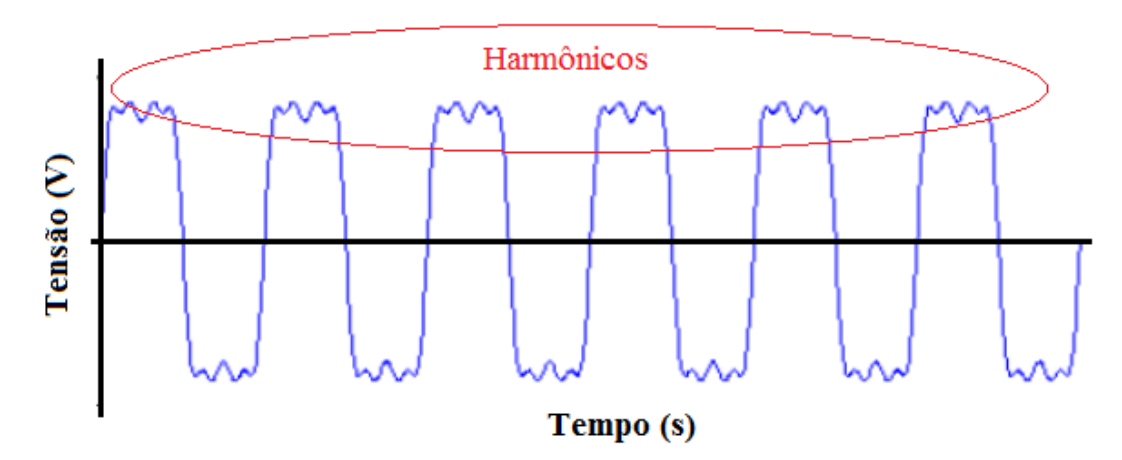

Figura 7 – Harmônicos de Tensão. [Fonte: adaptada de [4]]

O nível da distorção harmônica pode ser caracterizado pela sua distribuição espectral, com a magnitude e/ou fase de cada componente harmônica.

O nível da distorção harmônica pode ser representado através de um número, a Distorção Harmônica Total (DHT), a qual representa percentualmente o desvio da forma de onda distorcida em relação a uma onda puramente senoidal. A DHT pode ser calculada tanto para a corrente como para a tensão através da equação (2.1).

$$
DHT = \frac{\sqrt{\sum_{i=2}^{\infty} x_i^2}}{x_1} \tag{2.1}
$$

Onde  $x_1$  é a componente fundamental de tensão ou corrente e  $x_n$  as componentes harmônicas.

#### **2.1.5.2.** Inter-Harmônicos

Inter-harmônicas são tensões ou correntes com frequências não múltiplas inteiras da frequência fundamental do sistema. A Figura 8 apresenta uma onda senoidal com interharmônicas. Conversores estáticos de potência, cicloconversores, motores de indução e equipamentos a arco são exemplos de fontes geradoras de inter-harmônicas.

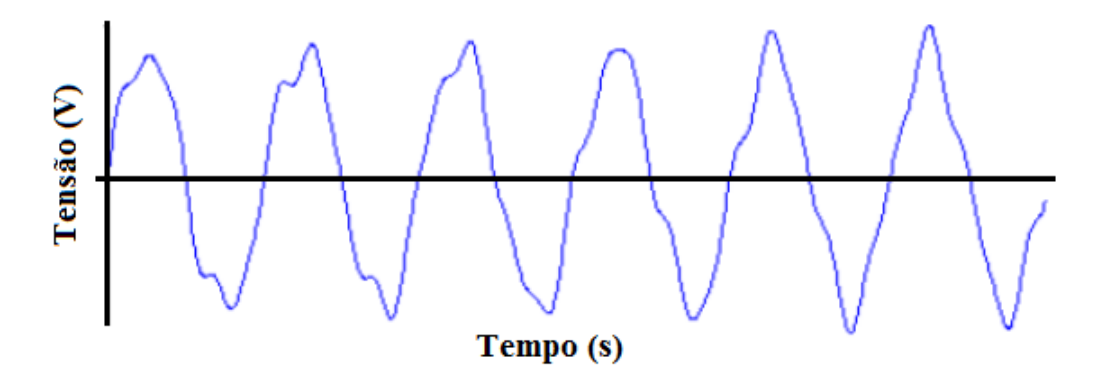

Figura 8 – Inter-Harmônicos de Tensão. [Fonte: adaptada de [4]]

#### **2.1.5.3.** Cortes de Tensão

Os cortes de tensão são distúrbios de tensão causados pela operação normal de equipamentos de eletrônica de potência, quando a corrente é comutada de uma fase para outra. Este fenômeno pode ser caracterizado através do conteúdo harmônico da tensão afetada. Porém, as componentes de frequência associadas com os cortes de tensão são de altíssima frequência, e podem não ser medidas pelos equipamentos normalmente utilizados para análise harmônica. A Figura 9 ilustra os cortes de tensão em uma forma de onda senoidal.

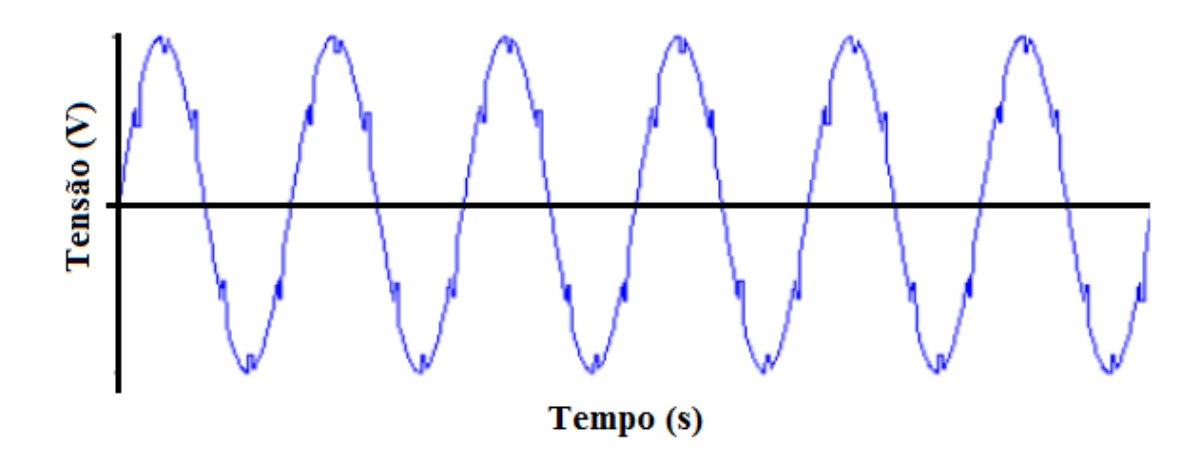

Figura 9 – Cortes de Tensão. [Fonte: adaptada de [4]]

#### **2.1.5.4.** Ruído

O Ruído é definido como um sinal elétrico indesejado, contendo uma larga faixa espectral com frequências tipicamente menores que 200 kHz, as quais são superpostas às tensões e/ou correntes de fase, ou encontradas em condutores de neutro. Basicamente, os ruídos podem ser definidos como quaisquer sinais indesejados, os quais não podem ser classificados como transitórios ou distorção harmônica. Os ruídos podem ser causados por equipamentos eletrônicos de potência, circuitos de controle, equipamentos a arco, retificadores a semicondutores e fontes chaveadas e, normalmente estão relacionados com aterramentos impróprios (IEEE, 2009). A Figura 10 apresenta um sinal de corrente com ruído, a fim de exemplificar este conceito.

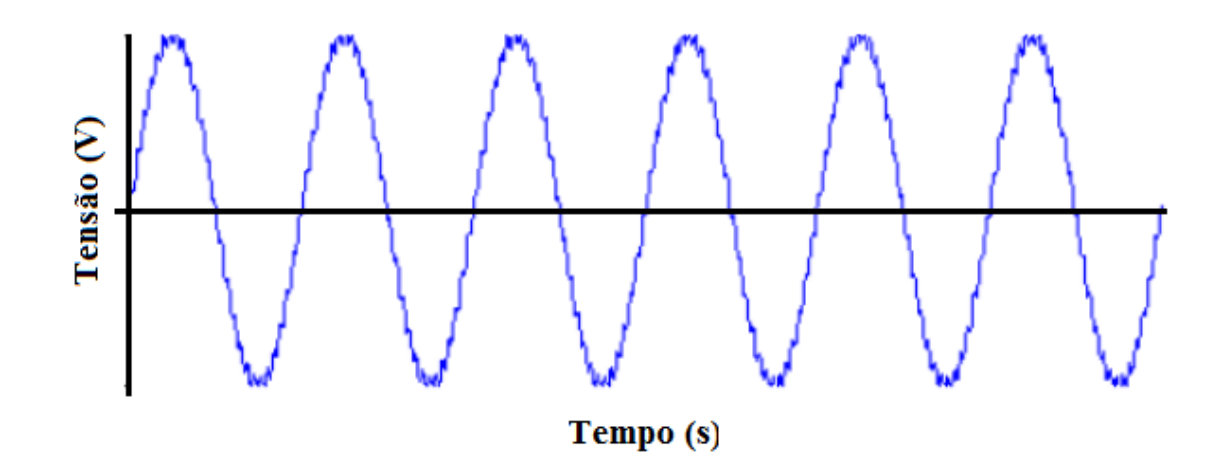

Figura 10 – Ruído na Onda de Tensão. [Fonte: adaptada de [4]]

#### **2.1.5.5.** Componente Contínua

Um sinal em corrente contínua juntamente com uma forma de onda em corrente alternada é denominado componente contínua. Este fenômeno pode ocorrer como resultado de uma perturbação geomagnética ou devido à retificação de meia onda. Componentes contínuas em redes de corrente alternada podem ser prejudiciais devido a um aumento na saturação de transformadores levando-os ao aquecimento, ao deterioramento do isolamento e outros efeitos adversos (IEEE, 2009). A componente contínua provoca um deslocamento na forma de onda, como pode-se perceber na Figura 11, a qual apresenta uma forma de onda com este tipo de fenômeno.

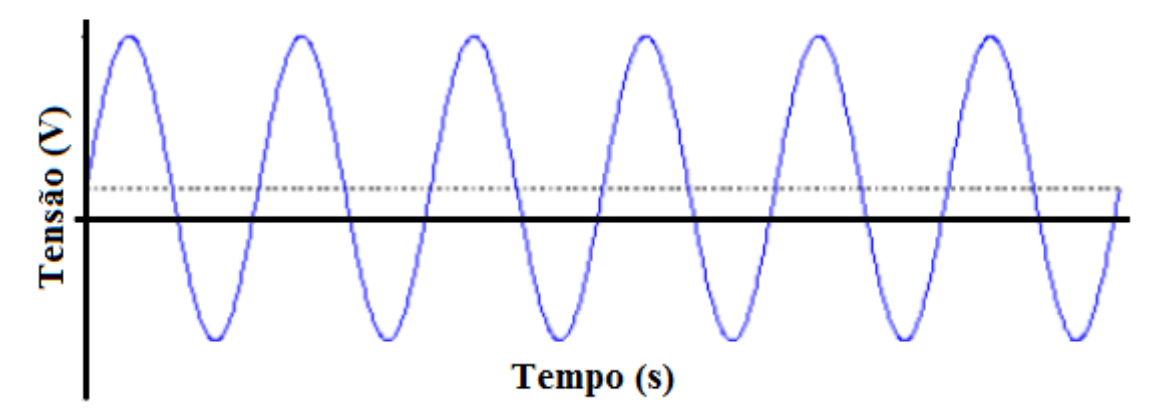

Figura 11 – Onda de Tensão com Componente Contínua. [Fonte: adaptada de [4]]

#### **2.1.6.** Flutuação de Tensão

As flutuações de tensão correspondem às variações sistemáticas no envoltório do sinal de tensão ou às variações aleatórias de tensão. Normalmente a amplitude destas variações não excede 5 % da tensão base do sistema. Tais flutuações são geralmente causadas por cargas industriais e manifestam-se de diferentes formas. Fornos a arco são os maiores causadores de flutuação de tensão. A principal consequência das variações de tensão é a mudança da intensidade luminosa em lâmpadas, conhecida como cintilação, a qual causa grande desconforto visual. A Figura 12 ilustra um sinal com flutuação de tensão.

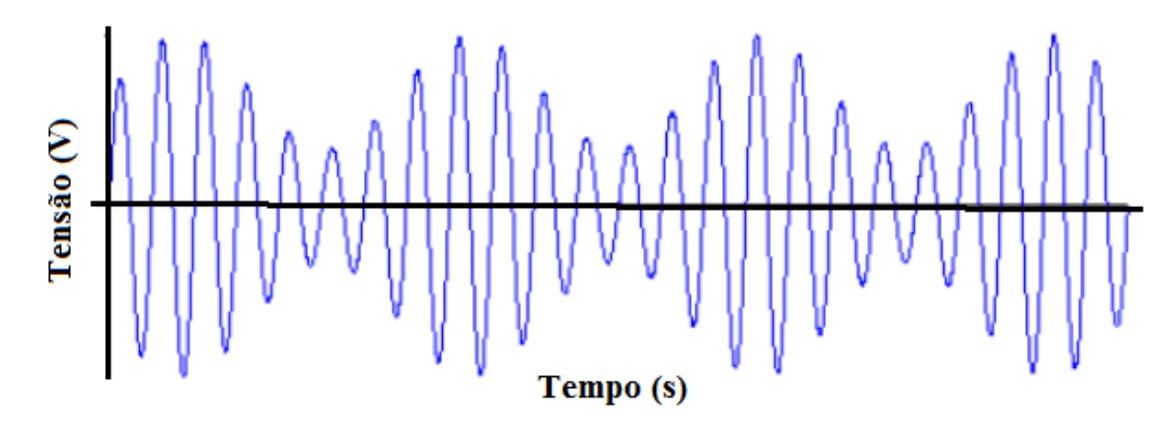

Figura 12 – Flutuação de Tensão. [Fonte: adaptada de [4]]

#### **2.1.7.** Fator de Potência

Em circuitos de corrente alternada (c.a.) puramente resistivos, as ondas de tensão e de corrente elétrica estão em fase, ou seja, passam por zero ao mesmo instante em cada ciclo. Quando cargas não resistivas estão presentes, tais como capacitores e indutores, há o armazenamento de energia na forma de campo elétrico e magnético, o que leva a uma inércia na tensão ou na corrente, dependendo do tipo da carga. Essa inércia na tensão ou na corrente provoca uma defasagem entre as duas ondas. Essa defasagem está relacionada com a diferença entre a energia que foi transformada em trabalho (potência ativa) e a que foi armazenada nos campos elétricos e magnéticos (potência reativa). O Fator de Potência representa a parcela da potência aparente (ativa + reativa) que foi transformada em trabalho, através do ângulo de defasagem entre as ondas de tensão e corrente. A equação (2.2) mostra essa relação.

$$
FP = \cos \theta = \frac{P}{S} \tag{2.2}
$$

Sendo FP o Fator de Potência, θ o ângulo de defasagem entre a tensão e a corrente, P a potência ativa e S a potência aparente.

#### **2.2.** Ilhamento

Ilhamento ou operação em ilha é uma condição na qual parte da rede elétrica que contenha geração e demanda está isolada do resto da rede. No caso de sistemas fotovoltaicos conectados à rede elétrica, o ilhamento pode ser definido como a operação do sistema FV sem a presença do sinal da rede. A operação em ilha normalmente ocorre em condições de:

- Falta na rede, com atuação dos dispositivos de proteção, porém sem detecção por parte da geração distribuída;
- Desconexão da rede em decorrência da falha de um equipamento;
- Desconexão da rede em virtude de manutenção;
- $\triangleright$  Desconexão da rede em caso de erro humano;
- Desconexão da rede em decorrência de fenômenos da natureza.

O ilhamento não intencional deve ser evitado, pois apresenta diversas consequências, nas quais podem-se citar como principais:

- Durante a manutenção de uma rede elétrica, em caso de ilhamento, os operários estarão trabalhando em condições perigosas, visto que a rede permanece energizada mesmo com a alimentação principal desconectada;
- Como durante um ilhamento a rede não tem controle sobre a frequência e a tensão, há a possibilidade de avaria em equipamentos conectados a ela devido à mudança da frequência e/ou tensão para valores fora da faixa recomendável.

Apesar das consequências da operação em ilha apresentarem riscos de segurança para os operadores de manutenção da rede elétrica, a probabilidade de acontecer um ilhamento é bastante baixa, pois não basta apenas que a rede seja desconectada do SFCR para a formação de um ilhamento, algumas condições devem ser favoráveis para que isso aconteça.

#### **2.2.1.** Condições Necessárias Para a Formação de Ilhamento

A principal condição necessária para a formação de um ilhamento é o casamento da geração com a demanda, ou seja, toda a potência demandada pela ilha deve ser fornecida pelo gerador FV. Quando ocorre um ilhamento em que há diferenças entre a geração FV e a demanda, a frequência e

a tensão se deslocam para valores normalmente fora das faixas aceitáveis, fazendo com que a proteção de sobre/sub tensão do inversor atue e cesse a geração FV. Porém quando a geração está casada com a demanda durante o ilhamento, a tensão e a frequência podem permanecer em valores aceitáveis, fazendo com que as proteções não atuem e o inversor FV opere em ilha. Apesar da operação em ilha ter várias consequências, e algumas delas poderem levar até a morte de operadores de manutenção da rede elétrica, a probabilidade de ocorrer uma condição operacional favorável (geração FV casada com a demanda) é bastante baixa.

## **3. CAPÍTULO TRÊS**

### Procedimento de Qualificação e Etiquetagem de Inversores

Os procedimentos a serem realizados na BVT aplica-se aos conversores estáticos utilizados em sistemas fotovoltaicos conectados à rede elétrica, conhecidos como inversores de conexão à rede, os quais fazem a conversão da potência c.c. em c.a., além de fazerem a interface de conexão do gerador FV com a rede elétrica. Um procedimento real de qualificação e etiquetagem de inversores para sistemas fotovoltaicos conectados à rede elétrica deve levar em consideração vários aspectos, como as informações fornecidas pelo fabricante, a presença de proteções, o desempenho, a qualidade da energia e a compatibilidade com a rede elétrica, entretanto na BVT proposta, alguns dessas características são ignoradas.

Os ensaios explicitados nas próximas secções são baseados nos procedimentos propostos por [1].

#### **3.1.** Sobrecarga do Inversor

O propósito deste ensaio é garantir que o inversor não será avariado em caso de sobrecarga, e que o mesmo continue fornecendo energia mesmo com limitação da potência de saída.

O procedimento a ser realizados para este teste é descrito abaixo:

- 1. Conectar o inversor ao simulador de gerador fotovoltaico e à rede seguindo a sequência recomendada pelo fabricante.
- 2. Conectar os equipamentos de medição capazes de validar o funcionamento correto do inversor.
- 3. Configurar o simulador de gerador fotovoltaico até ele fornecer 120 % da potência máxima de entrada. O Fator de Forma e a tensão de entrada são arbitrários.
- 4. Após teste anterior, configurar o simulador de gerador fotovoltaico até ele fornecer 100 % da potência máxima de entrada.

**TESTE : O inversor deve continuar operando normalmente durante todos o os passos descritos e após a redução da potência de entrada; caso contrário será reprovado.** 

#### **3.2.** Condições Anormais de Tensão

O inversor de sistemas fotovoltaicos conectados à rede elétrica deve estar em conformidade com os padrões da rede elétrica brasileira, no que diz respeito à Qualidade de Energia Elétrica. Além do inversor ter que fornecer energia de qualidade, ele deve apresentar algumas proteções em casos de anormalidade da rede, as quais se resumem em cessar o fornecimento de energia em casos atípicos de tensão e frequência e em casos de operação em ilha.

A finalidade deste ensaio é garantir que o inversor cesse de fornecer energia em casos de sobre e subtensão da rede. O procedimento a ser realizados para este teste é descrito abaixo:

- 1. Conectar o inversor ao simulador de gerador fotovoltaico e de rede e, em seguida acoplar os equipamentos de medição (osciloscópios) capazes de medir a tensão e a corrente da rede.
- 2. Configurar o simulador de gerador fotovoltaico para o inversor fornecer 100 % da sua potência c.a. nominal. O Fator de Forma e a tensão de entrada são arbitrários.
- 3. Configurar o simulador de rede para absorver até a potência c.a. máxima do inversor, a 60 Hz e na tensão nominal da rede.
- 4. Liberar as saídas dos simuladores respeitando a sequência de ligação recomendada pelo fabricante e esperar a estabilização do MPPT.
- 5. Elevar a tensão do simulador de rede em passos de 1 V, a partir da tensão nominal, a cada 5 segundos, até que o inversor cesse de fornecer corrente à rede e registrar o valor de tensão que provocou o desligamento.
- 6. Reduzir a tensão do simulador de rede para a tensão nominal e esperar que o inversor reconecte.
- 7. Elevar a tensão do simulador de rede, através de um degrau, para um valor 10 % superior ao que provocou a desconexão do inversor. Registrar a tensão e a corrente desde a aplicação do degrau até a desconexão do inversor.
- 8. Com os valores de tensão e corrente registrados, verificar qual foi o tempo de desconexão. A Figura 13 ilustra o tempo de desconexão, o qual é medido a partir do degrau de tensão até o ponto em que a corrente injetada na rede foi interrompida.

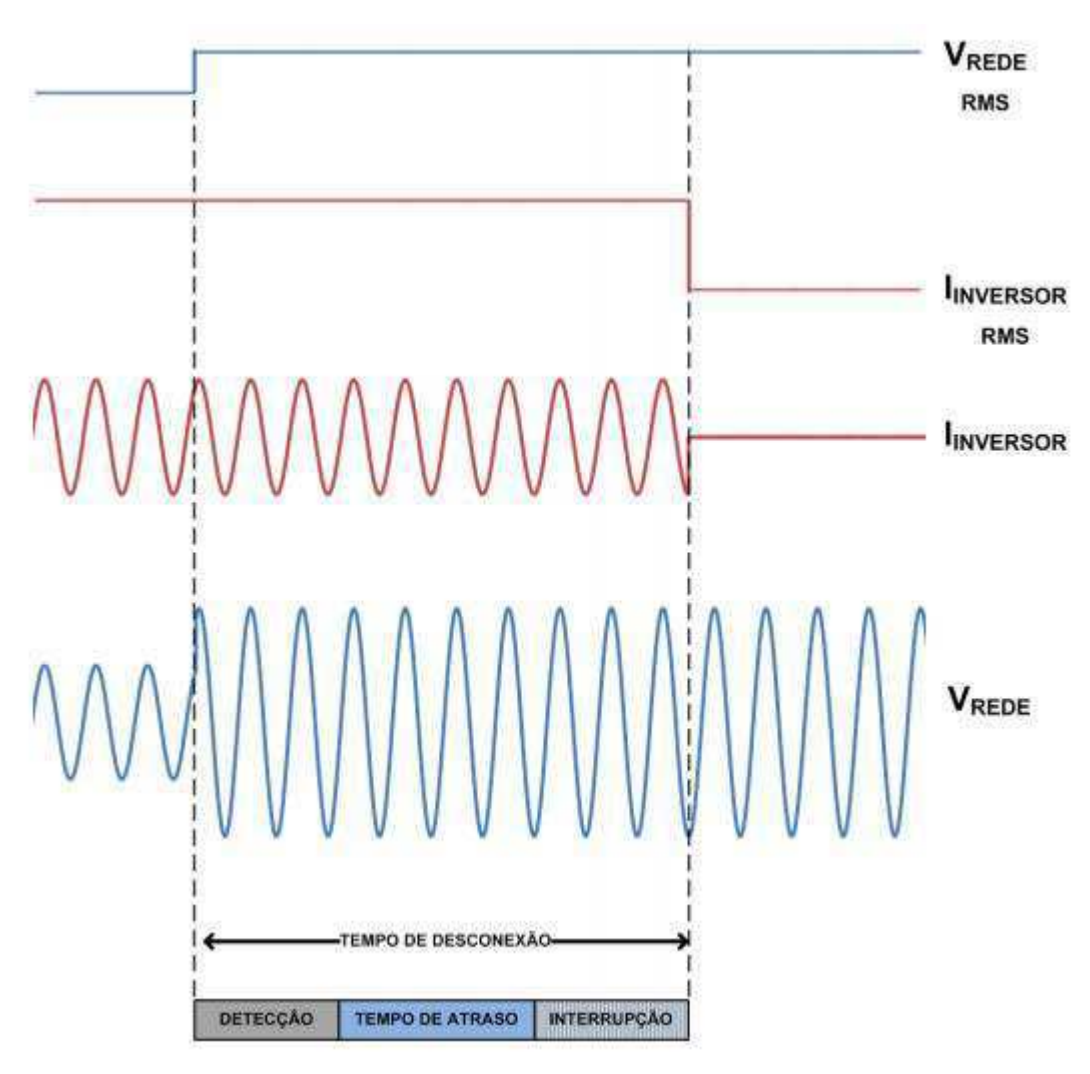

Figura 13 - Representação gráfica do tempo de desconexão. [Fonte: adaptada de [1]]

- **9.** Reduzir a tensão do simulador de rede para a tensão nominal e esperar que o inversor reconecte.
- **10.** Elevar a tensão do simulador de rede, através de um degrau, para 140 % do valor nominal. Registrar a tensão e a corrente desde a aplicação do degrau até a desconexão do inversor.
- **11.** Com os valores de tensão e corrente registrados, verificar qual foi o tempo de desconexão. Se o tempo de desconexão for o mesmo medido no passo 8), repetir 9), 10) e 11), mas com um degrau de tensão maior, por exemplo, de 150% da tensão nominal.
- **12.** Reduzir a tensão do simulador de rede para a tensão nominal e esperar que o inversor reconecte.
- **13.** Elevar a tensão do simulador de rede, através de um degrau, para 120 % do valor nominal. Registrar a tensão e a corrente desde a aplicação do degrau até a desconexão do inversor.
- **14.** Com os valores de tensão e corrente registrados, verificar qual foi o tempo de desconexão. Se o tempo de desconexão for o mesmo medido no passo 8), repetir 12), 13) e14) mas com um degrau de tensão 1 V maior. Se o tempo de desconexão for o mesmo medido no passo 11), significa que a segunda tensão de desconexão foi achada.
- **15.** Repetir do passo 5) ao 14), porém reduzindo, no lugar de elevar, a tensão, para obter os valores de tensão e os tempos de desconexão por subtensão. Para o ensaio de subtensão, onde se lê 140 %, 150 % e 120 % substituir por 30 %, 20% e 70%, respectivamente.

**TESTE:** O inversor deve cessar o fornecimento de energia para a rede dentro dos valores limites de tensão e de tempo máximo de desconexão estabelecidos na Tabela 1, com tolerância de ±1 % ; caso contrário será reprovado.

Tabela 1 - Valores limites de tensão e tempo máximo de desconexão do inversor para distúrbios de tensão.

| Tensão (% Vnominal) |  |           | Tempo de Desconexão(s) |
|---------------------|--|-----------|------------------------|
|                     |  | $< 50\%$  |                        |
| $50\% \leq$         |  | $< 85\%$  |                        |
| $85\% \leq$         |  | $< 110\%$ | Operação Normal        |
| 110\% $\leq$        |  | $< 135\%$ |                        |
| 135\% $\leq$        |  |           | 0.05                   |

#### **3.3.** Condições Anormais de Frequência

A finalidade deste ensaio é garantir que o inversor cesse de injetar energia em casos de sobre e subfrequência da rede. O procedimento a ser realizados para este teste é descrito abaixo:

- 1. Conectar o inversor ao simulador de gerador fotovoltaico e de rede e, em seguida acoplar os equipamentos de medição (osciloscópios) capazes de medir a tensão, corrente e frequência da rede.
- 2. Configurar o simulador de gerador fotovoltaico para o inversor fornecer 100 % da sua potência c.a. nominal. O Fator de Forma e a tensão de entrada são arbitrários.
- 3. Configurar o simulador de rede para absorver até a potência c.a. máxima do inversor, a 60 Hz e na tensão nominal da rede.
- 4. Liberar as saídas dos simuladores respeitando a sequência de ligação recomendada pelo fabricante e esperar a estabilização do SPMP.
- 5. Elevar a frequência do simulador de rede em passos de 0,1 Hz a cada 5 segundos até que o inversor cesse de fornecer energia, e registrar a frequência que provoca o desligamento por sobrefrequência.
- 6. Reduzir a frequência do simulador de rede para o valor nominal e esperar que o inversor reconecte.
- 7. Elevar a frequência do simulador de rede, através de um degrau, para um valor 20 % superior ao que provocou a desconexão do inversor. Registrar a frequência e a corrente desde a aplicação do degrau até a desconexão do inversor.
- 8. Com os valores de frequência e corrente registrados, verificar qual foi o tempo de desconexão. A Figura 14 ilustra o tempo de desconexão, o qual é medido a partir do degrau de frequência até o ponto em que a corrente injetada na rede foi interrompida.

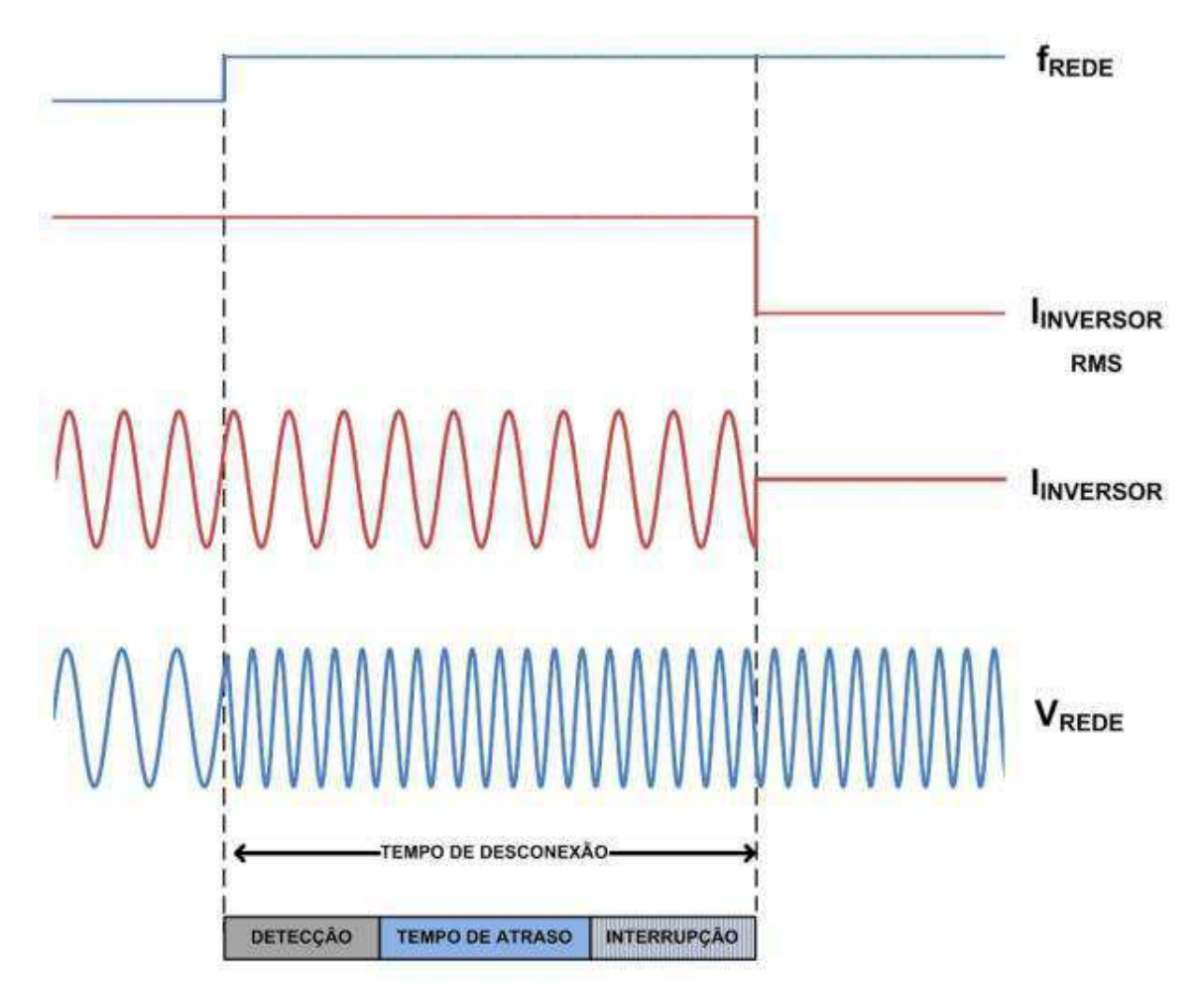

Figura 14 - Representação gráfica do tempo de resposta à condições anormais de frequência. [Fonte: adaptada de [1]]

- 9. Reduzir a frequência do simulador de rede para o valor nominal e esperar que o inversor reconecte.
- 10. Repetir do passo 5) ao 8), porém reduzindo a frequência, para obter os valores de frequência e de tempo de desconexão por subfrequência.

**TESTE:** o inversor deve cessar o fornecimento de energia para a rede dentro dos valores limites de frequência e de tempo máximo de desconexão estabelecidos na Tabela 2, com tolerância de ±1.

Tabela 2- Valores limites de tensão e tempo máximo de desconexão do inversor para distúrbios de tensão.

| Frequência (Hz) |  |         | Tempo de Desconexão(s) |
|-----------------|--|---------|------------------------|
| $\blacksquare$  |  | < 59.0  |                        |
| $57.5 \leq$     |  | ~< 60.5 | Operação Normal        |
| $60.5 \le$      |  | . .     |                        |

#### **3.4.** Reconexão

A finalidade deste ensaio é garantir que o inversor irá aguardar certo período, após o restabelecimento das condições de tensão e frequência, antes de retomar o fornecimento de energia à rede. Este tempo de atraso tem a finalidade de verificar se o restabelecimento das condições normais não foi temporário. O procedimento a ser realizados para este teste é descrito abaixo:

1. Conectar o inversor aos simuladores de gerador fotovoltaico e de rede e, em seguida acoplar os equipamentos de medição (osciloscópios) capazes de medir a tensão, corrente e frequência da rede.

2. Configurar o simulador de gerador fotovoltaico para o inversor fornecer 100 % da sua potência c.a. nominal. O Fator de Forma e a tensão de entrada são arbitrários.

3. Configurar o simulador de rede para absorver até a potência c.a. máxima do inversor, a 60 Hz e na tensão nominal da rede.

4. Liberar as saída dos simuladores respeitando a sequência de ligação recomendada pelo fabricante e esperar a estabilização do MPPT.

5. Elevar a frequência do simulador de rede até que o inversor cesse o fornecimento de energia.

6. Reduzir a frequência para a faixa de operação normal (Tabela 2) e, com a ajuda do cronômetro, aferir o tempo decorrido até a reconexão.

- 7. Repetir os passos 5) e 6) reduzindo a frequência.
- 8. Repetir os passos 5), 6) e 7) alterando a tensão no lugar da frequência

**TESTE:** Após a interrupção do fornecimento de energia à rede elétrica, o inversor somente deve retornar a injetar corrente, após a retomada das condições normais de tensão e frequência da rede, posteriormente ao tempo mínimo de 20 segundos e máximo de 300 segundos; caso contrário será reprovado.

#### **3.5.** Ilhamento

A finalidade deste ensaio é garantir que o inversor cesse de injetar energia em casos de perda de rede. O procedimento a ser realizados para este teste é descrito abaixo:

1. Determinar as condições de ensaio A, B e C segundo a Tabela 3.

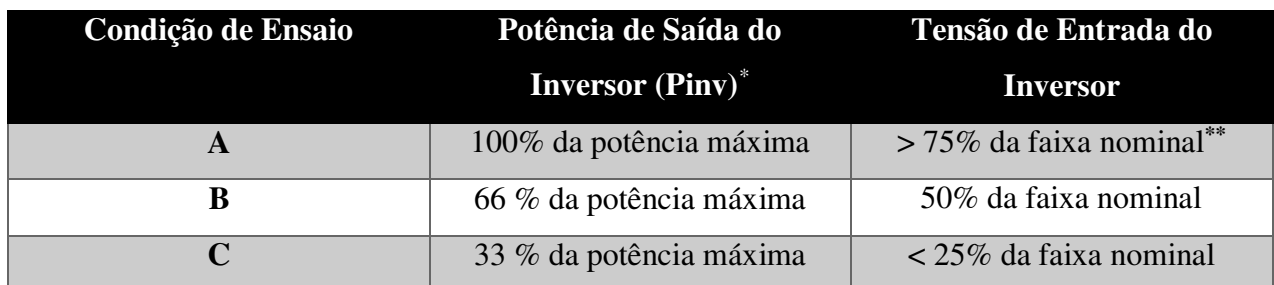

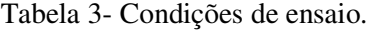

- 2. Se as faixas operacionais de tensão e frequência e os tempos de desconexão do inversor forem ajustáveis, modificá-las para o maior valor possível.
- 3. Conectar o inversor ao simulador de gerador fotovoltaico, ao simulador de rede e à carga RLC e acoplar os equipamentos de medição. O osciloscópio deve medir as curvas de tensão e corrente na saída do inversor.
- <u>.</u> \*

\*

<sup>\*</sup>A potência máxima de saída é atingida utilizando a potência máxima de entrada.

<sup>\*\*</sup>Com base na faixa nominal operacional de entrada do inversor. Por exemplo, se a faixa estiver entre X volts e Y volts, 90 % da faixa é =X + 0,9 × (Y – X). Y não deverá exceder 0,8 × máxima tensão (ou seja, a máxima tensão de circuito aberto permitida). Em qualquer caso, o inversor não deve operar fora da sua faixa permitida de tensão de entrada.

4. Configurar o simulador de gerador fotovoltaico para o inversor fornecer a potência PINV determinada na condição de ensaio A. O Fator de Forma é arbitrário.

5. Configurar o simulador de rede para fornecer e absorver até 110 % da potência c.a. máxima do inversor, a 60 Hz e a tensão nominal da rede.

6. Liberar a saída dos simuladores respeitando a sequência de ligação recomendada pelo fabricante e esperar a estabilização do SPMP. Manter as chaves da carga aberta, ou seja, sem a carga RLC conectada.

7. Registrar os valores de potência reativa (Qc.a.) e ativa (Pc.a.) da rede, na frequência fundamental (60 Hz). O valor de Qc.a. medido neste passo será denominado de QINV.

8. Ajustar a carga RLC para um Fator de Qualidade Q $F = 1 \pm 0.05$ : a. Determinar a quantidade de potência reativa indutiva (QL) requerida pelo circuito ressonante RLC utilizando a seguinte relação: QL = QF x PINV. b. Conectar a carga indutiva como primeiro elemento do circuito RLC e a ajustar para demandar QL. c. Conectar a carga capacitiva em paralelo à indutiva e ajustar a demanda de potência reativa capacitiva (Qc) para  $Qc = -Q_{INV} - Q_L$ . d. Conectar a carga resistiva e a ajustar para demandar potência ativa PR igual à PINV. 9)

9. Conectar a carga RLC ao circuito principal, fechando a chave 2, e ligar o inversor à rede seguindo a sequência recomendada pelo fabricante. Certificar-se de que a potência de saída do inversor permanece a mesma do passo 7) e ajustar a carga RLC para que a corrente, na frequência fundamental, através da chave 1 seja nula, com tolerância de ±1 % em relação à corrente nominal do inversor.

10. Abrir a chave 1 para iniciar o ensaio e aferir o tempo de operação em ilha (ti) definido como o período entre a abertura da chave 1 e o momento em que a corrente de saída do inversor reduz-se a menos de 1 % da corrente nominal de saída, conforme mostrado na Figura 15. O tempo ti deve ser aferido utilizando a forma de onda de corrente, medida na saída do inversor com o auxílio do osciloscópio com memória ou equipamento de aquisição de dados de alta velocidade.

11. Para o ensaio com PINV = 100 % da potência c.a. máxima (condição de ensaio A), variar os fluxos de potência ativa e reativa sobre a chave 1, PC1 e QC1 respectivamente, conforme os valores apresentados na Tabela 4, cujos valores são percentagens das potências nominais (PR, QL ou QC) determinadas nos passos 8) e 9). Esses ajustes devem ser feitos alterando as cargas resistiva e indutiva ou capacitiva, apenas uma das duas, do circuito RLC. Após cada ajuste, o passo 10) deve ser repetido.

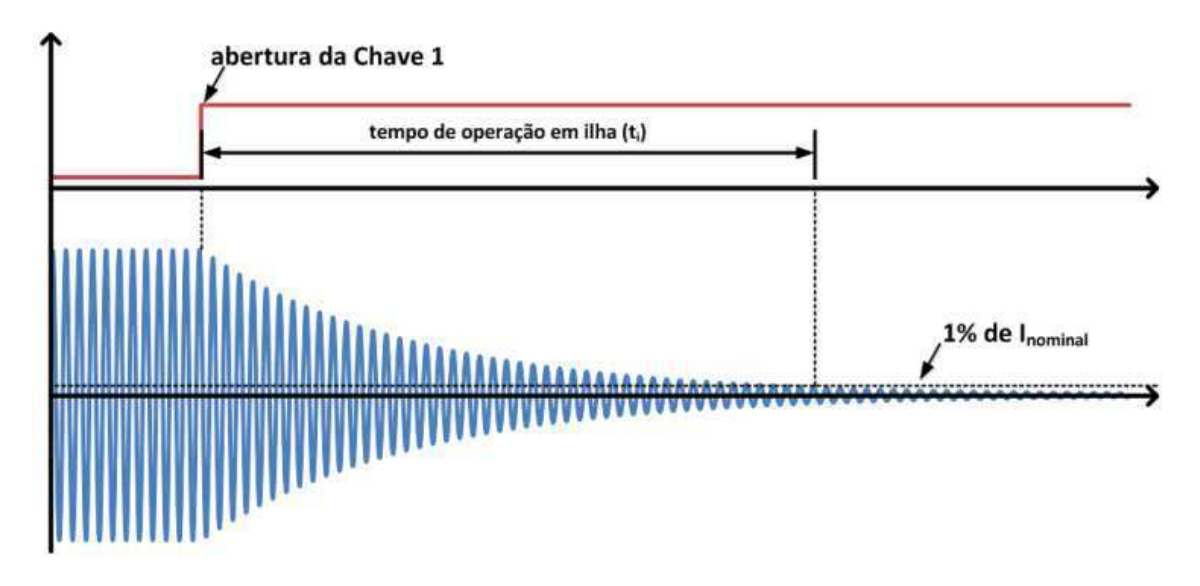

Figura 15 - Tempo de operação em ilha (ti). [Fonte: adaptada de [1]]

Tabela 4 - Valores de desbalanceamento da carga para o ensaio de ilhamento na condição de ensaio (PINV  $= 100 \%$ ).

| $%$ de mudança na carga ativa e reativa em relação à potência nominal de ensaio ( $\pm$ |         |          |  |  |  |
|-----------------------------------------------------------------------------------------|---------|----------|--|--|--|
| PR, $\pm Q_C$ ou $\pm QL$ )                                                             |         |          |  |  |  |
| $-5, +5$                                                                                | $0, +5$ | $+5, +5$ |  |  |  |
| $-5,0$                                                                                  | 0, 0    | $+5,0$   |  |  |  |
| $-5, -5$                                                                                | $0, -5$ | $+5, -5$ |  |  |  |

12. Para o ensaio com PINV = 33 % e 66 % da potência máxima (condições B e C), variar o fluxo de potência reativa sobre a chave 1 conforme os valores apresentados na Tabela 5. Esses ajustes devem ser feitos alterando a carga indutiva ou capacitiva, apenas uma das duas, do circuito RLC. Após cada ajuste, o passo 10) deve ser repetido.

Tabela 5 - Valores de desbalanceamento da carga para o ensaio de ilhamento nas condições B e C de ensaio (PINV = 33 % e 66 %).

| $\%$ de mudança na carga ativa e reativa em relação à potência nominal de ensaio ( $\pm$ PR, $\pm$ |         |  |  |  |
|----------------------------------------------------------------------------------------------------|---------|--|--|--|
| $Q_C$ ou $\pm$ QL)                                                                                 |         |  |  |  |
| $0, -5$                                                                                            | $0, +1$ |  |  |  |
| $0, -4$                                                                                            | $0, +2$ |  |  |  |
| $0, -3$                                                                                            | $0, +3$ |  |  |  |
| $0, -2$                                                                                            | $0, +4$ |  |  |  |
| $0, -1$                                                                                            | $0, +5$ |  |  |  |
13. Repetir do passo 4) ao 12), porém ajustando o inversor para trabalhar na condição de ensaio B da Tabela 5.6 (66 % da potência c.a. máxima).

14. Repetir do passo 4) ao 12), porém ajustando o inversor para trabalhar na condição de ensaio C da Tabela 3 (33 % da potência c.a. máxima).

**TESTE:** o inversor deve cessar de fornecer energia à rede em até dois segundos após o ilhamento em todos os ensaios (com tolerância de  $\pm$  1 %; caso contrário será reprovado.

#### **3.6.** Qualidade de Energia Elétrica QEE

Os ensaios de Qualidade de Energia Elétrica têm a finalidade de avaliar a conformidade dos inversores com os padrões da rede elétrica brasileira, no que diz respeito ao Fator de Potência, Distorção Harmônica Total e injeção de componente contínua. A finalidade deste ensaio é garantir que o inversor irá fornecer energia com Fator de Potência, DHTi e injeção de componente contínua adequadas às exigências da rede de distribuição em sua faixa de operação de tensão e potência. O procedimento a ser realizados para este teste é descrito abaixo:

1. Conectar o inversor ao simulador de gerador fotovoltaico e de rede seguindo a sequência recomendada pelo fabricante.

2. Conectar os equipamentos de medição capazes de medir Tensão, Fator de Potência e THD.

3. Identificar as faixas de tensão do SPMP e de carregamento (potência de saída dividida pela potência nominal) do inversor e dividi-las em 10 e 6 passos, respectivamente, necessitando, dessa forma, simular 60 diferentes curvas de um gerador FV.

4. Obter os passos de tensão subtraindo a tensão máxima pela tensão mínima e dividindo o resultado por 9. Logo, o primeiro passo corresponde à tensão mínima e os seguintes são obtidos adicionando-se o quociente da divisão sucessivamente até a tensão máxima, resultando em 10 passos. Os passos de carregamento devem ser sempre 10, 20, 30, 50, 75 e 100 % da potência nominal de saída.

5. Configurar o simulador de gerador fotovoltaico com a tensão do ponto de máxima potência em um dos passos da faixa de tensão do SPMP e para que o inversor forneça um dos 6 passos de carregamento.

 6. Configurar o simulador de rede para absorver até a potência c.a. máxima do inversor, a 60 Hz e na tensão nominal da rede.

7. Liberar a saída dos simuladores respeitando a sequência de ligação recomendada pelo fabricante.

8. Esperar o inversor estabilizar e registrar o valor do Fator de Potência, DHTi e injeção de componente contínua.

9. Repetir do passo 5) ao 8) para todas as outras 59 configurações do simulador de gerador fotovoltaico calculadas no passo 3).

**TESTE:** O inversor deve apresentar Fator de Potência maior ou igual a 90 % para carregamentos superiores a 50 %, caso contrário será reprovado.

O inversor deve apresentar Distorção Harmônica Total de corrente inferior a 5 % na potência nominal; caso contrário será reprovado.

O inversor deve apresentar injeção de componente contínua na rede inferior a 0,5 % da corrente nominal de saída do inversor, em todos os carregamentos; caso contrário será reprovado.

# **4. CAPÍTULO QUATRO**

# Aplicação Do Procedimento De Qualificação e Etiquetagem Usando a Bancada Virtual

#### **4.1.** Interface de Teste

Por ter um ambiente de simulação completo e de fácil uso, o Matlab/Simulink foi escolhido para compor a Bancada Virtual. O ambiente de simulação foi criado de forma que o usuário possa interagir com o SFCR. Para isso, como mostra a Figura 16, foi criado um subsistema com interfaces de controle e visualização das grandezas envolvidos nos testes dos inversores.

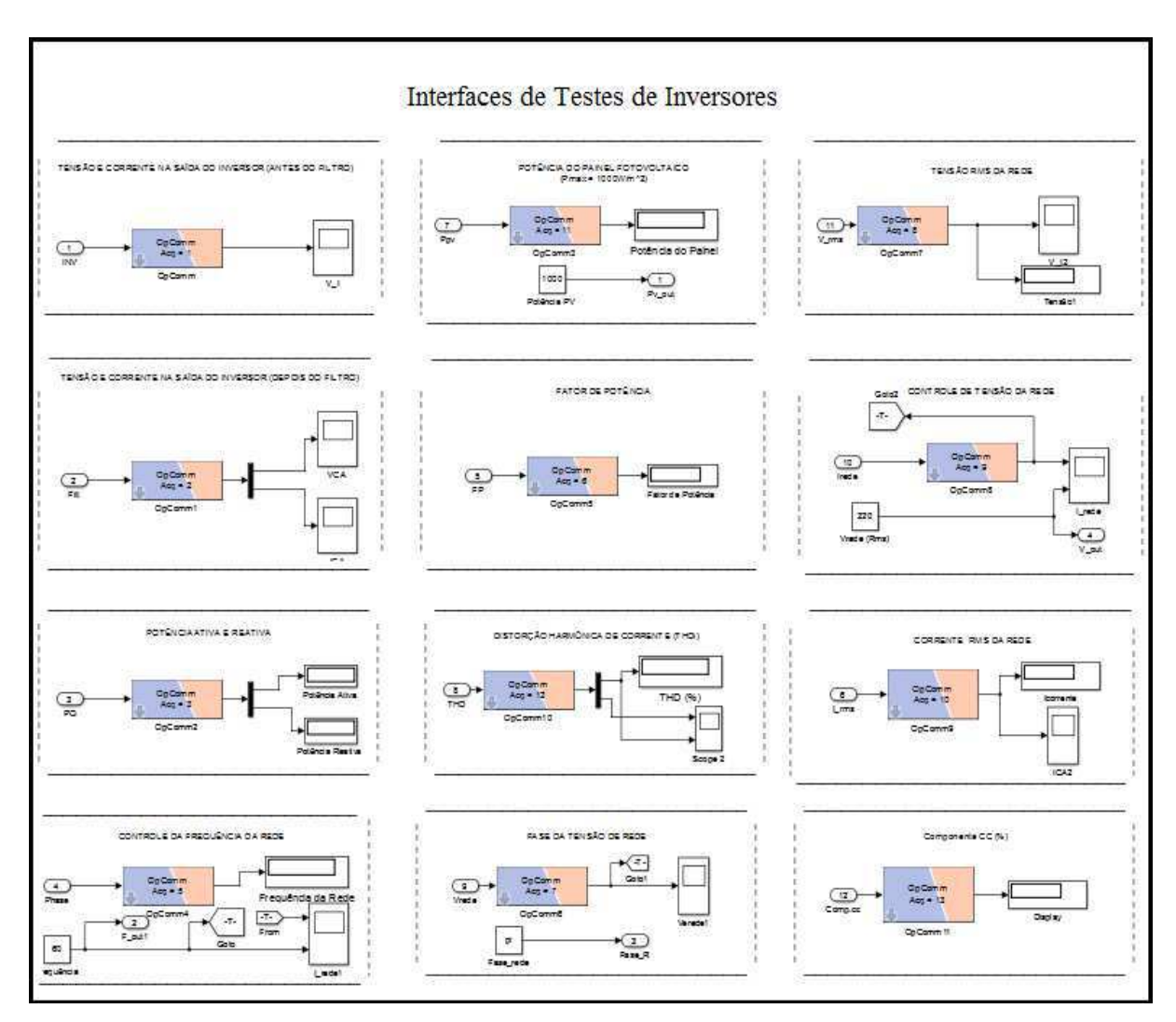

Figura 16 –Interfaces de Testes do Simulink. [Fonte: própria]

#### **4.2.** Sobrecarga do Inversor

Para realizar o teste de sobrecarga do inversor, deve-se acessar as interfaces de testes que estão localizadas no bloco **SC\_INTERFACE**. E então realizar os seguintes procedimentos:

1. Localizar a interface **POTÊNCIA DO PAINEL FOTOVOLTAICO,** como mostra a Figura 17. Durante a simulação, ajustar a potência do painel através do bloco Potência PV para 120% da potência nominal de entrada do inversor. Por questões de perdas e características dos painéis, o valor inserido no bloco não será exatamente o mesmo mostrado no display, portanto deve-se ajustar o valor inserido até que o display mostre a potência desejada.

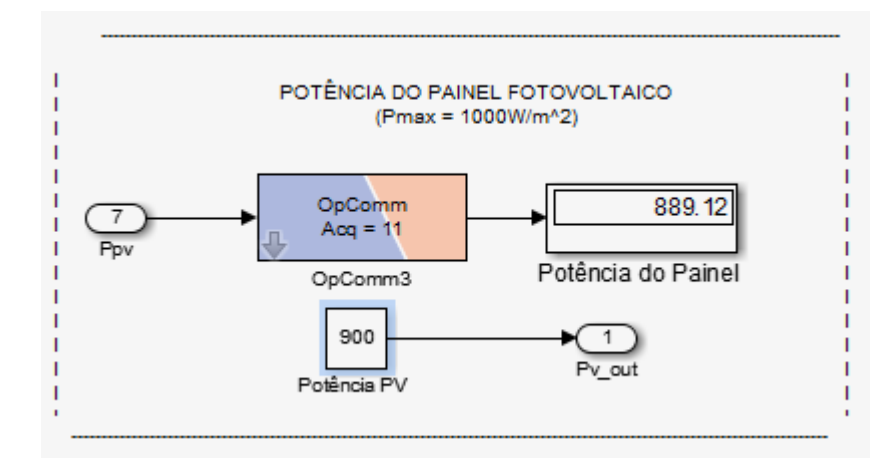

Figura 17 –Interface Potência do Painel Fotovoltaico. [Fonte: própria]

Esta interface interfere na estrutura do SFCR exatamente onde indica o circulo vermelho na Figura 1 a baixo.

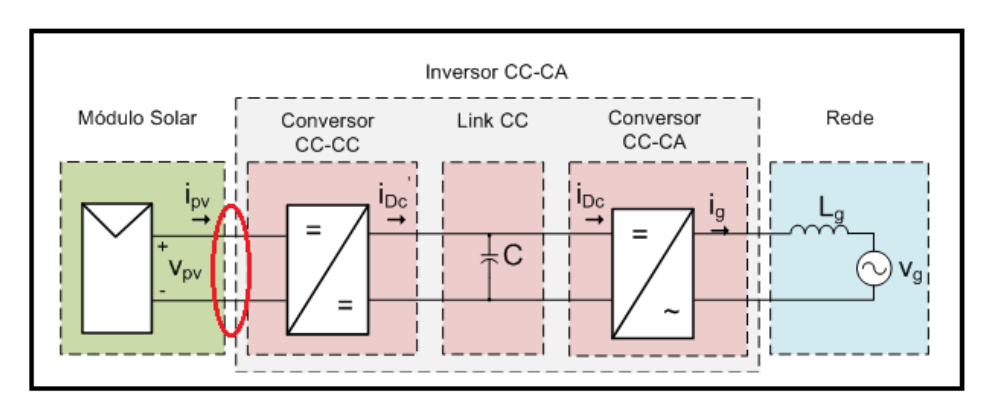

Figura 1 –Sistema Fotovoltaico conectado à Rede Elétrica [Fonte: adaptada de [3]]

2. Localizar a interface **TENSÃO RMS DA REDE** como mostra a Figura 18 e verificar o funcionamento normal do sistema. Uma atenção de 220 V (RMS) deve aparecer no display.

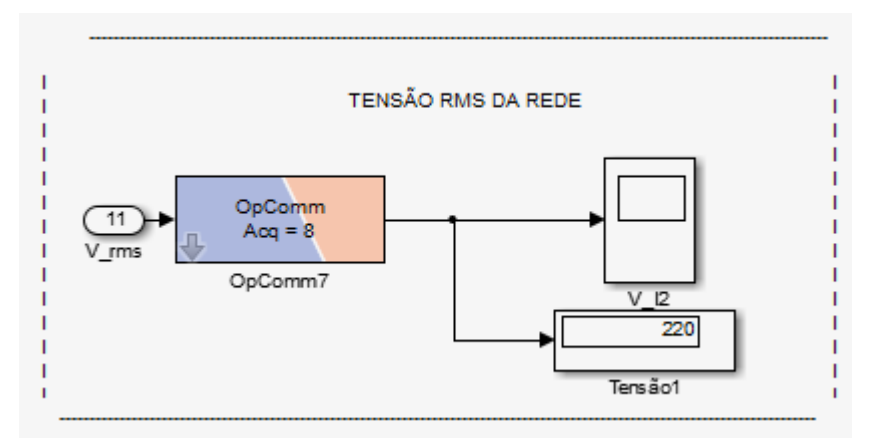

Figura 18 – Interface Tensão RMS da Rede.

2. Localizar a Interface **TENSÃO E CORRENTE NA SAÍDA DO INVERSOR (DEPOIS DO FILTRO)** como mostra a Figura 19. E então verificar as formas de onda da tensão e corrente, as quais deve ter comportamentos semelhantes ao das Figuras 20 e 21 respectivamente. Os transitórios iniciais devem ser ignorados, uma vez que são causados pelo processo de estabilização dos algoritmos de controle.

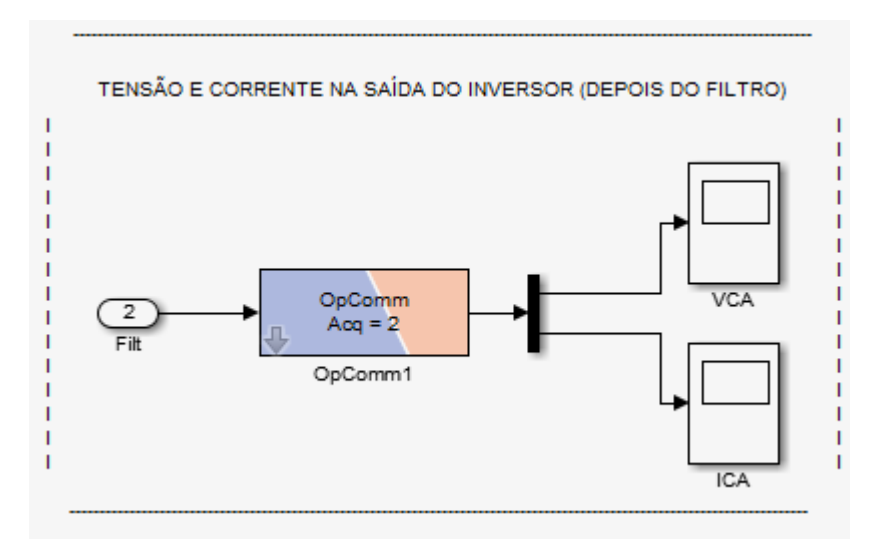

Figura 19 –Interface Tensão e Corrente Na Saída do Inversor (Depois do Filtro). [Fonte: própria]

Estas interfaces mostram as grandezas (Tensão e Corrente) localizadas exatamente onde indica o circulo vermelho na Figura 1 a baixo.

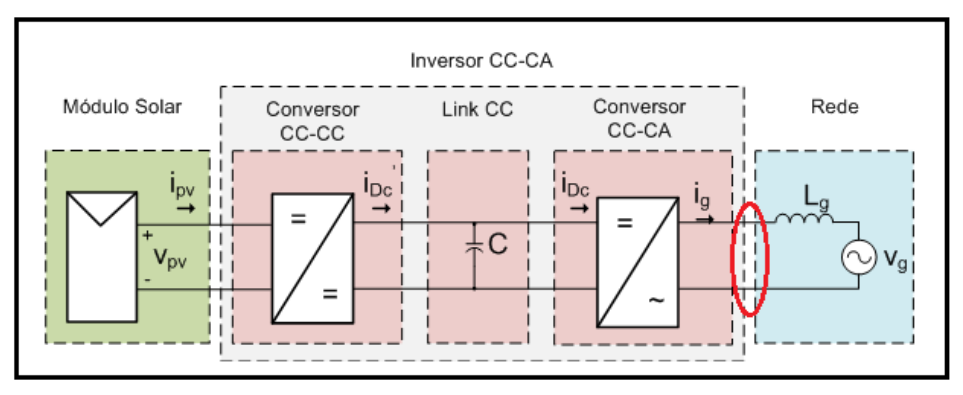

Figura 1 –Sistema Fotovoltaico conectado à Rede Elétrica [Fonte: adaptada de [3]]

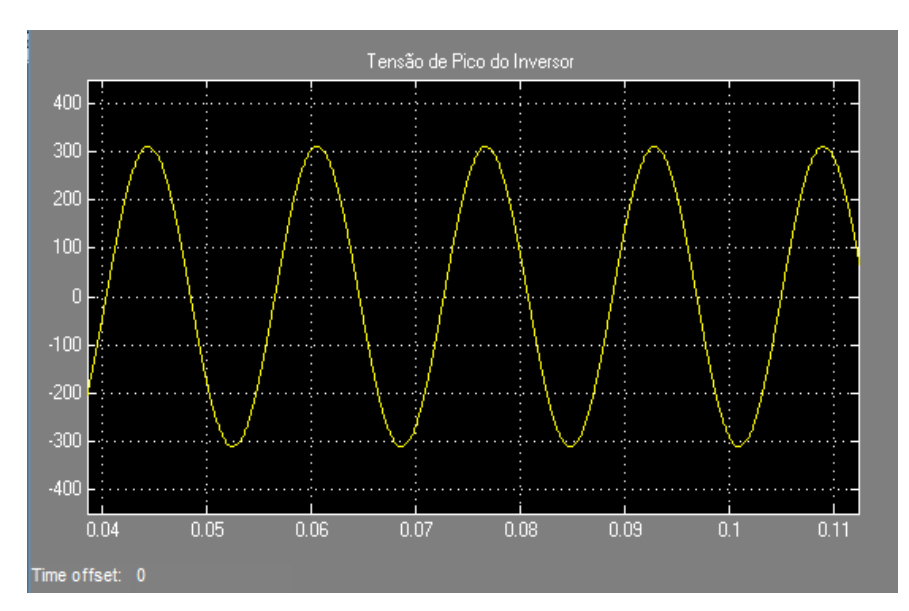

Figura 20 – Tensão de Pico na Saída do Inversor. [Fonte: própria]

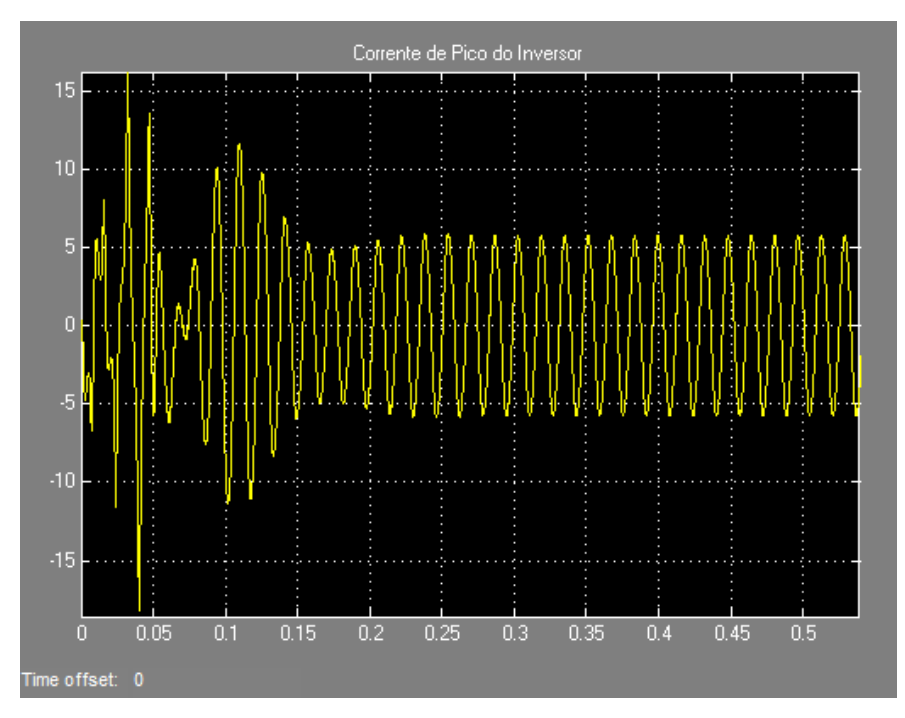

Figura 21 – Corrente de Pico na Saída do Inversor. [Fonte: própria]

3. Reconfigurar a potência do painel para 100% da potência nominal de entrada do inversor e repetir os passos 1,2 e 3.

**TESTE:** O inversor é aprovado se operar normalmente durante todos os passos descritos. Caso contrário é reprovado.

#### **4.3.** Condições Anormais de Tensão

Para realizar os testes relacionados as condições anormais de tensão do inversor, deve-se acessar as interfaces de testes que estão localizadas no bloco **SC\_INTERFACE**. E então realizar os seguintes procedimentos:

- 1. Localizar a interface **POTÊNCIA DO PAINEL FOTOVOLTAICO,** como mostra a Figura 17. Ajustar a potência do painel através do bloco Potência PV para 100% da potência nominal de entrada do inversor. Por questões de perdas e características dos painéis, o valor inserido no bloco não será exatamente o mesmo mostrado no display, portanto deve-se ajustar o valor inserido até que o display mostre a potência desejada.
- 2. Localizar a interface **CONTROLE DE TENSÃO DA REDE** como mostra a Figura 22. Acessar o bloco Vrede (Rms) e elevar a tensão da rede em passos de 1 V, a partir da tensão nominal (220V), a cada 5 segundos. Para cada elevação de tensão verificar a corrente injetada na rede pelo inversor através do osciloscópio I-rede até que o inversor cesse de fornecer corrente à rede e registrar o valor de tensão que provocou o desligamento. A

Figura 23 mostra comportamento da corrente injetada na rede quando um procedimento semelhante de elevação de tensão é aplicado.

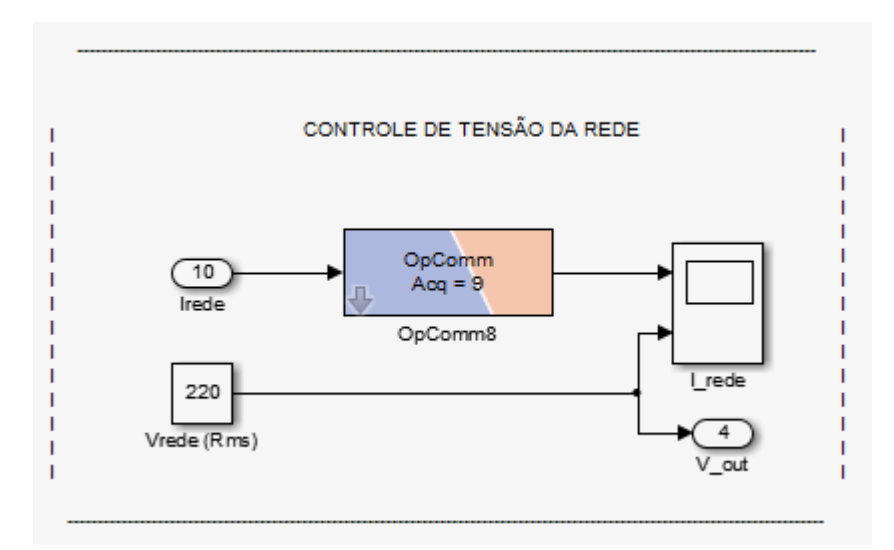

Figura 22 –Interface de Controle de Tensão da Rede. [Fonte: própria]

Esta interface interfere no SFCR diretamente na rede elétrica onde indica os círculos azul e vermelho na Figura 1 abaixo.

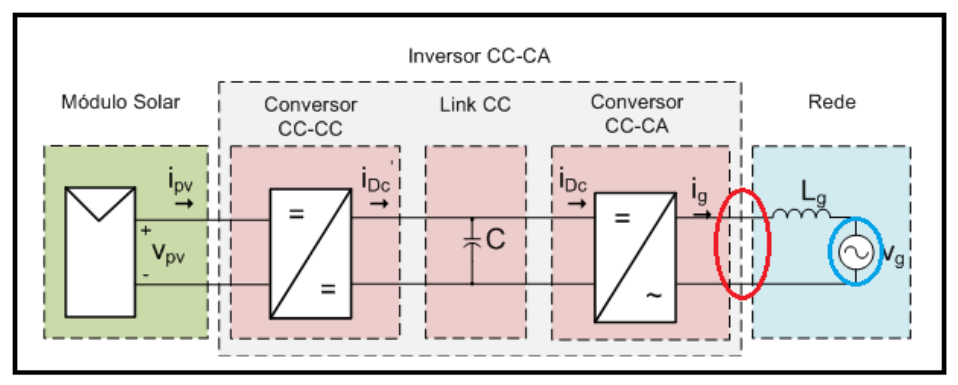

Figura 1 –Sistema Fotovoltaico conectado à Rede Elétrica [Fonte: adaptada de [3]]

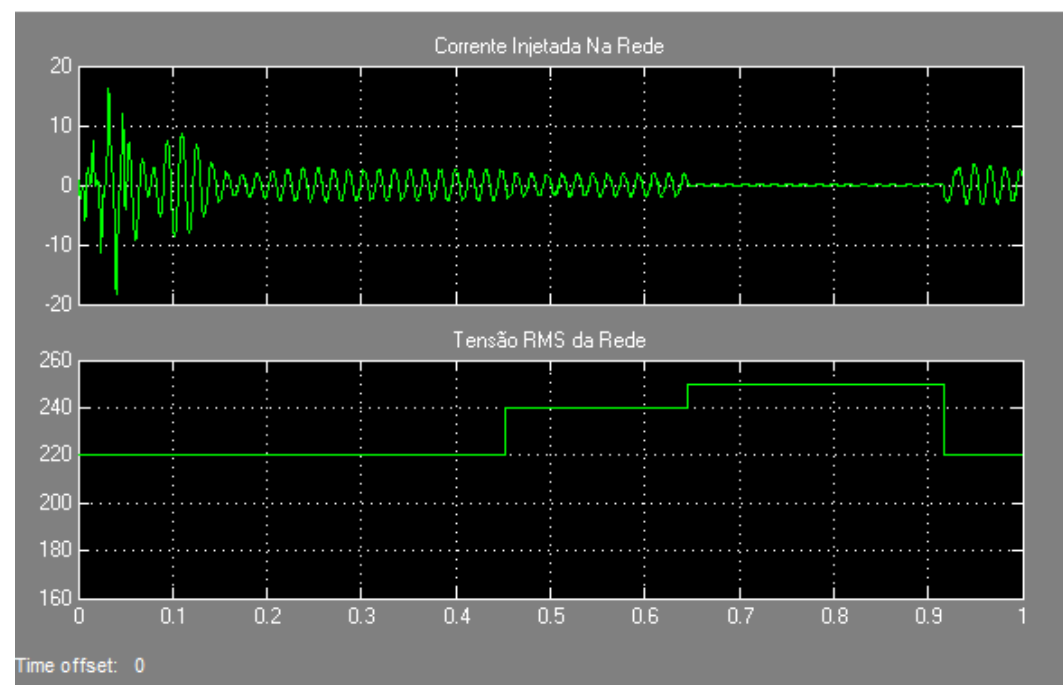

Figura 23 – Elevação de Tensão da Rede e interrupção de Corrente injetada na Rede. [Fonte: própria]

- 3. Reduzir a tensão do simulador de rede para a tensão nominal e esperar que o inversor reconecte.
- 4. Elevar a tensão do simulador de rede, através de um degrau, para um valor 10 % superior ao que provocou a desconexão do inversor. Registrar a tensão e a corrente desde a aplicação do degrau até a desconexão do inversor.
- 5. Com os valores de tensão e corrente registrados, verificar qual foi o tempo de desconexão. A Figura 14 ilustra o tempo de desconexão, o qual é medido a partir do degrau de tensão até o ponto em que a corrente injetada na rede foi interrompida.
	- **4.** Reduzir a tensão do simulador de rede para a tensão nominal e esperar que o inversor reconecte.
	- **5.** Elevar a tensão do simulador de rede, através de um degrau, para 140 % do valor nominal. Registrar a tensão e a corrente desde a aplicação do degrau até a desconexão do inversor.
	- **6.** Com os valores de tensão e corrente registrados, verificar qual foi o tempo de desconexão. Se o tempo de desconexão for o mesmo medido no passo 5), repetir 6), 7) e 8), mas com um degrau de tensão maior, por exemplo, de 150% da tensão nominal.
	- **7.** Reduzir a tensão do simulador de rede para a tensão nominal e esperar que o inversor reconecte.
- **8.** Elevar a tensão do simulador de rede, através de um degrau, para 120 % do valor nominal. Registrar a tensão e a corrente desde a aplicação do degrau até a desconexão do inversor.
- **9.** Com os valores de tensão e corrente registrados, verificar qual foi o tempo de desconexão. Se o tempo de desconexão for o mesmo medido no passo 5), repetir 9), 10) e 11) mas com um degrau de tensão 1 V maior. Se o tempo de desconexão for o mesmo medido no passo 10), significa que a segunda tensão de desconexão foi achada.
- **10.** Repetir do passos, porém reduzindo, no lugar de elevar, a tensão, para obter os valores de tensão e os tempos de desconexão por subtensão. Para o ensaio de subtensão, onde se lê 140 %, 150 % e 120 % substituir por 30 %, 20% e 70%, respectivamente. A Figura 24 mostra o comportamento da corrente injetada na rede um procedimento semelhante de diminuição da tensão da rede.

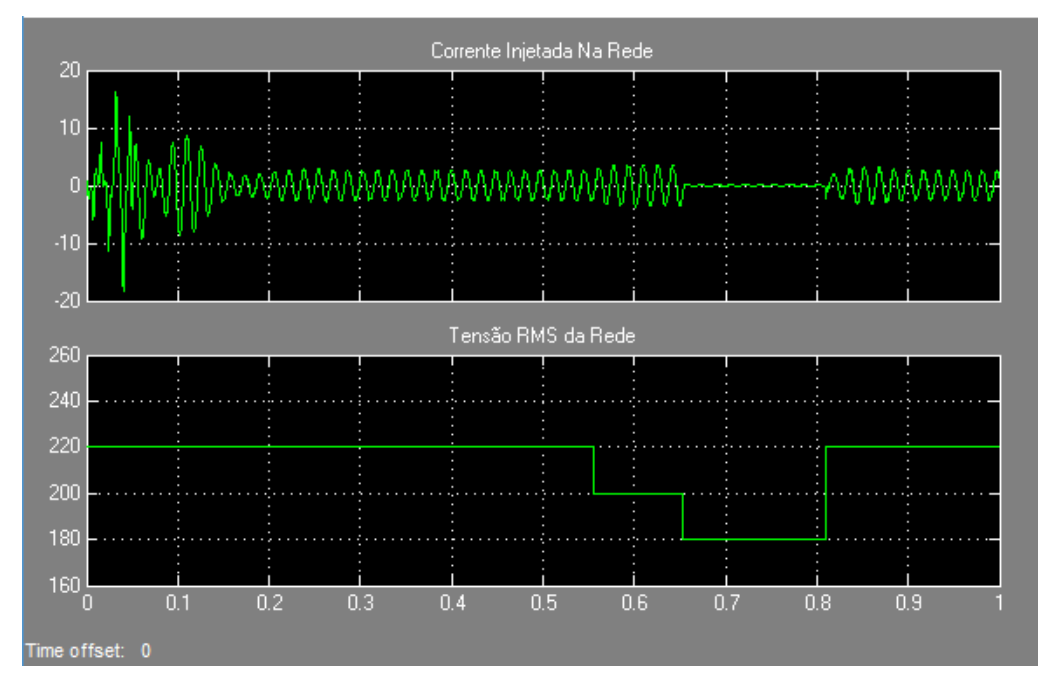

 Figura 24 –Diminuição da Tensão da Rede e interrupção da Corrente Injetada na Rede. [Fonte: própria]

**TESTE:** O inversor deve cessar o fornecimento de energia para a rede dentro dos valores limites de tensão e de tempo máximo de desconexão estabelecidos na Tabela 1, com tolerância de ±1 %; caso contrário será reprovado.

#### **4.4.** Condições Anormais de Frequência

Para realizar os testes relacionados as condições anormais de tensão do inversor, deve-se acessar as interfaces de testes que estão localizadas no bloco **SC\_INTERFACE**. E então realizar os seguintes procedimentos:

- 1. Localizar a interface **POTÊNCIA DO PAINEL FOTOVOLTAICO,** como mostra a Figura 17. Ajustar a potência do painel através do bloco Potência PV para 100% da potência nominal de entrada do inversor. Por questões de perdas e características dos painéis, o valor inserido no bloco não será exatamente o mesmo mostrado no display, portanto deve-se ajustar o valor inserido até que o display mostre a potência desejada.
- 2. Localizar a interface **CONTROLE DA FREQUÊNCIA DA REDE** como mostra a Figura 25. Através do bloco de controle **Frequência** elevar a frequência do simulador de rede em passos de 0,1 Hz a cada 5 segundos. Para cada elevação de frequência verificar a corrente injetada na rede pelo inversor através do osciloscópio I-rede1 da interface até que o inversor cesse de fornecer corrente à rede e registrar o valor da frequência que provocou o desligamento. A Figura 26 mostra comportamento da corrente injetada na rede quando um procedimento semelhante de elevação de frequência é aplicado até que o inversor cesse de fornecer energia.

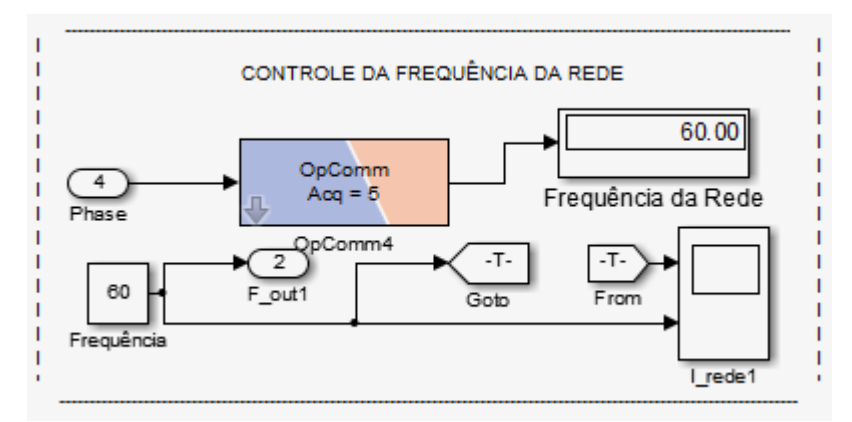

Figura 25 – Interface Controle da Frequência da Rede. [Fonte: própria]

Esta interface interfere no SFCR diretamente na rede elétrica onde indica os circulos azul e vermelho na Figura 1 abaixo.

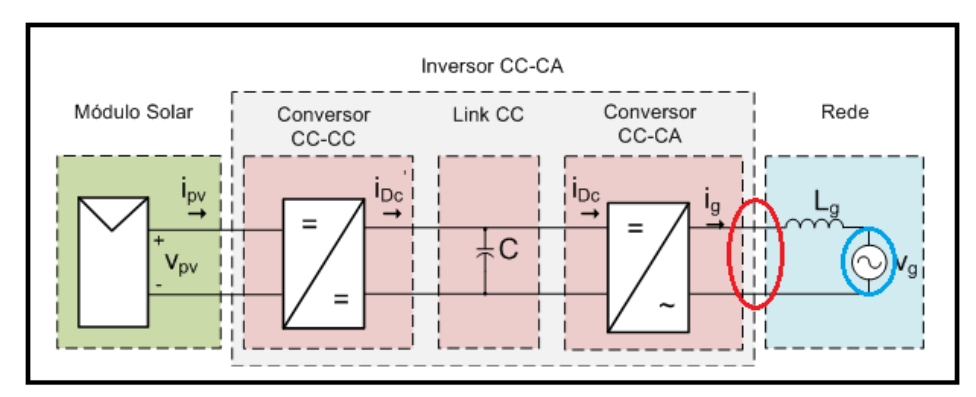

Figura 1 –Sistema Fotovoltaico conectado à Rede Elétrica [Fonte: adaptada de [3]]

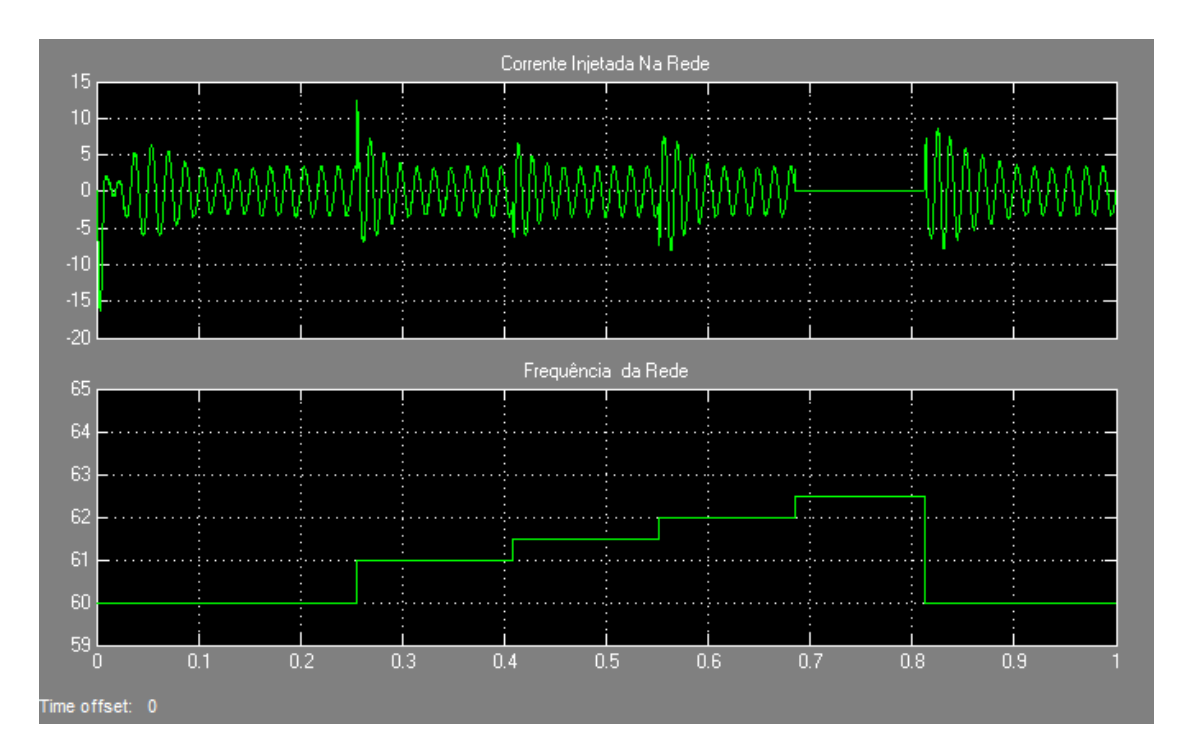

Figura 26 – Elevação de Frequência e Interrupção da Corrente Injetada na Rede. [Fonte: própria]

- 3. Reduzir a frequência do simulador de rede para o valor nominal e esperar que o inversor reconecte.
- 4. Elevar a frequência do simulador de rede, através de um degrau, para um valor 20 % superior ao que provocou a desconexão do inversor. Registrar a frequência e a corrente desde a aplicação do degrau até a desconexão do inversor.
- 5. Com os valores de frequência e corrente registrados, verificar qual foi o tempo de desconexão. A Figura 14 ilustra o tempo de desconexão, o qual é medido a partir do degrau de frequência até o ponto em que a corrente injetada na rede foi interrompida.
- 6. Reduzir a frequência do simulador de rede para o valor nominal e esperar que o inversor reconecte.
- 7. Repetir os procedimentos, porém reduzindo a frequência, para obter os valores de frequência e de tempo de desconexão por subfrequência. A Figura 27 mostra comportamento da corrente injetada na rede quando um procedimento semelhante de diminuição de frequência é aplicado até que o inversor cesse de fornecer energia.

**TESTE:** o inversor deve cessar o fornecimento de energia para a rede dentro dos valores limites de frequência e de tempo máximo de desconexão estabelecidos na Tabela 2, com tolerância de ±1.

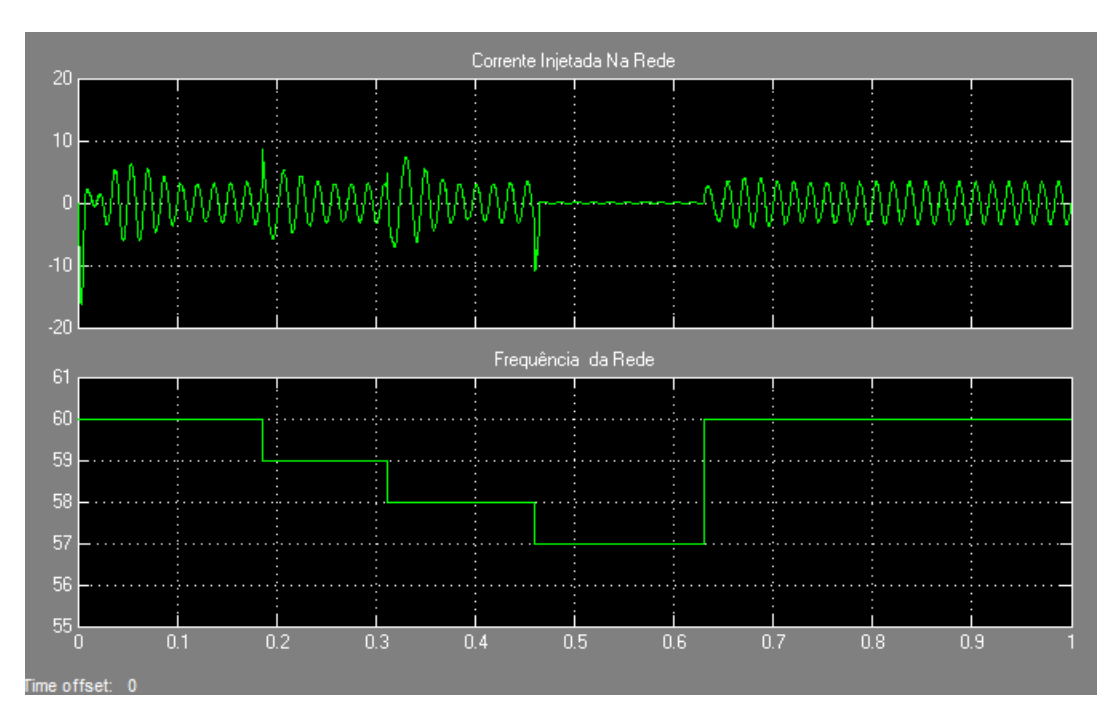

Figura 27 – Diminuição de Frequência e Interrupção da Corrente Injetada na Rede. [Fonte: própria]

#### **4.5.** Reconexão

Para realizar os testes de reconexão, deve-se acessar as interfaces de testes que estão localizadas no bloco **SC\_INTERFACE**. E então realizar os seguintes procedimentos:

- 1. Localizar a interface **POTÊNCIA DO PAINEL FOTOVOLTAICO,** como mostra a Figura 17. Ajustar a potência do painel através do bloco Potência PV para 100% da potência nominal de entrada do inversor. Por questões de perdas e características dos painéis, o valor inserido no bloco não será exatamente o mesmo mostrado no display, portanto deve-se ajustar o valor inserido até que o display mostre a potência desejada.
- 2. Elevar a frequência através da interface **CONTROLE DA FREQUÊNCIA DA REDE** até que o inversor cesse o fornecimento de energia.
- 3. Reduzir a frequência para a faixa de operação normal (Tabela 2) e aferir o tempo decorrido até a reconexão.
- 4. Repetir os passos reduzindo a frequência.
- 5. Repetir os passos anteriores alterando a tensão no lugar da frequência.

**TESTE:** Após a interrupção do fornecimento de energia à rede elétrica, o inversor somente deve retornar a injetar corrente, após a retomada das condições normais de tensão e frequência da rede; caso contrário será reprovado.

#### **4.6.** Fator De Potência

Para realizar os testes relacionados ao fator de potência, deve-se acessar as interfaces de testes que estão localizadas no bloco **SC\_INTERFACE**. E então realizar os seguintes procedimentos:

1. Localizar a interface **POTÊNCIA DO PAINEL FOTOVOLTAICO,** como mostra a Figura 17. Ajustar a potência do painel através do bloco Potência PV para 100% da potência nominal de entrada do inversor. Por questões de perdas e características dos painéis, o valor inserido no bloco não será exatamente o mesmo mostrado no display, portanto deve-se ajustar o valor inserido até que o display mostre a potência desejada.

2. Localizar a interface **FATOR DE POTÊNCIA** como mostra a Figura 28. E observar o valor do fator de potência no display.

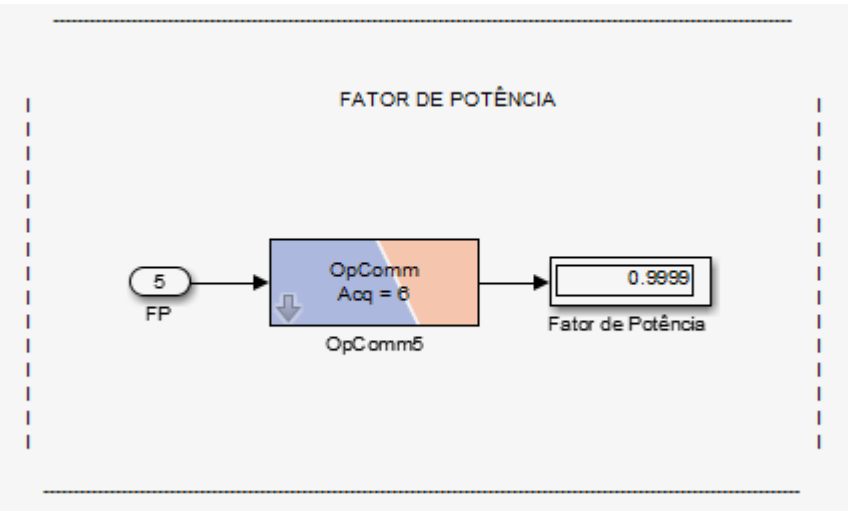

Figura 28 –Interface Fator de Potência. [Fonte: própria]

**TESTE:** O inversor deve apresentar Fator de Potência maior ou igual a 90 %; caso contrário será reprovado.

#### **4.7.** Distorção Harmônica Total de Corrente

Para realizar os testes relacionados ao fator de potência, deve-se acessar as interfaces de testes que estão localizadas no bloco **SC\_INTERFACE**. E então realizar os seguintes procedimentos:

- 1. Localizar a interface **POTÊNCIA DO PAINEL FOTOVOLTAICO,** como mostra a Figura 17. Ajustar a potência do painel através do bloco Potência PV para 100% da potência nominal de entrada do inversor. Por questões de perdas e características dos painéis, o valor inserido no bloco não será exatamente o mesmo mostrado no display, portanto deve-se ajustar o valor inserido até que o display mostre a potência desejada.
- 2. Localizar a interface **DISTORÇÃO HARMÔNICA DE CORRENTE (THDI)** como mostra a Figura 29 e visualizar no display o valor da THDI.

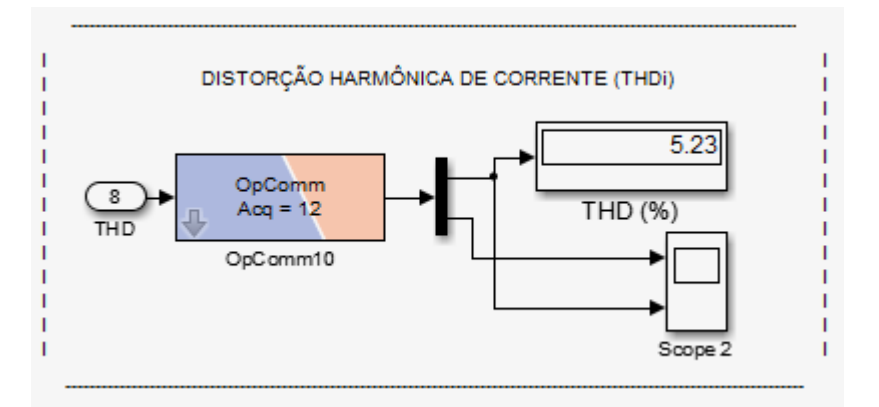

Figura 29 – Interface Distorção Harmônica Total de Corrente. [Fonte: própria]

**TESTE:** O inversor deve apresentar Distorção Harmônica Total de corrente inferior a 5 % na potência nominal; caso contrário será reprovado.

#### **4.8.** Injeção de Componente Contínua

Para realizar os testes relacionados ao fator de potência, deve-se acessar as interfaces de testes que estão localizadas no bloco **SC\_INTERFACE**. E então realizar os seguintes procedimentos:

- 1. Localizar a interface **POTÊNCIA DO PAINEL FOTOVOLTAICO,** como mostra a Figura 17. Ajustar a potência do painel através do bloco Potência PV para 100% da potência nominal de entrada do inversor. Por questões de perdas e características dos painéis, o valor inserido no bloco não será exatamente o mesmo mostrado no display, portanto deve-se ajustar o valor inserido até que o display mostre a potência desejada.
- 2. Localizar a Interface **COMPONENTE CC (%)** como mostra a Figura 30. E então verificar o valor (%) da componente contínua no display. Os transitórios iniciais devem ser ignorados, uma vez que são causados pelo processo de estabilização dos algoritmos de controle.

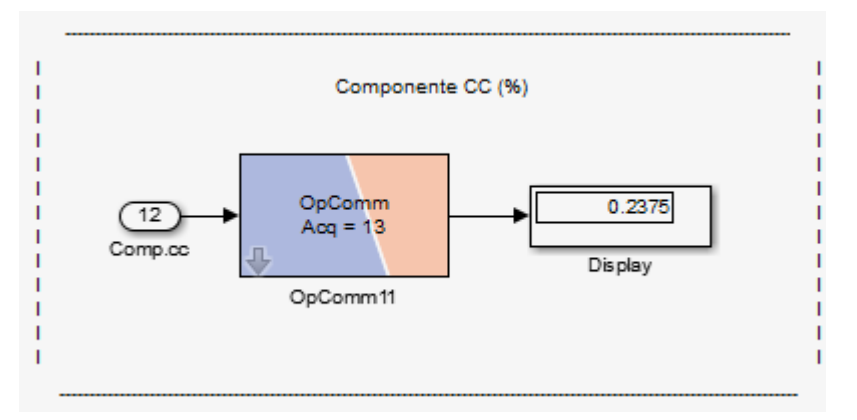

Figura 30 –Interface Componente CC (%).[Fonte: própria]

TESTE: O inversor deve apresentar injeção de componente contínua na rede inferior a 0,5 % da corrente nominal de saída do inversor, caso contrário será reprovado.

**TESTE:** O inversor deve apresentar injeção de componente contínua na rede inferior a 0,5 % da corrente nominal de saída do inversor; caso contrário será reprovado.

#### **4.9.** Deslocamento de Fase

Para realizar os testes relacionados ao fator de potência, deve-se acessar as interfaces de testes que estão localizadas no bloco **SC\_INTERFACE**. E então realizar os seguintes procedimentos:

- 1. Localizar a interface **POTÊNCIA DO PAINEL FOTOVOLTAICO,** como mostra a Figura 17. Ajustar a potência do painel através do bloco Potência PV para 100% da potência nominal de entrada do inversor. Por questões de perdas e características dos painéis, o valor inserido no bloco não será exatamente o mesmo mostrado no display, portanto deve-se ajustar o valor inserido até que o display mostre a potência desejada.
- 2. Localizar a interface **FASE DE TENSÃO DE REDE** como mostra a Figura 31. Após a estabilização do sistema, inserir, através do bloco de controle de fase um deslocamento de fase de 90° (pi/2) e verificar se o inversor está operando normalmente.
- 3. Repetir o passo anterior, porém com um deslocamento de fase de 180° (pi). A Figura 32 mostra o comportamento da tensão da rede para um deslocamento de fase de 180°.

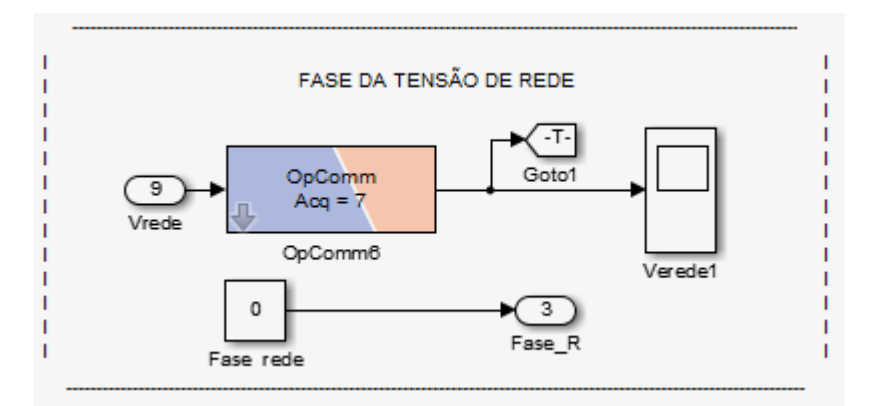

Figura 31 –Interface Fase de Tensão de Rede. [Fonte: própria]

Esta interface interfere no SFCR diretamente na rede elétrica onde indica os circulos azul e vermelho na Figura 1 abaixo.

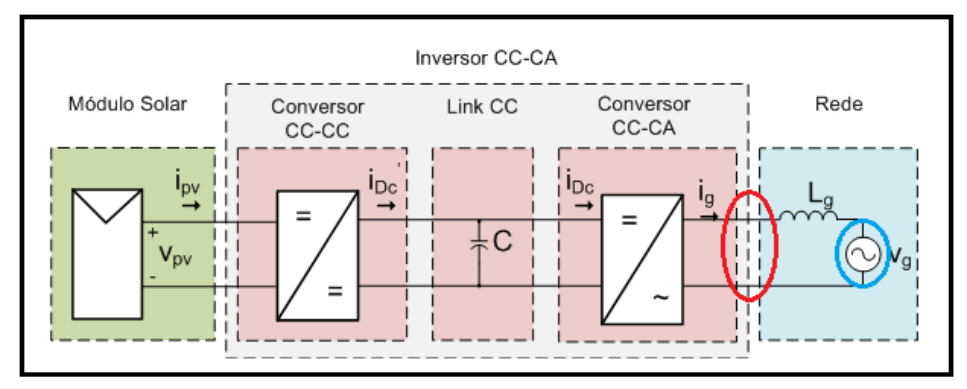

Figura 1 –Sistema Fotovoltaico conectado à Rede Elétrica [Fonte: adaptada de [3]]

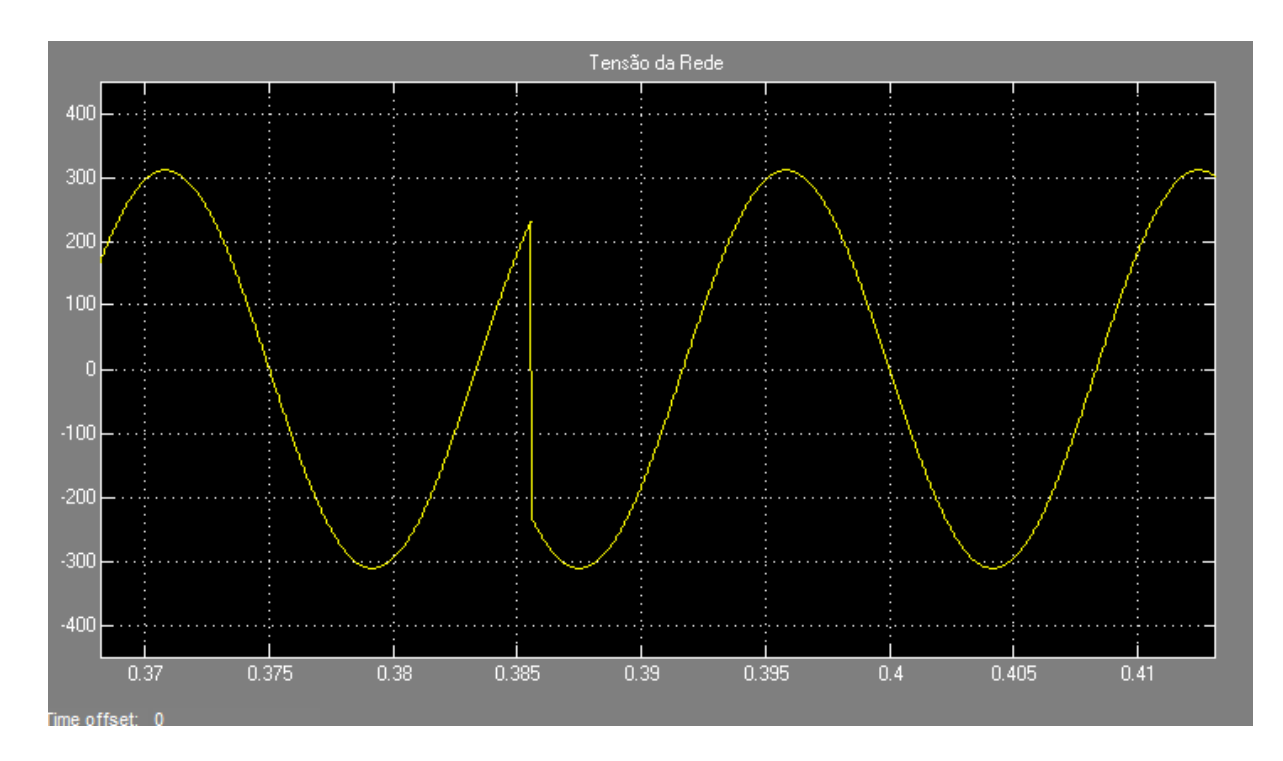

Figura 32 – Deslocamento de Fase de 180° na Tensão da Rede. [Fonte: própria]

**TESTE:** O inversor deve operar normalmente para os deslocamentos de fase de 90° e 180°; canso contrário será reprovado.

#### **4.10.** Outros Testes

Os testes citados até o momento são baseados em normas específicas. Porém outros testes podem ser realizados livremente, uma vez que a BVT não se restringe aos procedimentos impostos pelas normas.

## **5. CAPÍTULO CINCO**  Software - Rt-Lab

O software RT-LAB, desenvolvido pela Opal-RT, foi utilizado para realizar simulações de tempo real de forma fácil e rápida. Usando modelos do Simulink e do SimPowerSystem, com RT-LAB foi possível realizar simulações em tempo real da BVT. Para modelagem de sistemas elétricos, o RT-LAB possui duas bibliotecas integradas ao Simulink, chamadas de ARTEMIS e RT-Events que possibilitam a realização da simulação em tempo real com passo de cálculo fixo em torno de 10 µs.

A RT-Events é uma biblioteca do RT-LAB, ela trabalha de forma integrada ao Simulink, permitindo a construção de modelos dinâmicos no ambiente de trabalho do mesmo. Os blocos dessa biblioteca são todos voltados para realização de simulação em tempo real, portanto eles trabalham apenas com passo de cálculo fixo.

Usando a biblioteca RT-Events é possível desenvolver modelos de sistemas dinâmicos voltados para simulação em tempo real. Por exemplo; modelar e simular geradores de PWM, modelar e simular sinais de gates com/sem tempo morto para chaves de conversores estáticos, modelar e simular conversores estáticos, máquinas elétricas etc. Os geradores de PWM da biblioteca RT-Events, chamados de SPWM, são blocos que geram em sua saída pulsos retangulares e tem como entrada a frequência de chaveamento e ciclo de trabalho.

Por fatores de melhor desempenho e melhor compatibilidade, foram utilizados os blocos do conversor Boost, Inversor e Gerador de PWM incorporados nas bibliotecas do RT-LAB ao invés de blocos da biblioteca do Simulink. Os blocos "OpComm" como o da Figura 22 por exemplo, que aparecem nas interfaces, são blocos das bibliotecas do RT-LAB necessários para realizar a comunicação entre o simulador de tempo real e o Simulink.

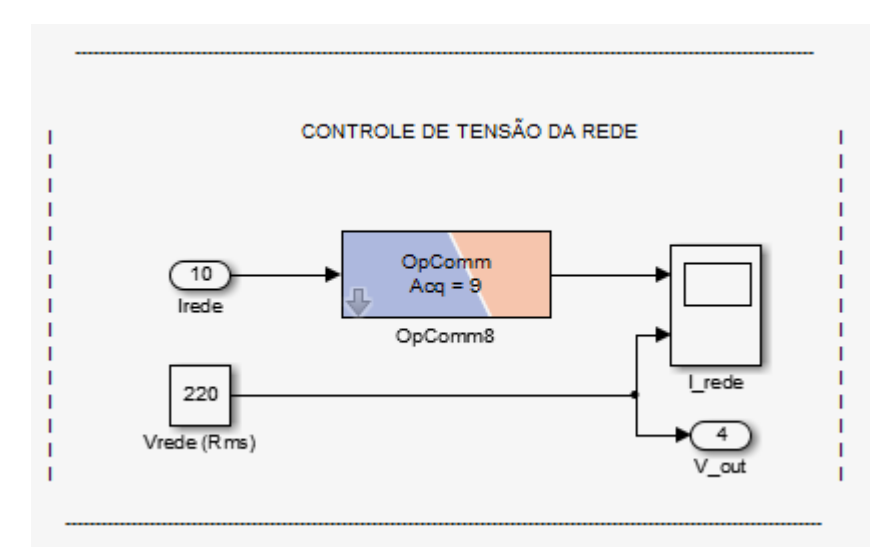

Figura 22 –Interface de Controle de Tensão da Rede. [Fonte: própria]

#### **5.1.** Separação do Modelo

Durante a realização da simulação em tempo real, o RT-LAB possibilita a separação do modelo em subsistemas e os executa em paralelo. O paralelismo da simulação em tempo real é baseado em uma memória compartilhada por múltiplas CPUs do mesmo PC. Com essa configuração, uma CPU pode processar os dados da planta do modelo, enquanto que outra CPU processa os dados do sistema de controle do modelo. A comunicação entre as CPUs é estabelecida através das interfaces de I/O internas do simulador. Para realizar a simulação em tempo real, o RT-LAB precisa de um modelo de simulação, que pode ser feito no Simulink. O modelo pode ser dividido em três subsistemas: Mestre, Escravo e Console. O subsistema Mestre é a parte principal e é dele que deve partir os sinais de comando e de controle para o subsistema Escravo. O subsistema Console serve para monitoração e interação entre o usuário e a simulação. Em aplicações que se deseja simular em tempo real modelos que possuem tanto a planta quanto o controle, o subsistema Escravo quase sempre é escolhido para conter a planta do modelo, enquanto que o subsistema Mestre é escolhido para conter o controle.

 Para simulação em tempo real do sistema fotovoltaico foi realizada a seguinte divisão do modelo:

No subsistema mestre (SM-SE): ficou contido todo o sistema fotovoltaico, i.e., painel fotovoltaico, inversor e rede elétrica;

No subsistema (SC\_Interface): foi realizada a interface entre o usuário e a simulação.

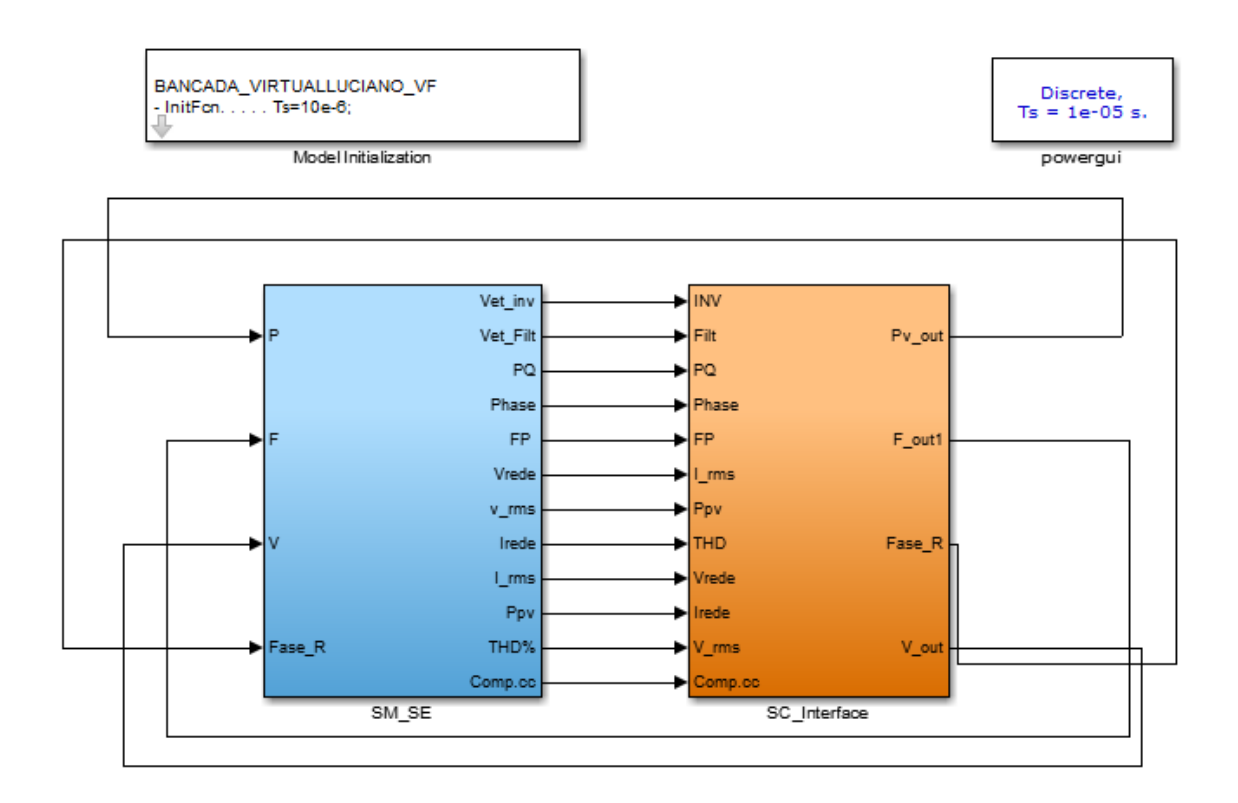

Figura 33 –Divisão do Modelo para Simulação em Tempo Real. [Fonte: própria]

#### **5.2.** Hardware – Simulador de Tempo Real Op5600

Dos diferentes hardwares de simulação tempo real, o da série OP5600 foi utilizado para as simulações em tempo real. Este hardware é capazes de conduzir diferentes aplicações de simulação em tempo real, incluindo a prototipagem rápida de controladores (RCP – Rapic Control Prototyping), testes com Hardware-in-the-loop (HIL) e desenvolvimento de projetos em FPGA.

A Figura 34 representa a vista frontal e da parte de trás do chassi OP5600. Essa arquitetura foi utilizada para simular em tempo real o sistema fotovoltaico conectado à rede elétrica.

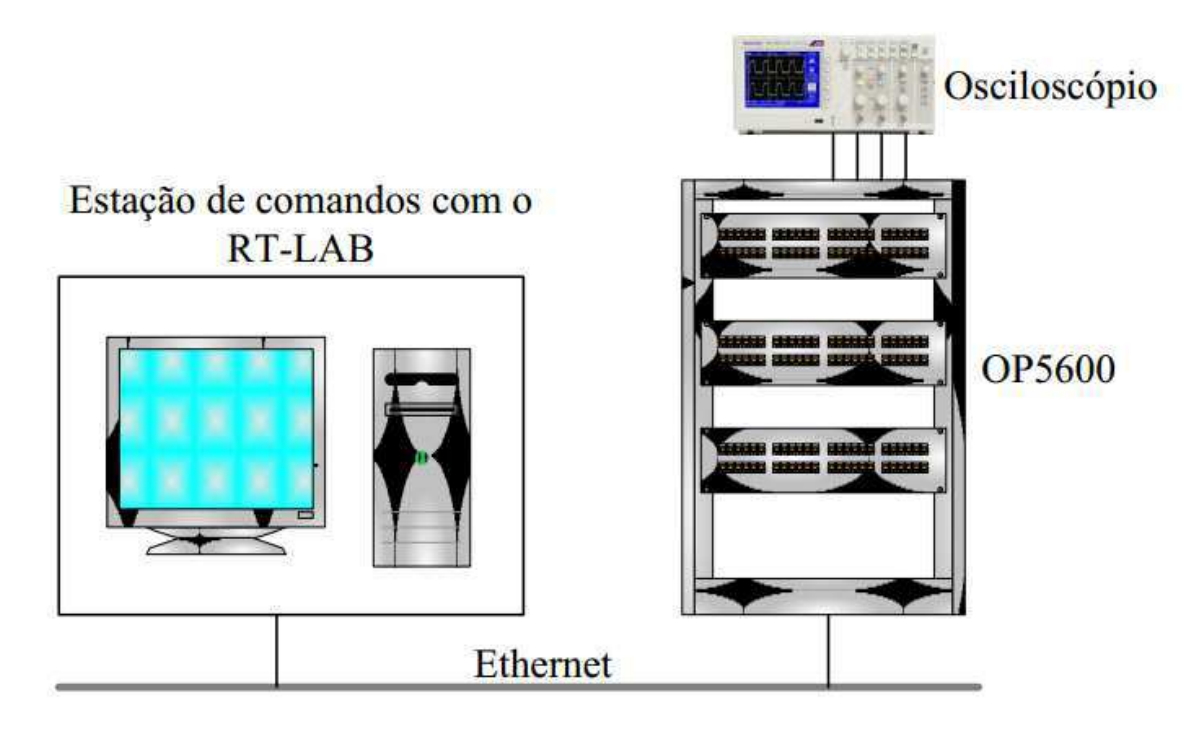

Figura 34 - Arquitetura de comunicação para simulação em tempo real usando o RT-LAB e o OP5600. [Fonte: http://www.opal-rt.com/]

### **CONSIDERAÇÕES FINAIS**

Esse trabalho propõe uma bancada virtual para simulação de inversores para sistemas fotovoltaicos conectados à rede para servir de suporte para teste práticos incluídos na certificação de conformidade do INMETRO através da Portaria INMETRO/MDIC n° 396 de 10/11/2008 "Regulamento de Avaliação da Conformidade para Sistemas e Equipamentos para Energia Fotovoltaica (Módulo, Controlador de Carga, Inversor e Bateria) ".

Os procedimentos de simulação proposto mostrou-se abrangente às tecnologias de inversores existentes atualmente e sua aplicabilidade foi comprovada.

As dificuldades encontradas na aplicação do procedimento foram em sua maioria relacionadas à simulações de inversores com controle externo, o que foi deixado para futuros trabalhos.

O procedimento proposto também serve como base para o projeto de norma da comissão de estudo CE-03:082.01 – Sistemas de Conversão Fotovoltaicas de Energia Solar do COBEI/ABNT, cujo título é Procedimento de Ensaio de Inversores para Sistemas Fotovoltaicos Conectados à Rede Elétrica.

#### **REFERÊNCIAS**

[1] NETO, A. F. de C. P. Qualificação e Etiquetagem de Inversores para Sistemas Fotovoltaicos Conectados à Rede. 141 p. Dissertação (Mestrado) — Universidade de São Paulo, São Paulo, Março 2012.

[2] W. H. Press, S. A. Teukolsky, W. T. Vetterling, and B. P. Fannery. Nonlinear models. In Numerical Recipes in C: The Art of Scientific Computing, pages 681–685, 1992.

[3] K. C. Oliveira, M. C. Cavalcanti, G. M. S. Azevedo, and F. A. S. Neves. Comparative study of maximum power point tracking techniques for photovoltaic systems. In Conf. Rec. VII INDUSCON, pages 1–6, 2006.

[4] M. A. Vitorino, G. R. P. Almeida, L. V. Hartmann, M. B. R. Corrêa, and A. M. N. Lima. Nova técnica de busca do ponto de máxima potência para sistemas fotovoltaicos baseada na curva imax-vmax do gerador fotovoltaico. XVI CBA, 2006.

[5] M. A. Vitorino, L. V. Hartmann, A. M. N. Lima, and M. B. R. Corrêa. Using the model of the solar cell for determining the maximum power point of photovoltaic systems. Proc. EPE, pages 1–10, 2007.

[6] K. H. Hussein, I. Muta, T. Hoshino, and M. Osakada. Maximum photovoltaic power tracking: an algorithm for rapidly changing atmospheric conditions. IEE Proc. Gener. Transm. Distrib., 142(1):59–64, January 1995.

[7] D. G. Holmes, P. Atmur, C. C. Beckett, M. P. Bull, W. Y. Kong, W. J. Luo, D. K. C. Ng, N. Sachchithananthan, P. W. Su, D. P. Ware, and P. Wrzos. An innovative, efficient current-fed push-pull grid connectable inverter for distributed generation systems. Proc. IEEE PESC, pages 1–7, June 2006.

[8] Lucas Vinicius Hartmann. Otimização de sistemas fotovoltaicos. Dissertação de mestrado, Universidade Federal de Campina Grande, Campina Grande – Brasil, 2007

[9] IEC. Procedimento de ensaio de anti-ilhamento para inversores de sistemas fotovoltaicos conectados à rede elétrica. [S.l.], 2012.

[10] IEEE. IEEE Recommended Practice for Monitoring Electric Power Quality. [S.l.], 2009.

[11] PATEL, M. R. Wind and Solar Power Systems: Design, Analysis, and Operation. Segunda Edição. [S.l.: s.n.], 2006.

[12] R. M. G. Castro. Introdução à energia fotovoltaica, energias renováveis e produção descentralizada. Technical report, Instituto Superior Técnico de Lisboa, January 2004.

[13] Gonzalez, R., Lopez, J.,Sanchis, P. andMarroyo, L., 'Transformerless Inverter for Single-PhasePhotovoltaic Systems'. *IEEE Transactionson Power Electronics*, **22**(2), March 2007, 693– 697.

[14] Rockhill, A., Liserre, M., Teodorescu, R. and Rodriguez, P., 'Grid Filter Design for a Multi-Megawatt Medium-Voltage Voltage Source Inverter'. IEEE Transactions on Industrial Electronics 2011.

[15] M. Liserre, M., Blaabjerg, F. and Hansen, S., 'Design and Control of an LCL-Filter Based Three-Phase Active Rectifier'. *IEEE Transactionson Industrial Applications*, **41**(5), September/October 2005, 1281–1291.

[16] IVENSKY, An Isolated DC-DC Converter Using Two Zero Current Switched IGT's in a Symmetrycal Topology

[17] FLORES, Isolated Two Inductor Boost Converter Start-Up and Steady State Operation with any Output Voltage

[19] KIM Hyungjoon, An Improved Current-Fed ZVS Isolated Boost Converter for Fuel Cell Applications

[20] RIBEIRO, Luis Antonio de Souza, International Future Energy Challenge – Final Report

[21] G. A. T. Hertz e R. P. Bascopé. Inversor conectado a rede elétrica para aplicação em geração distribuída com energia fotovoltaica. Fortaleza, Dezembro de 2010. Trabalho final de curso – Universidade Federal do Ceará, Brasil.

[22] R. M. G. Castro. Introdução à energia fotovoltaica. Lisboa, Novembro de 2002. Universidade Técnica de Lisboa, Portugal.

[23] R. Ramabadran. MATLAB Based modelling and performance study of series connected SPVA under partial shaded conditions. Tamilnadu, Novembro de 2009. SSN College of Engineering.

[24] H. Patel e Vivek Agarwal. MATLAB-Based modeling to study of effects of partial shading on PV array characteristics. IEEE Transactions on energy conversion, vol. 23, no. 1, Março de 2008.

## **ANEXO A** – Programa (MATLAB) de Inicialização da Bancada Virtual

```
%Inicialização da Bancada Virtual 
%clear;
clc;
as = 1*exp(1i*120*(pi/180));
As = [1 1 1; 1 as^2 as; 1 as as^2];U = [1 \ 0 \ 0; 0 \ 1 \ 0; 0 \ 0 \ 1];Nh = 24*30;MID = 1; %Variavel para inicializaçao do modelo ideal dos SPVs
%Parametros para ajustes da curva I-V dos paineis
Rs = 0.007;Rp = 0.46;Ms = 12;Mp = 1;%Parametros do painel<br>Ns = 36;
                                                      %Número de células de um painel conectadas em
série<br>Np = 1;
                                                       %Número de células de um painel conectadas em
paralelo
Voc = 21.6;Voc = Voc/Ns;Isc = 6.3;<br>a = 1.18e-3;%Coeficiente de temperatura da Corrente de
curtu-circuito
%Constantes<br>n = 1.2;
n = 1.2;<br>
k = 1.38e-23;<br>
\frac{1}{2}<br>
\frac{1}{2}<br>
\frac{1}{2}<br>
\frac{1}{2}<br>
\frac{1}{2}<br>
\frac{1}{2}<br>
\frac{1}{2}<br>
\frac{1}{2}<br>
\frac{1}{2}<br>
\frac{1}{2}<br>
\frac{1}{2}<br>
\frac{1}{2}<br>
\frac{1}{2}<br>
\frac{1}{2}<br>
\frac{1}{2}<br>
\frac{1}{2}<br>
\frac{1}{2}<br>
\frac{1}{2}<br>
k = 1.38e-23;<br>
q = 1.6e-19;<br>
\text{ac} = 1.6e-19;<br>
\text{ac} = 1.6e-19;q = 1.6e-19;<br>
q = 1.1;<br>
q = 1.1;<br>
q = 1.1;<br>
q = 1.1;<br>
q = 1.1;%Energia de band-gap
Tref = 273 + 25;%Calculos
Irr = (Isc-Voc/Rp) / (exp(q*Voc/n/k/Tref) - 1);
%Projeto do Filtro LCL - 10 kHz<br>Pn = 1050;<br>%Potê
Pn = 1050;<br>
V1 = 220;<br>
V1 = 220;<br>
V1 = 220;
V1 = 220;<br>
V1 = 60;<br>
V1 = 60;<br>
V1 = 60;<br>
V1 = 220;<br>
V1 = 220;<br>
V1 = 220;<br>
V1 = 220;%Frequencia fundamental
wl = 2*pi*f1;<br>fch = 10e3;
fch = 10e3;<br>
fchb = 10e3;<br>
*Frequencia de chaveamento do boost<br>
*Frequencia de chaveamento do boost
fchb = 10e3;<br>Vdc = 400;<br>\frac{1}{2} = \frac{1}{2} = \frac{1}{2} = \frac{1}{2} = \frac{1}{2} = \frac{1}{2} = \frac{1}{2} = \frac{1}{2} = \frac{1}{2} = \frac{1}{2} = \frac{1}{2} = \frac{1}{2} = \frac{1}{2} = \frac{1}{2} = \frac{1}{2} = \frac{1}{2} = \frac{1}{Vdc = 400;<br>
h = 10e-6;<br>
\text{Perfodo} de amostragem
                               %Período de amostragem
```

```
s = tf('s'):
w = \text{logspace}(1, 6, 2e3);%Projeto do Filtro LCL - Fch = 10 kHz e Sn = 1 kVA
Iinvn = Pn/V1;YC = 0.01;Icamax = 0.003;dInvmax = 0.25;
dIinv = 0.10*sqrt(2)*Iinvn;
Lf1 = dInvmax*Vdc/(2*dIinv*fch); %Indutor 1 do filtro
Iinvmax = 0.37*Vdc/(4*pi*fch*Lf1*Iinvn*sqrt(2));<br>Cf = Yc*Pn/(w1*V1^2)%Capacitor do filtro<br>%Indutor 2 do filtro
Lf2 = 1/(16*pi^2*fch^2*(Icamax/Iinvmax)*Cf - 1) %Indutor 2 do filtro<br>wo = sqrt((Lf1+Lf2)/(Lf1*Lf2*Cf)) %Frequencia de Ressonacia
wo = sqrt((Lf1+Lf2)/(Lf1*Lf2*Cf))do Filtro
RL1 = (10/100)*w1*Lf1; %Resistência parasita de 
L1<br>RL2 = (10/100)*w1*Lf2;%Resistência parasita de
L2<br>RCf = 10;
                                                          %Resitência para
compensação passiva no filtro
Rd = RCf;%Filtro L Equvalente<br>RL = RLI + RL2:
RL = RL1 + RL2;<br>
Lf = Lf1 + Lf2;<br>
Lf = Lf1 + Lf2;<br>
Resistência Equivalente
                                                         %Indutância Equivalente
%Impedância da Rede<br>Lq = 0.1e-3;
Lg = 0.1e-3;<br>Rg = 0.1;<br>Rg = 0.1;<br>Rg = 0.1;<br>Rg = 0.1;
                                                         %Resistência de acoplamente
%Equação em Espaço de Estados
Ac = [-(RL1+Rd)/Lf1 -1/Lf1 Rd/Lf1;1/Cf 0 -1/Cf;Rd/Lf2 1/Lf2 - (Rd+RL2)/Lf2];Bc = [1/Lf1 0; 0 0; 0 -1/Lf2];
CC = [1 \ 0 \ 0; 0 \ 1 \ 0; 0 \ 0 \ 1];DC = [0 0; 0 0; 0 0];
sysc =ss(Ac,Bc,Cc,Dc); 
sysd2=c2d(sysc,50e-6,'zoh');
[Ad, Bd, Cd, Dd] = ssdata(sysd2);%Função de Transferência dos Filtros
HLCL =(RCf*Cf*s+1)/(Lf1*Lf2*Cf*s^3+(Lf1*(RCf+RL2)+Lf2*(RCf+RL1))*Cf*s^2+(Lf1+Lf2+Cf*(
RCf*RL1+RCf*RL2+RL1*RL2))*s+RL1+RL2);
HL = 1/(s*Lf + RL);%figure(1),bode(HL,'b',HLCL,'r',w),grid
%Controlador de Q<br>SCQ = 0;
                   SCQ = 0; %Variável p/ seleção do controle de reativos (0 - Não e 1 - 
Sim)
v1 = 0.9*V1;v2 = 1.1*V1;FPmin = 0.9;
Qmax = tan (acos (FPmin)) *Pn;KQ = 10;%Projeto do PLL
xiPLL = 1/sqrt(2);
```

```
tsPLL = 100e-3:
wnPLL = 4.6/(xiPLL*tsPLL);w3PLL = wnPLL*( (1 + 2*xiPLL^2 + sqrt((1+2*xiPLL)^2+1)))<sup>0.5</sup>);
\sqrt[6]{8w3} = 300:
% wn = w3/((1 + 2*xi^2 + sqrt((1+2*xi)^2+1))^0.5);wfPIL = 2*xiPIL*w1:
Bip = (2*xi*wn*s + wn^2)/(s^2 + 2*xi*wn*s + wn^2);%Controle do PLL
KpPLL = 2 * xiPLL * wnPLL;KiPLL = wnPLL^2;
Kpd = 1;Kvco = 1;GPLL = KpPLL + KpPLL/s;GPLLd = c2d(GPLL,h,'tustin');[NGPLLd, DGPLLd] = tfdata(GPLLd, 'v');%Filtro do PLL - ordem 1
Gfilt = wfPLL/(s+wfPLL);opt = c2dOptions('Method', 'tustin', 'PrewarpFrequency', wfPLL);
Gfiltd = c2d(Gfilt,h,opt);
[NGfiltd, DGfiltd] = tfdata(Gfiltd, 'v');%Controle de Corrente Injetada na Rede
ti = RL/Lf;K = 1/RL;th = 1/(0.5*h);
Hi = K * (ti / (s + ti));
Gpwm = th/(s+th);<br>wci = 320*2*pi;
                                                       %Banda Passante p/
Controle de Corrente 5*f1 
8wc = 8e3;%roots([1 2*wc^2 - (wc^4 + wc^2*th^2)])/(K*th*ti);Kpi = wci*(sqrt(2*wci^2+th^2)-wci)/(K*th*ti);Kii = Kpi*ti;Gi PI = Kpi+Kii/s; {}_{\text{BPI}} Convencinal p/ CI
wcr = 10;Gi PRES = Kpi + 2*wcr*Kii*s/(s^2 + 2*wcr*s + (w1)^2); %P-Ressonante
Implementavel
Gi PRESi = Kpi+2*Kii*s/(s^2+w1^2); \frac{8P}{R}-Ressonante Ideal
%Discretização
opt = c2dOptions('Method', 'tustin', 'PrewarpFrequency', 1*w1);
Gi PRESd = c2d(Gi) PRES, h, opt);
[NumGid,DenGid] = tfdata(Gi_PRESd,'v'); %P-Ressonante 
Implementavel Discreto
Ho1 = Gi PI*Gpwm*HL; * *FTMA c/PI Considerando
a planta com Filtro L Equivalente<br>Hf1 = Ho1/(1+Ho1);FTHF C/PI Considerando
a planta com Filtro L Equivalente
```

```
Ho2 = Gi PI*Gpwm*HLCL; \text{SFTMA } c/PI Considerando
a planta com Filtro LCL<br>Hf2 = Ho2/(1+Ho2);
                                                                 %FTMF c/PI Considerando
a planta com Filtro LCL
Ho3 = Gi_PRES*Gpwm*HL; %FTMA c/PRES 
Considerando a planta com Filtro L
Hf3 = Ho3/(1+Ho3); {}_{\text{BFTMF C/PRES}}Considerando a planta com Filtro L
Ho4 = Gi PRES*Gpwm*HLCL; \frac{1}{2} example \frac{1}{2} = \frac{1}{2} example \frac{1}{2} = \frac{1}{2} = \frac{1}{2} = \frac{1}{2} = \frac{1}{2} = \frac{1}{2} = \frac{1}{2} = \frac{1}{2} = \frac{1}{2} = \frac{1}{2} = \frac{1}{2} = \frac{1}{2} = \frac{1Considerando a planta com Filtro LCL
Hf4 = Ho4/(1+Ho4);<br>
We FTMF c/PRES
Considerando a planta com Filtro LCL
%Controle da Tensão do Barramento CC
str = 0.05; str = 0.05%ts = 0.1; %ts = 0.1Mp = 0.2;% wn = 1.8/tr;% x i = 4.6/(ts*wn);% wn = 2*pi*25;xi = 0.707;
Cdc = 300e-6;Kv = V1/Vdc;wcv = 2*pi*20;wn = wcv/((1 + 2 \cdot x i^2 + sqrt((1+2 \times x i)^2+1))^0.5);
\text{Cu} = (\text{log}(\text{Mp}) / \text{pi}) ^2;
% x1 = sqrt((1+sqrt(1-4*u))/2);% x2 = sqrt((1-sqrt(1-4*u))/2);Hv = 1/(s * Cdc);
Kiv = wn^2*Cdc/(Kv);Kpv = 2 * xi * wn * Cdc / (Kv);
Gv PI = Kpv + Kiv/s;
\overline{Hov1} = Gv PI*Kv*Hv;
Hfv1 = Hov1/(1+Hov1);
Hov2 = Gv PI*Hf3*Kv*Hv;Hfv2 = Hov2 / (1 + Hov2);
%Discretização
Gv PId = c2d(Gv PI, h, 'tustin');
\left[\overline{\text{NumGvd}},\text{DenGvd}\right] = \text{tfdata(Gv PId,'v');}Hp = (2*xi*wn*s + wn^2)/(s^2 + 2*xi*wn*s + wn^2);%Notch Filter
xil = 0.08;x i 2 = 1.2;\text{Hn} = (s^2 + 2*x_1x^2*x_1x + (2*w_1)^2)(s^2 + 2*x_1z^2*x_1x + (2*w_1)^2);%Discretização do filtro Passa-Faixa
\text{Hnd} = \text{c2d(Hn,h,'tustin');}[Number, DemHnd] = tfdata(Hnd,'v');t=[0:100e-6:1];
```

```
%Dimnsionameto do Push-Pull e Boost
Ppv = 1050;Vpv = 70.90;
8Ppv = 1000;
8Vpv = 207;
Ipv = Pn/Vpv;Ppvmaxd = 1.26e3;
Vpvmax = 210;
Vpvmin = 41;Ipvmax = 10;
%Vpvmax = 208;
%Vpvmin = Vpv;
\text{P} Ipvmax = 6;
a = 3;Dmax = 1 - Vpvmin/Vdc;dIpv = (10/100)*Ipvmax;fchpp = fchb;Lpp = Dmax*Vpvmax/(2*fchpp*dIpv);
Lb = Dmax*Vpvmax/(fchpp*dIpv);
Ro = Vdc^2/Ppv;Cpv = 10e-6;%Baixa Frequencia - 3kHz
%Projeto do Filtro LCL - 3 kHz<br>Pn = 1050;<br>%Potê
Pn = 1050;<br>
V1 = 220;<br>
V1 = 220;<br>
V1 = 220;
V1 = 220;<br>
V1 = 60;<br>
V1 = 60;<br>
V2 = 60;<br>
V3 = 60;<br>
V4 = 60;<br>
V4 = 60;<br>
V5 = 60;<br>
V6 = 60;f1 = 60;<br>frequencia fundamental<br>fch bf = 3e3;<br>frequência de chavea
fch_bf = 3e3;<br>
fchb bf = 3e3;<br>
Werequencia de chaveamento do boost<br>
Sexeguencia de chaveamento do boost
fchb_bf = 3e3; <br>Vdc = 400; <br>Werensão nominal do barramento DC
                            %Tensão nominal do barramento DC
Iinvn bf = Pn/V1;
Yc bf^- = 0.01;Icamax bf = 0.003;dInvmax bf = 0.25;
dIinv bf = 0.10*sqrt(2)*Iinvn bf;w1 = 2*pi*f1;Lf1 bf = dInvmax bf*Vdc/(2*dIinv bf*fch bf)
Iinvmax bf = 0.37*Vdc/(4*pi*fch bf*Lf1 bf*Iinvn bf*sqrt(2));Cf bf = Yc bf*Pn/(w1*V1^2)
Lf2 bf = 1/(16*pi^2*fch bf^2*(Icamax bf/Iinvmax bf)*Cf bf - 1)wo \overline{b}f = \text{sqrt}((Lf1\ bf+Lf2\ bf)/(Lf1\ bf*fLf2\ bf*fCf\ \overline{b}f))RL1 bf = (8/100)*w1*Lf1 bf;
RL2 bf = (8/100)*w1*Lf2 bf;
RCf bf = 10;
RL bf = RLI bf + RL2 bf;Lf bf = Lf1 bf + Lf2 bf;Lg = 0.1e-3;Rq = 0.1;%Sistema de Controle
```
 $H LCL$  bf = (RCf\_bf\*Cf\_bf\*s+1)/(Lf1\_bf\*Lf2\_bf\*Cf\_bf\*s^3+(Lf1\_bf\*(RCf\_bf+RL2\_bf)+Lf2\_bf\*(RCf

```
bf+RLI bf))*Cf bf*s^2+(Lf1 bf+Lf2 bf+Cf bf*(RCf bf*RL1 bf+RCf bf*RL2 bf+RL1 bf
\overline{*}RL2 bf)) *s+RL1_bf+RL2_bf);
HL b\overline{f} = 1/(s * Lf)bf + R\overline{L}bf);
\overline{\text{figure}}(1), bode(HL bf, 'b', HLCL bf, 'r', w), grid
%Projeto do PLL
xiPLL = 1/sqrt(2);tsPLL = 150e-3;wnPLL = 4.6/(xiPLL*tSPLL);w3PLL = wnPLL * ((1 + 2 * xiPLL^2 + sqrt((1+2 * xiPLL)^2 + 2 * xi异));\sqrt{8w3} = 300;
%wn = w3/((1 + 2*xi^2 + sqrt((1+2*xi)^2+1))^0.5);
wfPLL = 2 * xiPLL * w1;Bip = (2*xi*wn*s + wn^2)/(s^2 + 2*xi*wn*s + wn^2);%Controle do PLL
KpPLL = 2 * xiPLL * wnPLL;
KiPLL = wnPLL^2;
Kpd = 1;Kvco = 1;GPLL = KpPLL + KpPLL/s;GPLLd = c2d(GPLL,h,'tustin');[NGPLLd, DGPLLd] = tfdata(GPLLd, 'v');%Filtro do PLL - ordem 1
Gfilt = wfPLL/(s+wfPLL);opt = c2dOptions('Method', 'tustin', 'PrewarpFrequency', wfPLL);
Gfiltd = c2d(Gfilt,h,opt);[NGfiltd, DGfiltd] = tfdata(Gfiltd,'v');%Controle de Corrente Injetada na Rede
ti bf = RL bf/Lf bf;
K \overline{bf} = 1/R\overline{L} bf;
t\overline{h} = 1/(0.5\overline{*}h);
Hi bf = K bf*(ti bf/(s+ti bf));
Gpwm = \frac{1}{\sqrt{5}} (s+th);
wci bf = 2*pi*60*3.0; %Banda Passante
p/ Controle de Corrente 5*f1 
8wc = 8e3;%roots([1 2*wc^2 - (wc^4 + wc^2*th^2)])/(K*th*t);Kpi bf = wci bf*(sqrt(2*wci bf^2+th^2)-wci bf)/(K bf*th*ti bf);
Kii bf = Kpi bf*ti bf;
Gi PI bf = Kpi bf+Ki bf/s; %PI
Convencinal p/ CI
wcr bf = 10;
Gi_PRES_bf = Kpi_bf + 2*wcr_bf*Kii_bf*s/(s^2 + 2*wcr_bf*s + (w1)^2); %P-
Ressonante Implementavel
Gi PRESi bf = Kpi bf+2*Kii bf*s/(s^2+w1^2); \frac{8P-Ressonante}{P}Ideal
%Discretização
```

```
opt = c2dOptions('Method', 'tustin', 'PrewarpFrequency', 1*w1);
Gi PRESd bf = c2d(Gi) PRES bf,h,opt);
```

```
[NumGid bf,DenGid bf] = tfdata(Gi PRESd bf,'v'); *P-Ressonante
Implementavel Discreto
Ho1 bf = Gi PI bf*Gpwm*HL bf; \frac{1}{2} bf \frac{1}{2} set \frac{1}{2} set \frac{1}{2} set \frac{1}{2} set \frac{1}{2} set \frac{1}{2}Considerando a planta com Filtro L Equivalente
Hf1 bf = HolDbf/(1+HolDf); \frac{1}{2} \frac{1}{2} \frac{1}{2} \frac{1}{2} \frac{1}{2} \frac{1}{2} \frac{1}{2} \frac{1}{2} \frac{1}{2} \frac{1}{2} \frac{1}{2} \frac{1}{2} \frac{1}{2} \frac{1}{2} \frac{1}{2} \frac{1}{2} \frac{1}{2} \frac{1}{2} \frac{1}{2} \frac{1}{2} 
Considerando a planta com Filtro L Equivalente
Ho2 bf = Gi PI bf*Gpwm*HLCL bf; \frac{1}{2} set and \frac{1}{2} set and \frac{1}{2} set \frac{1}{2}Considerando a planta com Filtro LCL
Hf2_bf = Ho2_bf/(1+Ho2_bf); %FTMF c/PI 
Considerando a planta com Filtro LCL
Ho3 bf = Gi PRES bf*Gpwm*HL bf; \frac{1}{2} being the set of \frac{1}{2} and \frac{1}{2} and \frac{1}{2} and \frac{1}{2} and \frac{1}{2} and \frac{1}{2} and \frac{1}{2} and \frac{1}{2} and \frac{1}{2} and \frac{1}{2} and \frac{1}{2} and \frac{1}{2}Considerando a planta com Filtro L
Hf3 bf = Ho3bf/(1+Ho3bf); BFTMF c/PRESConsiderando a planta com Filtro L
Ho4 bf = Gi PRES bf*Gpwm*HLCL bf; \frac{1}{2} %FTMA c/PRES
Considerando a planta com Filtro LCL
Hf4_bf = Ho4_bf/(1+Ho4_bf); \frac{3FTHF}{F} c/PRES
Considerando a planta com Filtro LCL
%Controle da Tensão do Barramento CC
str = 0.05; str = 0.058ts = 0.1; 8ts = 0.1M_{\text{D}} = 0.2;
% wn = 1.8/tr;% x i = 4.6/(ts*wn);% wn = 2*pi*25;x_i bf = 0.707;
Cdc bf = 300e-6;
Kv \overline{bf} = V1/Vdc;wcv bf = 2*pi*20;wn \bar{b}f = wcv \bar{b}f/((1 + 2*xi \bar{b}f^2 + \bar{b}g) + (1+2*xi \bar{b}f)^2+1)) (0.5);
%u = (log(Mp)/pi)^2;% x1 = sqrt((1+sqrt(1-4*u))/2);% x2 = sqrt((1-sqrt(1-4*u))/2);Hv bf = 1/(s*Cdc bf);
Kiv bf = wn bf^2*Cdc bf/(Kv bf);
Kpv bf = 2*\overline{x}i bf*wn bf*Cdc bf/(Kv bf);
Gv PI bf = Kpv bf + Kiv bf/s;
Hov1 \overline{bf} = Gv PI bf*Kv bf*Hv bf;
Hfv1 bf = Hov1 bf/(1+Hov1 bf);
Hov2 bf = Gv PI bf*Hf3 bf*Kv bf*Hv bf;
Hfv2 bf = Hov2 bf/(1+Hov2 bf);
%Discretização
Gv PId bf = c2d(Gv PI bf,h,'tustin');
[NumGvd bf,DenGvd bf] = tfdata(Gv PId bf,'v');
Hp_bf =(2*xi_bf*wn_bf*s + wn_bf^2)/(s^2 + 2*xi_bf*wn_bf*s + wn_bf^2);
%Notch Filter
```

```
xil bf = 0.08;
xi^2 bf = 1.2;
\overline{F} = (s^2 + 2*xi1b f*2*w1*s + (2*w1)^2)/(s^2 + 2*xi2_b f*2*w1*s + (2*w1)^2);%Discretização do filtro Passa-Faixa
Hnd bf = c2d(Hn bf,h,'tustin');[NumHnd bf,DenHnd bf] = tfdata(Hnd bf,'v');
t=[0:100e-6:1];
```

```
%Dimnsionameto do Boost
Ppv = 1050;Vpv = 70.90;$Ppv = 1000;8Vpv = 207;Ipv = Pn/Vpv;Ppvmaxd = 1.26e3;
Vpvmax = 210;
Vpvmin = 41;Ipvmax = 17.8;
\textdegreeVpvmax = 208;
%Vpvmin = Vpv;
\text{\$Ipvmax = 6;}a = 3;Dmax = 1 - Vpvmin/Vdc;dIpv = (10/100) * Ipvmax;Lb bf = Dmax*Vpvmax/(fchb bf*dIpv);Ro = Vdc^2/Ppv;
```
## **ANEXO B** – Rotina para Simulação do MPPT Usando a Técnica P&O – Implementada em MATLAB

function  $D = m$ ppt(Vpa, Ipa) persistent vant persistent pant persistent Dant if isempty(Dant) vant =  $180;$ pant =  $800;$ Dant =  $0.35$ ; end  $P = Vpa * Ipa;$  $delta_v = Vpa - vant;$  $delta_p = P -$  pant;  $delta_D = 0.0001;$ if  $de\$ {la}t<sub>2</sub>  $\sim= 0$ if  $delta$  $p > 0$ if  $delta_v v > 0$  $D =$  Dant - delta D; else  $D =$  Dant + delta D; end else if delta  $v > 0$  $D =$  Dant + delta D; else  $D =$  Dant - delta D; end end else  $D =$ Dant; end vant = Vpa; pant =  $P$ ; Dant =  $D$ ;

## Apêndice A – **Painéis Fotovoltaicos**

A energia solar pode ser utilizada com o auxílio das células fotovoltaicas, estas são responsáveis pela transformação da radiação solar em energia elétrica. Essas células são formadas por uma estrutura semicondutora, geralmente, de silício. E assim um conjunto de células forma o painel fotovoltaico. Assim como no diodo, uma célula fotovoltaica se divide em duas camadas, uma camada tipo n que apresenta doadores (elétrons livres) e uma camada tipo p que apresenta lacunas livres. A camada n é formada pela inserção de átomos de fósforo que possuem um elétron a mais na camada de valência do que o silício os átomos deste. Com isso, um elétron na camada de valência de cada átomo de fósforo não irá apresentar ligação covalente com outro elétron, fazendo com que haja uma grande quantidade de elétrons livres nesta camada. A camada p é formada pela inserção de átomos de boro entre os de silício, tendo em vista o boro apresentar apenas três elétrons na camada de valência, haverá uma falta de elétrons para realizar as ligações com os átomos de silício, com isso pode-se dizer que esta camada apresentará lacunas. Quando é acoplada a camada p a camada n, essa conexão forma uma junção pn entre elas, que apresenta um campo elétrico que dificulta a passagem de elétrons do lado n para o lado p. Um esquema de uma célula fotovoltaica pode ser visto na Fig. 35.
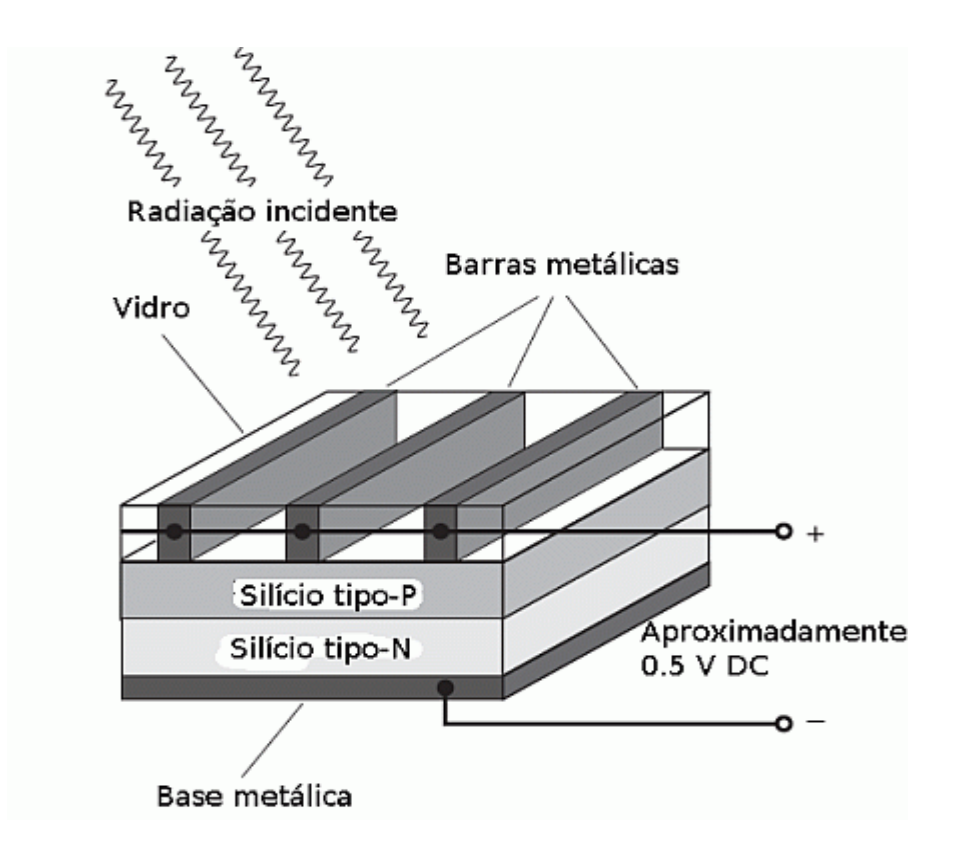

Figura 35 – Estrutura de uma célula fotovoltaica. [Fonte: adaptada de [9]]

As células mais usadas atualmente são as de silício monocristalino, pois são as que apresentam maior eficiência. As de policristalino são mais baratas que as primeiras, mas apresentam uma menor eficiência. As de silício amorfo podem ser no futuro próximo as mais utilizadas, tendo em vista ter um processo de fabricação simples e barato e poder fabricá-las, porem ainda apresentam baixa eficiência e um rápido processo de degradação, diminuindo seu tempo de vida útil.

Uma célula pode ser representada pelo seu modelo elétrico equivalente conforme ilustra a Fig. 36.

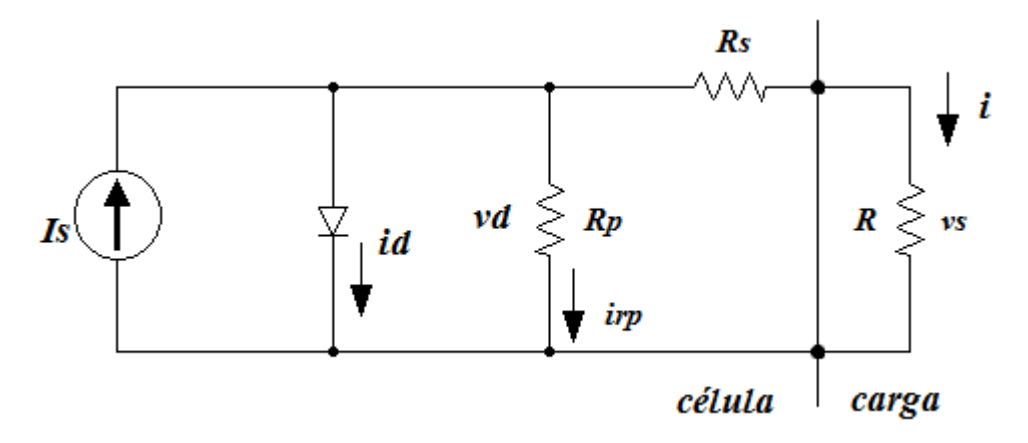

Figura 36 - Modelo detalhado de uma célula fotovoltaica. [Fonte: própria]

A fonte de correntes *Is* representa a corrente elétrica gerada pelo feixe de radiação luminosa incidente sobre a superfície ativa do gerador. Isso por causa do efeito fotoelétrico já analisado. Como o gerador é composto por silício, o mesmo se comportara como um diodo que e atravessado por uma corrente interna unidirecional ID, que depende da tensão *vs* nos terminais do gerador.

No gerador observa-se uma queda de tensão no circuito até os contatos exteriores, a qual é causada por uma resistência que pode ser representada por uma resistência parasita serie *Rs*. Do mesmo modo, existe corrente de fuga, provocada por uma resistência paralela que pode ser descrita por uma resistência parasita paralela, *Rp*.

A partir do modelo elétrico equivalente, pode-se determinar as equações matemáticas que descrevem o comportamento de uma célula fotovoltaica. A expressão (A.1) representa a corrente de saída da célula. Então temos em uma mesma equação as grandezas que descrevem o comportamento do circuito.

$$
i = I_s - I_o \left( e^{V_d} / m V_t - 1 \right) - \frac{V_s + i R_s}{R_p} \tag{A.1}
$$

Como a energia transformada por uma única célula tem um valor significativamente baixo, é necessária a associação série e/ou paralelo de várias células fotovoltaicas. Daí passamos para um novo módulo fotovoltaico, ilustrado na Fig. 37. Ns e Np representam respectivamente a quantidade de células ligadas em série e em paralelo.

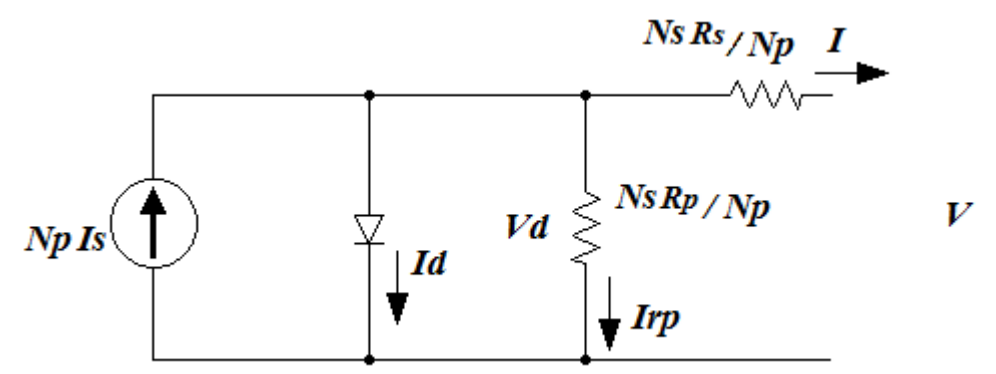

Figura 37 - Modelo resultante da associação de várias células fotovoltaicas. [Fonte: própria]

Analisando a Figura 37, chagamos ao seguinte conjunto de equações.

$$
I_d = N_p i_d; I_{R_p} = N_p i_{R_p}; I = N_p i; V_d = N_s v_d; V = N_s v_s \tag{A.2}
$$

$$
V_d = N_s v_d = N_s R_s i + N_s v_s \tag{A.3}
$$

74

$$
N_s \nu_d = N_s \frac{N_p}{N_p} R_s i + V \tag{A.4}
$$

$$
N_s \nu_d = \frac{N_s}{N_p} R_s I + V \tag{A.5}
$$

$$
v_d = \frac{\frac{N_S}{N_p} R_S I + V}{N_S} \tag{A.6}
$$

$$
I_{R_p} = N_p i_{R_p} = N_p \frac{v_d}{R_p} = \frac{v_d}{\frac{R_p}{N_p}}
$$
(A.7)

$$
I_{R_p} = \frac{\frac{N_S}{N_p} R_S I + V}{\frac{N_S}{N_p} R_p} \tag{A.8}
$$

$$
I_d = N_p i_d = N_p I_o (e^{v_d}/mV_t - 1)
$$
 (A.9)

$$
I_d = N_p I_o \left( e^{\frac{N_p^s R_s I + V}{N_s m V_t}} - 1 \right) \tag{A.10}
$$

Agora ao aplicar a lei de Kirchoff das correntes, encontra-se

$$
N_p I_s = I_d + I_{R_p} + I \tag{A.11}
$$

$$
I = N_p I_s - I_d - I_{R_p} \tag{A.12}
$$

E por fim

$$
I = N_p I_s - N_p I_o \left( e^{\frac{N_s}{N_s m V_t}} - 1 \right) - \frac{N_s}{N_p N_s l + V} \over \frac{N_s}{N_p R_p}
$$
 (A.13)

Onde,

- I Corrente do módulo fotovoltaico
- V Tensão do módulo fotovoltaico;
- Is Corrente gerada;
- Io Corrente de saturação do diodo;
- Rs Resistência de perdas por condução;
- Rp Resistência de perdas parasitas;
- m Fator de idealidade do diodo;
- q Carga do elétron (1.602  $10^{-19}$  C);
- k Constante de Boltzman (1.381  $10^{-23}$  J/K);
- T Temperatura (Kelvin);
- $V_t$  Tensão térmica (kT/q);

Os geradores fotovoltaicos possuem uma curva característica I x V, Fig. 38, onde existe um ponto em que há fornecimento da máxima potência (MPP), para um determinado nível de insolação e temperatura.

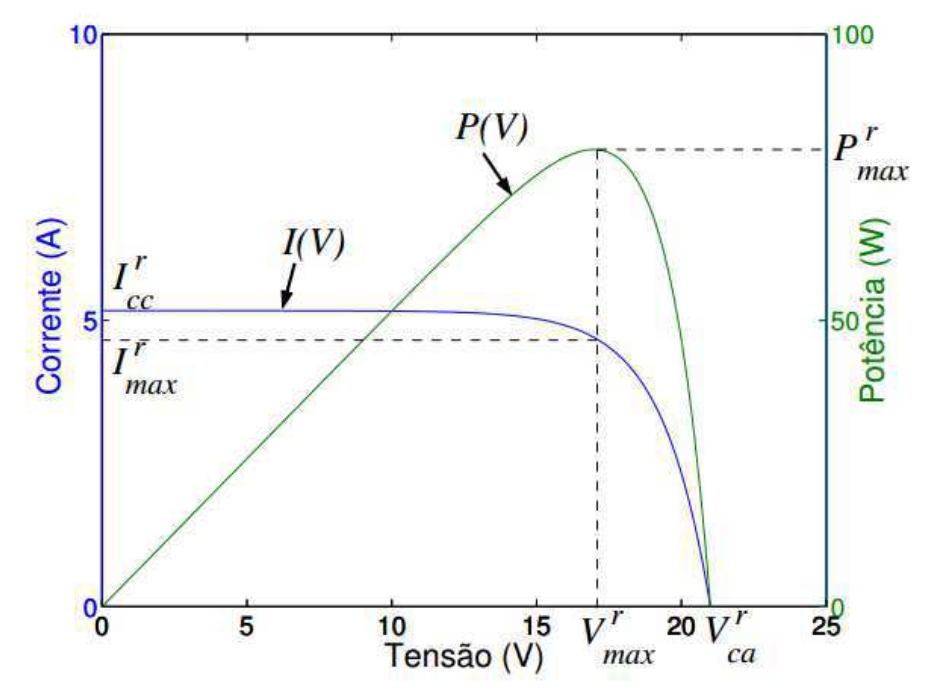

Figura 38 - Curva característica P(V) curva Potência vs. Tensão; I(V) curva Corrente vs. Tensão. [Fonte: adaptada de [2]]

A temperatura e a insolação incidente sobre o gerador são parâmetros que influenciam no comportamento do gerador. A temperatura (T) tem influência sobre IO, já a insolação (G) tem influência sobre Is. As expressões (A.14) e (A.15) descrevem matematicamente a influência da insolação e da temperatura sobre uma célula.

$$
Is = Is^r \frac{G}{G^r} \tag{A.14}
$$

$$
I_O = I_O^r \left(\frac{T}{T^r}\right)^3 \exp\left(\frac{\varepsilon}{m} \left(\frac{1}{V_t^r} - \frac{1}{V_t}\right)\right)
$$
(A.15)

Os índices r indicam os valores dos parâmetros nas seguintes condições:

- Radiação Gr =  $1000 \text{ W/m2}$
- Temperatura Tr = 298,16 K.

Essas equações foram utilizadas juntamente com o MATLAB para realizar simulações referentes à variação da radiação e temperatura. Assim como foram verificadas através de experimentos práticos com painéis fotovoltaicos do Laboratório de Eletrônica Industrial e Acionamentos de Máquinas (LEIAM).

### Apêndice B - **Conversor CC-CC (Boost)**

Para realizar a interface entre o painel fotovoltaico e conversor CC-CA, utilizou-se o conversor CC-CC elevador de tensão, também conhecido como conversor boost. Esse conversor tem como função elevar a tensão de saída do painel fotovoltaico, visto que a tensão no barramento do conversor CC-CA deve ser maior ou igual ao valor de pico da tensão da rede elétrica. A Figura 39 representa o circuito elétrico desse conversor.

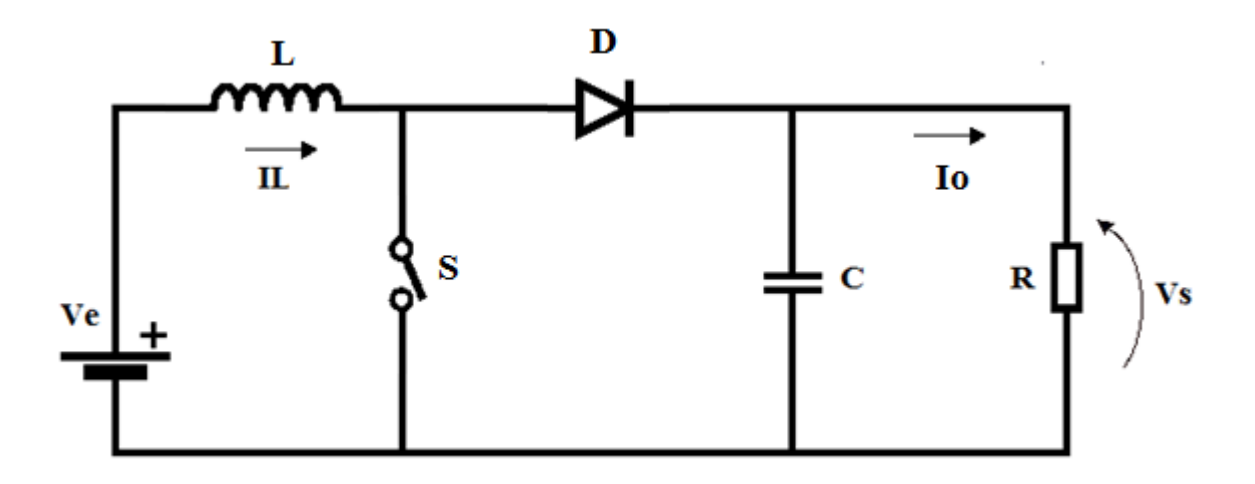

Figura 39 -Conversor elevador de tensão (Boost). [Fonte: própria]

Em sistemas fotovoltaicos conectados à rede elétrica é importante que o conversor sempre se mantenha operando em MCC, portanto, nesse projeto, todas as análises relacionadas ao conversor boost foram realizadas considerando o conversor operando em MCC.

#### **Análise do Conversor Boost (chave fechada)**

Quando a chave S estiver fechada, o indutor L é carregado através da energia fornecida pela fonte Ve ( ou um sistema fotovoltaico) e o diodo fica reversamente polarizado, portanto, a corrente que circula por ele é nula e, consequentemente, a carga é alimentada pela energia armazenada nos terminais do capacitor  $C$ . A Figura 40 representa o circuito elétrico equivalente do boost enquanto a chave permanece fechada.

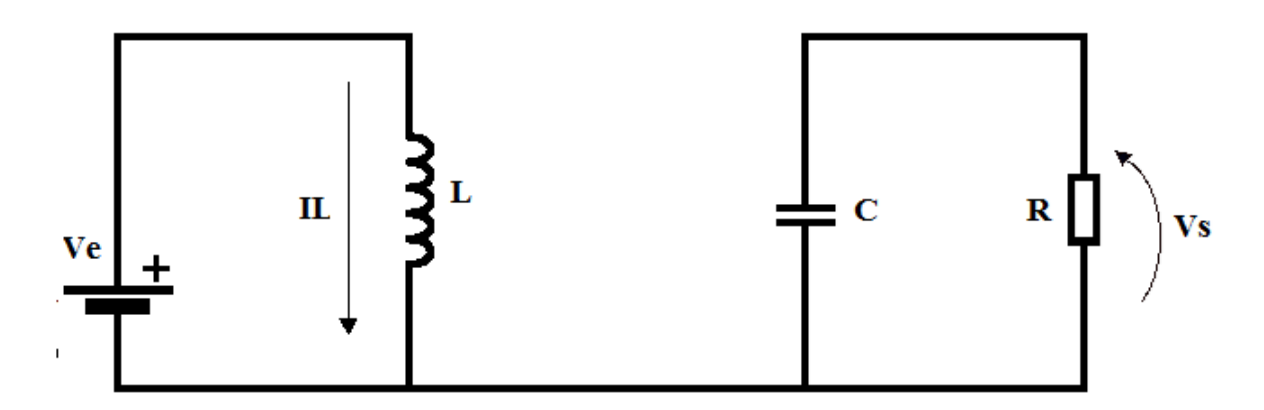

Figura 40 – Boost, circuito equivalente enquanto a chave S permanece fechada. [Fonte: própria]

Neste instante a tensão sobre o indutor é dada por pela expressão (B.1).

$$
VL = L \frac{dL}{dt} = Ve \tag{B.1}
$$

onde  $VL$  é a tensão sobre o indutor  $L$ , IL é a corrente que circula pelo indutor e  $Ve$  é a tensão de entrada. De acordo com a expressão (B.1) e considerando apenas o valor CC ou médio da tensão de entrada, a derivada da corrente IL é uma constante positiva, logo a corrente aumenta linearmente enquanto a chave estiver fechada. A variação de corrente do indutor pode ser calculada da seguinte forma:

$$
L\frac{\Delta IL}{\Delta T} = Ve \tag{B.2}
$$

Isolando ΔIL, temos;

$$
\Delta IL = \frac{Ve}{L} \Delta T \tag{B.3}
$$

 onde ∆ܮܫ é a variação de corrente para quando a chave se encontra fechada e ∆ܶ é o subintervalo de tempo em que a chave fica fechada e dada por:

$$
\Delta T = D T s \tag{B.4}
$$

Onde D é o ciclo de trabalho e Ts o período de chaveamento.

Substituindo (B.4) em (B.3) encontra-se:

$$
\Delta IL = \frac{Ve}{L} D T s \tag{B.5}
$$

A expressão  $(B.5)$  pode ser utilizada para dimensionar o valor da indutância de  $L$  em função da variação da corrente do indutor. Valores típicos de *i* é de 10% a 20% do valor médio da corrente.

A corrente que circula pelo capacitor é dada por:

$$
Ic = C \frac{dVc}{dt} = -Io \tag{B.6}
$$

Onde −*Ic* é a corrente que circula pelo capacitor C, Vc e −*Io* são a tensão e a corrente de saída do conversor, respectivamente.

 De acordo com a expressão (B.6) e considerando apenas o valor CC ou médio da corrente de saída, a derivada da tenção é uma constante negativa, logo a tensão sobre o capacitor diminui linearmente enquanto a chave estiver fechada. A variação da tensão do capacitor para quando a chave está fechada pode ser obtida através de um procedimento análogo ao anterior, ou seja, a variação de tensão é dada por:

$$
\Delta Vc = -\frac{I_o}{c}(DTs) \tag{B.7}
$$

 Onde∆ܸܿ é a variação de pico a pico (ou riplle) da tensão sobre o capacitor para quando a chave se encontra fechada.

### **Análise do Conversor Boost (chave aberta)**

 Quando a chave estiver aberta, o diodo fica diretamente polarizado, dessa forma, a carga será alimentada pela energia fornecida pela fonte CC e pela energia armazenada no indutor. A Figura 41 representa o circuito elétrico equivalente do conversor enquanto a chave se encontra aberta.

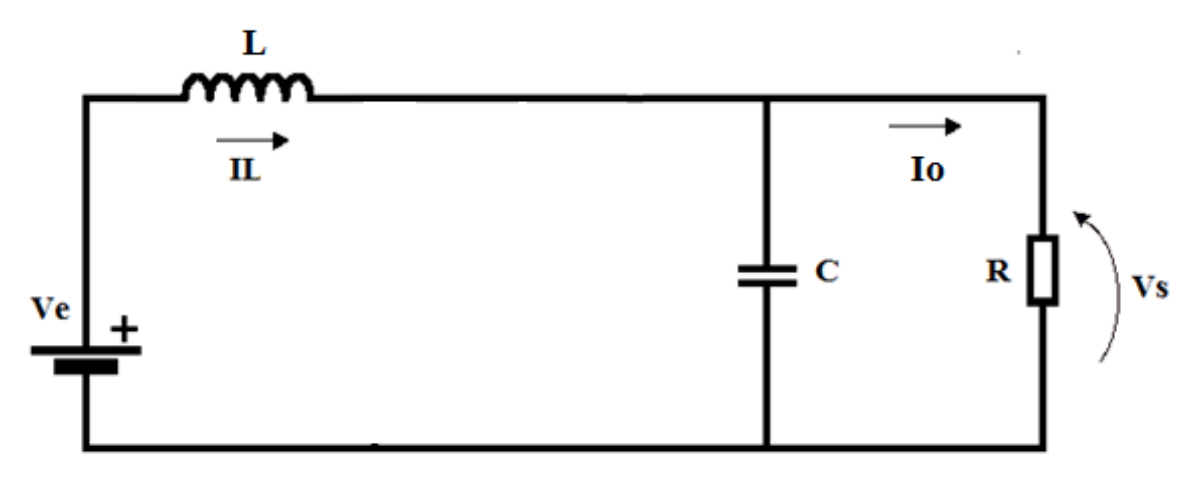

Figura 41 – Circuito Boost equivalente enquanto a chave S permanece aberta. [Fonte: própria]

Quando a chave se encontra aberta a tensão nos terminais do indutor é dada por:

$$
VL = L\frac{\Delta IL}{\Delta T} = Ve - Vc
$$
 (B.8)

Isolando ΔIL, temos;

$$
\Delta IL = \frac{(Ve - Vs)}{L} \Delta T \tag{B.9}
$$

 Onde ∆ܮܫ é a variação de corrente para quando a chave se encontra aberta e ∆ܶ é o subintervalo de chaveamento em que a chave se encontra aberta e dado por:

$$
\Delta T = (1 - D)Ts \tag{B.10}
$$

Substituindo (B.10) em (B.9), tem-se que:

$$
\Delta IL = \frac{(Ve - Vs)}{L}(1 - D)Ts \tag{B.11}
$$

A corrente que circula pelo capacitor para quando a chave se encontra aberta é dada por:

$$
Ic = C \frac{dVc}{dt} = IL - Io \tag{B.12}
$$

 De acordo com a expressão (B.12) e considerando apenas os valores médios das correntes de entrada e saída, a derivada da tenção  $Vc$  é uma constante positiva, visto que IL é maior que I $c$ , logo a tensão sobre o capacitor aumenta linearmente enquanto a chave estiver fechada.

 A variação da tensão do capacitor para quando a chave está aberta pode ser obtida através de um procedimento análogo ao anterior, ou seja a variação de tensão é dada por:

$$
\Delta Vc = (IL - Ic)(1 - D)Ts \tag{B.13}
$$

 Onde ∆ܸܿ é a variação de pico a pico (ou ripple) da tensão sobre o capacitor para quando a chave se encontra aberta.

 A variação líquida da corrente que circula através do indutor do boost deve ser igual a zero, então:

$$
\Delta IL_{Saberta} + \Delta IL_{Sfechada} = 0.
$$
\n(B.14)

 A partir da equação (B.14) e considerando que a tensão de entrada seja constante, pode-se demonstrar que a relação entre a tensão de entrada e a tensão de saída do conversor boost é dada por:

$$
V_s = \frac{1}{1 - b} V e \tag{B.15}
$$

 A expressão (B.15) é chamada de relação de ganho de tensão do conversor boost. Sabendo que a variação líquida da tensão sobre o capacitor, também, é nula e realizando um procedimento semelhante ao anterior, é possível encontrar a relação entre a corrente de entrada e corrente de saída do conversor boost:

$$
Io = (1 - D)IL \tag{B.16}
$$

A expressão (B.16) é chamada de relação de ganho de corrente do conversor boost.

### **PWM do Conversor Boost**

O PWM é formado pela comparação entre um sinal de controle e um sinal triangular de alta frequência. O valor médio do sinal de controle é igual ao ciclo de trabalho D do conversor. A posição da chave depende do resultado da comparação entre o sinal de referência e o sinal triangular:

- $\triangleright$  Se V cont  $\geq$  V tri , então  $S = 1$ .
- $\triangleright$  Se V cont  $\lt$  V tri , então  $S = 0$ .

A forma de onda mostrada na Figura 42 ilustra o comportamento da saída

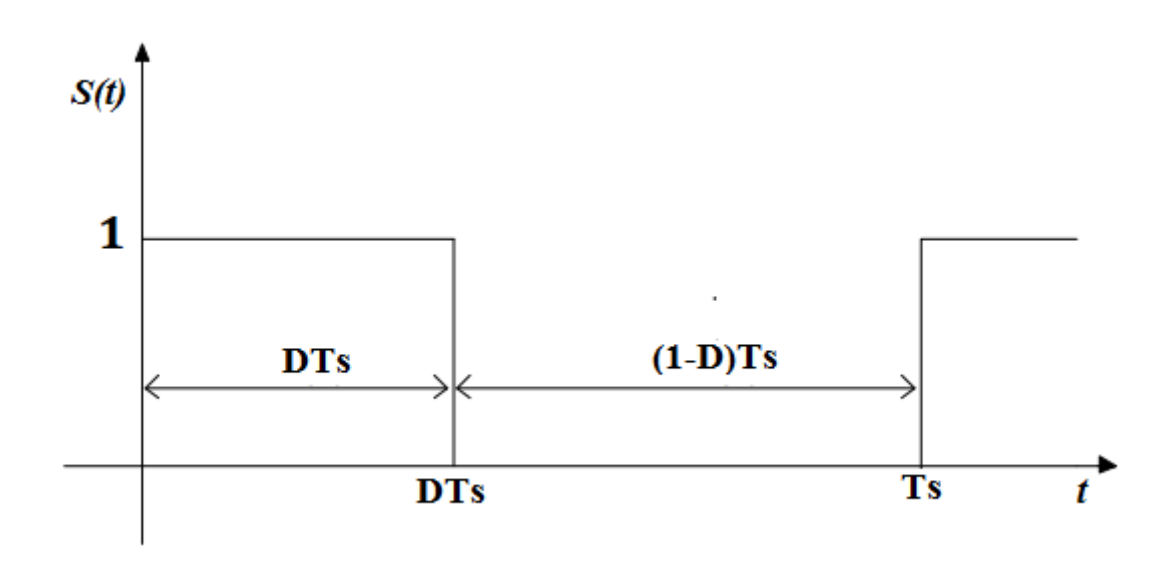

Figura 42 –Forma de onda da saída do PWM do Boost. [Fonte: própria]

# Apêndice C **– Conversor CC-CA**

O conversor CC-CA, também conhecido como inversor, permite converter uma forma de tensão contínua (CC) em sua entrada (ou barramento) em tensão alternada (CA) na saída. Em outras palavras um inversor realiza o fluxo de potência entre uma fonte CC e uma carga CA. Nesse projeto, o painel fotovoltaico representa a fonte CC e a rede elétrica representa a carga CA. Existem diversas topologias de inversores, porém, nesse projeto, será abordada apenas a topologia de inversores em ponte completa (Figura 43) com modulação PWM unipolar.

A Figura 43 ilustra a conexão do inversor com filtro LCL passa baixa. A entrada do inversor é conectada com a saída do conversor boost. Na saída do inversor, com a finalidade de eliminar as harmônicas de alta frequência, é conectado um filtro LCL passa baixa.

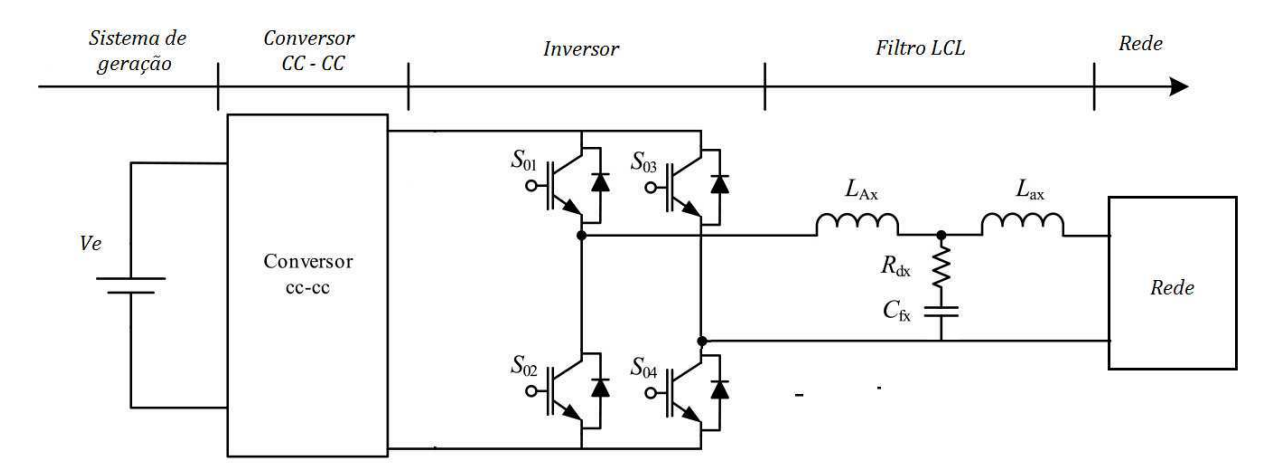

Figura 43 - Inversor conectado à rede elétrica através de um filtro LCL passa baixa. [Fonte: própria]

#### **MODULAÇÃO DO INVERSOR**

Para a modulação do Inversor foi utilizado PWM unipolar. Esta técnica de modulação proporciona um modo de diminuir a distorção harmônica total ou THD (TOTAL HARMONIC DISTORCTION) da corrente injetada na rede elétrica. A saída de um PWM sem filtragem terá uma THD relativamente alta, mas as harmônicas serão em frequências muito mais altas do que a frequência fundamental, dessa forma facilitando sua filtragem. O controle das chaves para a saída de um PWM requer dois sinais de referência, chamados de sinais de controle, que nesse caso são duas senoides com baixa frequência e defasadas 180° uma da outra e, um sinal portador, que é uma onda triangular de alta frequência. É necessário que a frequência do sinal de controle  $f_1$  seja igual à frequência da fundamental desejada na saída do inversor. Já a frequência da triangular  $f_{tri}$  é igual à frequência de chaveamento do inversor. A razão entre a frequência da triangular e a frequência fundamental é chamada de índice de modulação de frequência e é dado por:

$$
m_f = \frac{f_{tri}}{f_1} \tag{C.1}
$$

onde  $m_f$  é o índice de modulação de frequência,  $f_1$ frequência fundamental (rede elétrica) e  $f_{tri}$ é a frequência de chaveamento do inversor.

O índice de modulação de amplitude pode ser definido como:

$$
m_a = \frac{V_{cont}}{V_{tri}} \tag{C.2}
$$

onde  $m_a$  é o índice de modulação de amplitude,  $V_{cont}$  é a amplitude do sinal de controle e  $V_{tri}$  é a amplitude da triangular.

# Apêndice D - **Filtro LCL Passa-Baixas**

A modulação PWM senoidal visa reduzir a distorção harmônica da tensão alternada de saída de conversores, deslocando o espectro harmônico de frequência para valores de ordem elevada. Essa estratégia é especialmente eficaz quando associada a um filtro LCL passa-baixas. Por este motivo e devido a sua eficácia, o filtro LCL passa-baixas foi escolhido para compor a bancada virtual. A Figura 44 ilustra a estrutura do filtro LCL com amortecimento passivo.

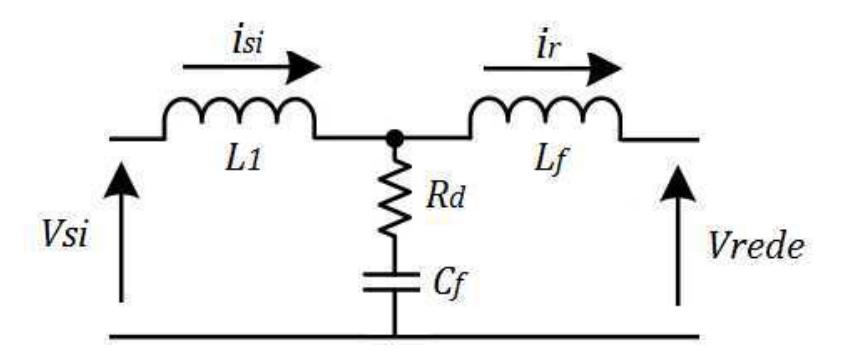

Figura 44 –Filtro LCL. [Fonte: própria]

De acordo com [4], o comportamento do filtro LCL pode ser representado pelas funções de transferência dadas em  $(4.1)$  e  $(4.2)$ . A função  $(4.1)$  relaciona a corrente na rede  $i_r(s)$  com a tensão no conversor  $V_{si}(s)$ . A função (2) relaciona  $I_r(s)$  com a corrente no conversor  $i_{si}(s)$ .

$$
G(s) = \frac{i_r(s)}{V_{si}(s)} = \frac{R_d C_f S + 1}{L_f L_1 C_f S^3 + C_f R_d L_1 S^2 + L_1 S}
$$
(D.1)

$$
G1(s) = \frac{i_r(s)}{i_{si}(s)} = \frac{R_d C_f S + 1}{L_1 C_f S^2 + R_d C_f S + 1}
$$
 (D.2)

 Onde o resistor representado por Rd é utilizado para reduzir o ganho na frequência de ressonância do filtro, contribuindo para a estabilidade do sistema de controle.

 Uma grande dificuldade em relação a essa topologia de filtro é critério utilizado na escolha dos parâmetros. O procedimento utilizado para o projeto neste trabalho se baseou em [5] e [6].

 No dimensionamento dos indutores considera-se o ripple de corrente admissível e a frequência de ressonância do filtro. O guia IEEE-519 (1992) recomenda que a corrente de ripple máxima admissível deve ser 3, 5%. A escolha dos parâmetros do filtro é dependente da potência do conversor (Pn), da tensão nominal eficaz do filtro (e), da frequência da rede (fn), da frequência angular de rede (wn) e da frequência de chaveamento do conversor (fs). Assim, os valores do filtro serão normalizados em relação aos valores base calculados através das equações (D.3) e (D.4).

$$
Zb = \frac{e^2}{P_n} \tag{D.3}
$$

86

$$
Cb = \frac{1}{\omega_n Zb} \tag{D.4}
$$

O indutor  $L_1$  do filtro pode ser calculado em função da corrente de ripple máxima admissível através da equação (D.5).

$$
L_1 = \frac{e}{2\sqrt{6}f\sin\psi}
$$
 (D.5)

O valor do indutor  $L_f$ , calculado através da equação (D.6), é relacionado ao indutor $L_1$ através do parâmetro r, estimado através da equação de atenuação de corrente. O valor do capacitor do filtro está limitado pela potência reativa que circula no sistema, através do parâmetro  $x (x = 5\%)$ como mostra a equação (D.7).

$$
L_f = rL_1 \tag{D.6}
$$

$$
c_f = x \frac{P_n}{2\pi f_n e^2} \tag{D.7}
$$

 O valor de r é escolhido através da equação (D.8) que relaciona a corrente harmônica na rede  $i_r(hs)$  com a corrente harmônica no conversor  $i(hs)$ . Segundo [5], normalmente, o valor escolhido de atenuação por questões práticas é 20%, encontrando assim o valor de r.

$$
hi(s) = \frac{i_r(hs)}{i(hs)} = \frac{1}{|1+r(1-ax)|}
$$
 (D.8)

Onde:

$$
a = L_1 C_b \omega_s^2 \tag{D.9}
$$

A figura 45 mostra o comportamento de  $hi(s)$  para diferentes valores de r.

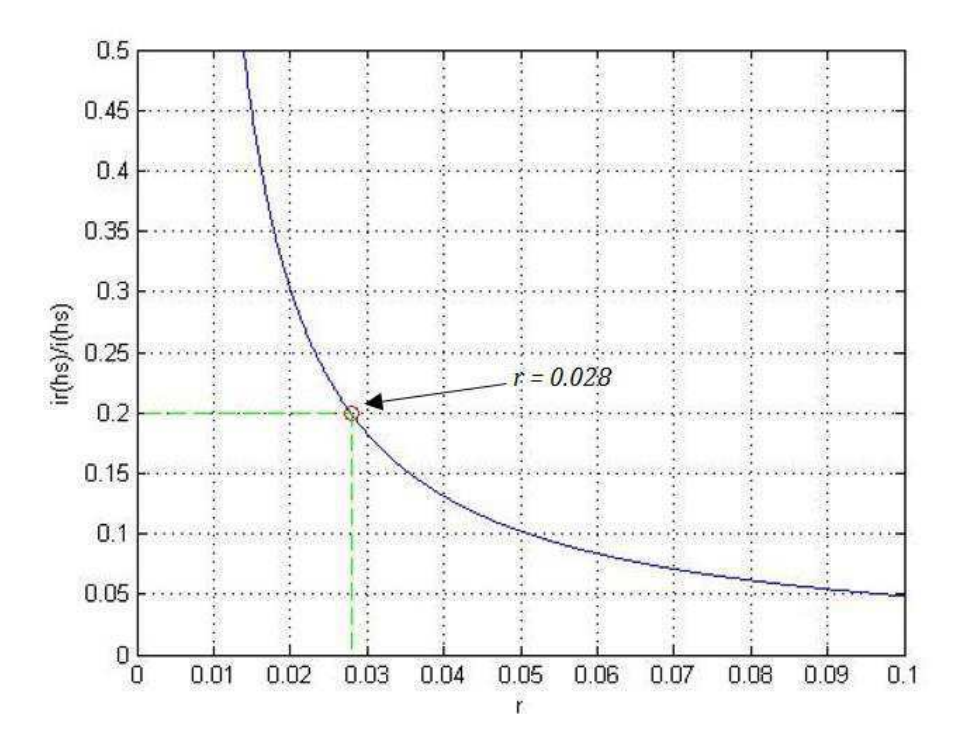

Figura 45 - comportamento de  $hi(s)$  para diferentes valores de r. [Fonte: própria]

Apêndice E **– Controle do Sistema Fotovoltaico** 

O controle do sistema fotovoltaico é composto pelo MPPT do painel fotovoltaico e pelo controle da corrente injetada na rede elétrica. A Figura 46 representa toda a estrutura de controle usada para conectar o sistema fotovoltaico com a rede elétrica.

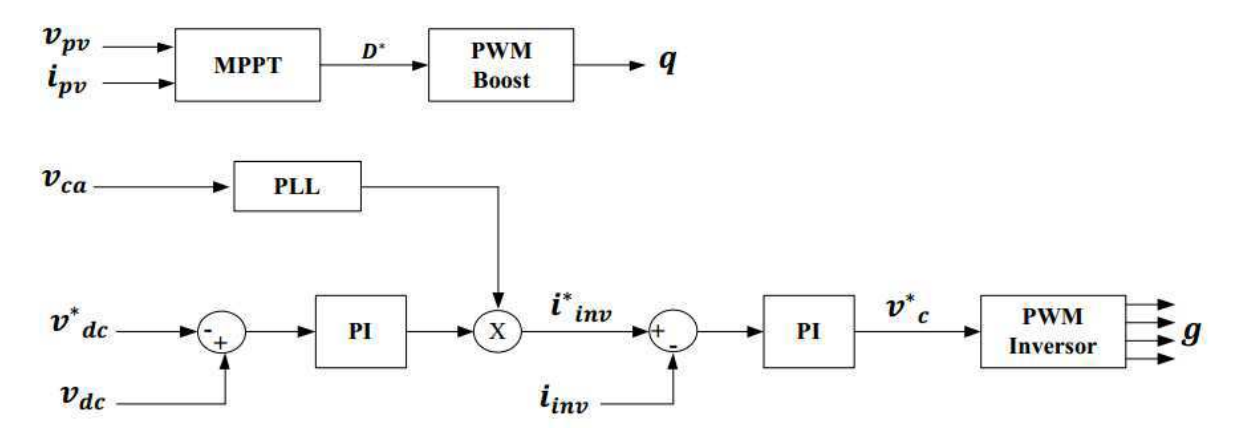

Figura 46 –Controle do sistema fotovoltaico. [Fonte: própria]

O MPPT tem como objetivo rastrear o ponto de máxima potência do painel e fazer com que o mesmo permaneça operando nesse ponto. Essa técnica faz parte do sistema de controle do conversor boost. Existem várias técnicas de MPPT, entre elas, a mais conhecida é a Perturba e Observa (P&O). Existem vários outros algoritmos para a procura do ponto de Máxima transferência de potência, como Condutância Incremental, Tensão Constante, Fuzzy e redes Neuronais.

 Neste projeto foi utilizado o método Perturba e Observa (P&O). Trata-se de um algoritmo estável, este é o método de procura mais utilizado, devido à sua fácil implementação. O método efetua mediações de tensão e de corrente do painel, calculando assim a potência que está a ser gerada. A forma mais básica deste método opera da seguinte forma: o *duty-cycle* do conversor de tensão é alterado, criando uma perturbação na potência de saída do painel. Em seguida esta é medida e guardada, para servir de comparação com o próximo valor medido. Se a potência gerada aumentar depois da alteração do *duty-cycle*, então este vai ser alterado outra vez na mesma direção. Se a potência gerada pelo painel diminuir, o *duty-cycle* vai ser alterado na direção oposta. A Figura 47 mostra o algoritmo desse método.

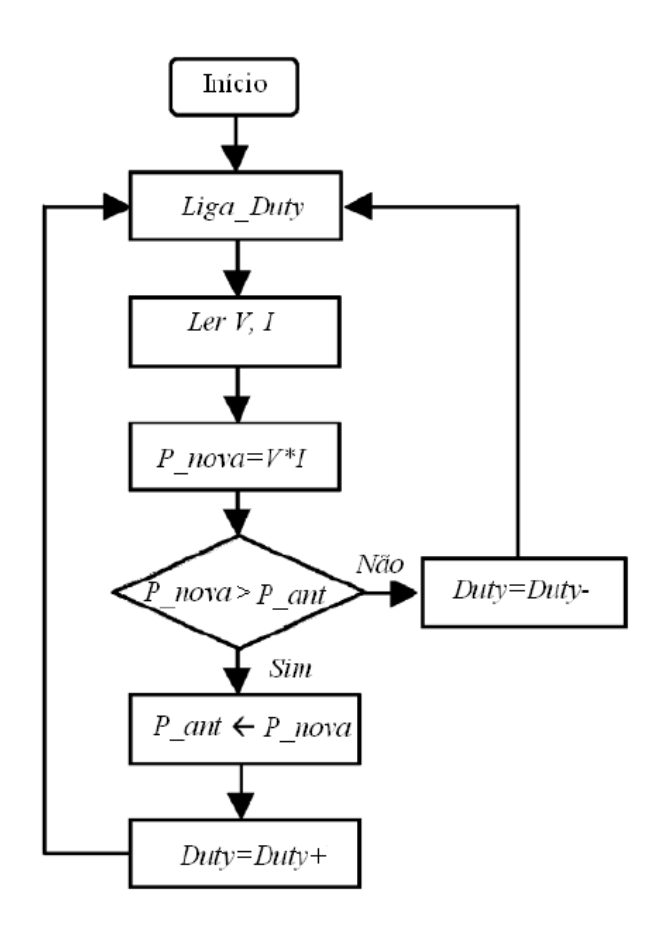

Figura 47 –Fluxograma da técnica P&O. [Fonte: própria]

.

# Controle de Corrente Injetada na Rede Elétrica

O sistema de controle que permite fornecer energia para a rede elétrica é composto de um controle em cascata, onde primeiro controla-se a tensão do barramento DC, gerando a amplitude de referência para o controle de corrente. No esquema da Figura 48 é interessante notar que o PLL (Phase Locked Loop) fornece o sinal para a sincronização com a rede elétrica, logo em seguida, esse sinal é multiplicado com a saída do controlador da tensão do barramento, produzindo a corrente de referência a ser injetada na rede. Esse sistema de controle permitirá que os painéis fotovoltaicos sempre estejam fornecendo o máximo de potência à rede elétrica, mantendo a tensão no barramento constante e a corrente injetada em fase com a tensão da rede elétrica.

A primeira etapa do controle de corrente consiste em modelar a planta cuja qual se deseja controlar. A Figura 48 representa o modelo elétrico médio equivalente da planta.

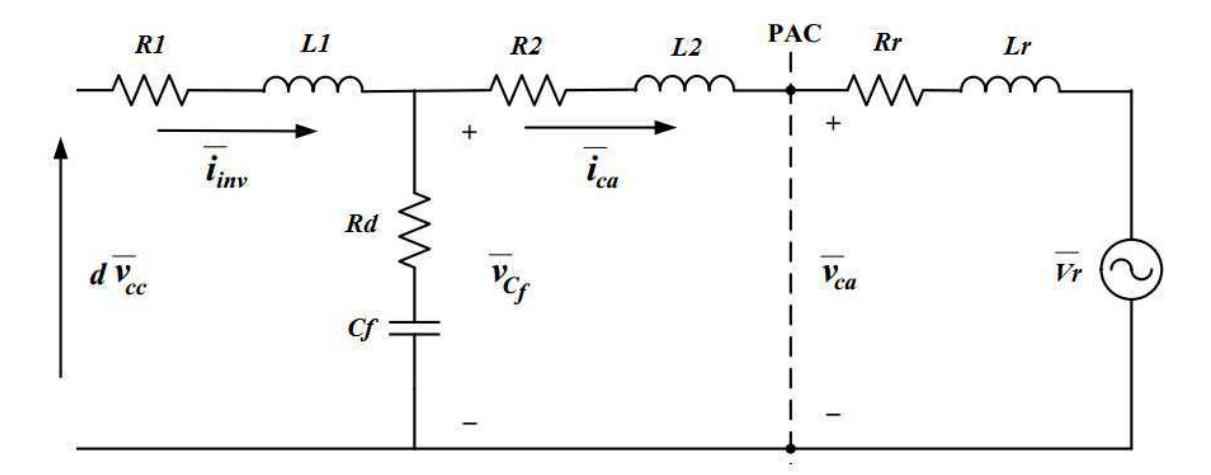

Figura 48 –Modelo elétrico médio do inversor conectado é rede elétrica através de um filtro LCL. [Fonte: própria]

Analisando a Figura 48, pode-se chegar as seguintes expressões:

$$
\frac{d\overline{lnv}}{dt} = \frac{1}{L1} \left[ -(R_d + R1) \overline{lnv} - \overline{V_{cf}} + R_d \overline{I_{ca}} + d\overline{V_{cc}} \right]
$$
(E.1)

$$
\frac{d\overline{v_{cf}}}{dt} = \frac{1}{cf} (\overline{Inv} - \overline{Ica})
$$
\n(E.2)

$$
\frac{d\overline{tca}}{dt} = \frac{1}{L^2} \left[ -R_d \overline{Iinv} + \overline{V_{Cf}} - (R_d + R^2) \overline{I_{ca}} - \overline{V_{Ca}} \right]
$$
(E.3)

Onde:

- $\frac{1}{\sqrt{2\pi}}$   $\frac{1}{\sqrt{2\pi}}$  representam o valor médio da tensão e da corrente do inversor, respectivamente;
- $\overline{V_{Ca}}$  e  $\overline{I_{ca}}$  representam o valor médio da tensão e da corrente no PAC, respectivamente;
- $\overline{\Psi}$   $\overline{V_{Cf}}$  representa o valor médio da tensão sobre o capacitor do filtro;
- $\bar{V}_r$  representa o valor da tensão da rede elétrica;
- $\perp$  *L1 e L2* representam os indutores do filtro;
- $\downarrow$  C<sub>f</sub> representa o capacitor do filtro;
- $\overline{+}$  R1 e R2 representam as resistências séries dos indutores do filtro;
- **↓**  $R_d$  representa a soma entre a resistência série do capacitor  $C_f$  e a resistência de amortecimento passivo;
- $R_r$  e  $L_r$  representam o indutor e a resistência de acoplamento com a rede, respectivamente.

A Figura 49 mostra o digrama de blocos da planta do inversor conectado ao filtro LCL usado para projeto do controle de corrente injetada na rede.

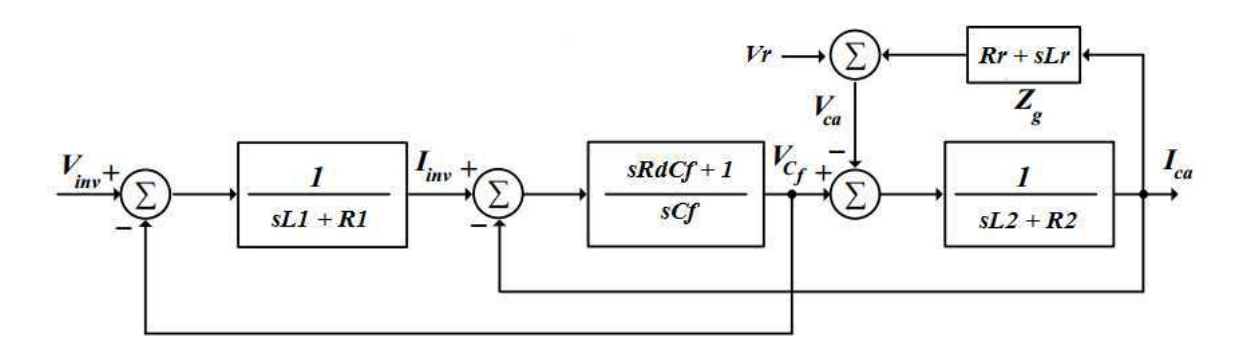

Figura 49 –Diagrama de blocos da planta de controle de corrente. [Fonte: própria]

 Considerando que tensão da rede elétrica e sua impedância de acoplamento formam uma fonte de perturbação ao controle de corrente, que quando juntas formam a tensão  $V_{ca}$ , portanto a representação em espaço de estados do sistema é dada por:

$$
\begin{bmatrix}\n\frac{d \overline{I} \overline{I} \overline{I} \overline{I} \overline{I} \overline{I}}{\frac{d \overline{I} \overline{I} \overline{I}}{\frac{d \overline{I} \overline{I} \overline{I}}{\frac{d \overline{I} \overline{I} \overline{I}}{\frac{d \overline{I} \overline{I} \overline{I}}{\frac{d \overline{I} \overline{I} \overline{I} \overline{I}}{\frac{d \overline{I} \overline{I} \overline{I} \overline{I}}}}}} \n\end{bmatrix}\n=\n\begin{bmatrix}\n\frac{-(Rd + R1)}{L1} & \frac{-1}{L1} & \frac{R_d}{L1} \\
\frac{1}{C_f} & 0 & \frac{-1}{C_f} \\
\frac{R_d}{L2} & \frac{1}{L2} & \frac{-(Rd + R2)}{L2}\n\end{bmatrix}\n\begin{bmatrix}\n\overline{I} \overline{I} \overline
$$

$$
Y = [0 \ 0 \ 0]x \tag{E.5}
$$

Usando (E.4) e (E.5) pode-se determinar a função de transferência entre a corrente injetada na rede e a tensão do inversor:

$$
H_{LCL}(s) = \frac{To}{s^3 T 1 + s^2 T 2 + s T 3 + R1}
$$
(E.6)

Onde:

$$
To = RdC_f + 1; \tag{E.7}
$$

$$
T1 = L_1 L_2 C_f;
$$

$$
T2 = [L_1(Rd + R2) + L_2(Rd + R1)]C_f;
$$
 (E.8)

$$
T3 = [L_1 + L_2 + C_f(RdR1 + RdR2 + R1R2)].
$$
 (E.9)

 Segundo [1], a função de transferência de um filtro LCL pode ser simplificada pema a função de transferência de um filtro L equivalente dada por:

$$
H_L(s) = \frac{1}{L_f + R_L} \tag{E.10}
$$

Onde:

$$
L_f = L_1 + L_2; \tag{E.11}
$$

$$
R_L = R_1 + R_2. \tag{E.12}
$$

A Figura 50 representa a malha de controle de corrente sem considerar a malha externa de tensão. Onde Gcontrole representa o controlador de corrente e GPWM representa a função de transferência do PWM. A função de transferência  $H<sub>L</sub>$  representa o modelo do processo que, para sintonia dos ganhos do controlador, será igual a função de transferência do filtro L.

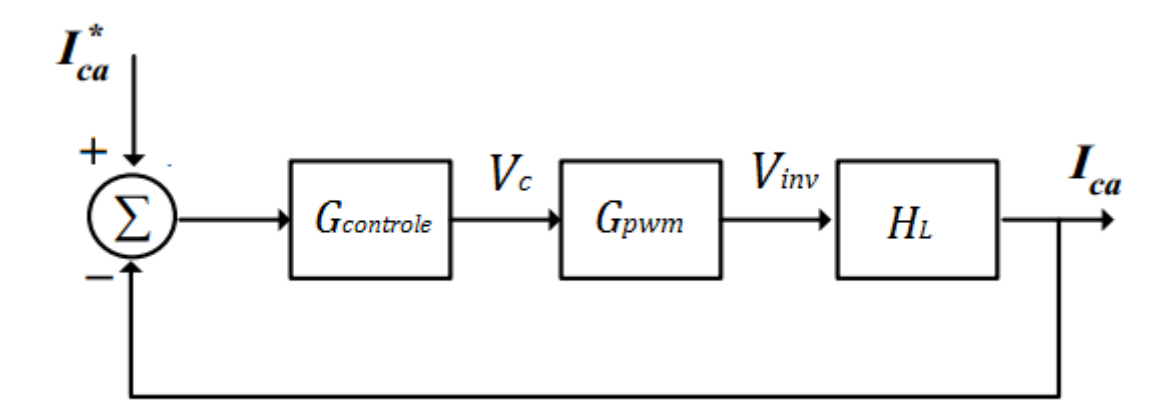

Figura 50 –Malha de Controle de Corrente sem considerar a malha externa de tensão. [Fonte: própria]

A função de transferência GPWM modela o atraso do sinal de controle durante o PWM e sua função de transferência pode ser dada por um simples atraso de meio período de amostragem do sinal como mostra a expressão (E.13).

$$
G_{pwm} = \frac{1}{0.5hs + 1}
$$
 (E.13)

Onde h representa o período de amostragem do sinal.

## Projeto do controlador PI

 O controlador Proporcional e Integral (PI) clássico é geralmente usado para controlar grandezas contínuas, porém, também, podendo ser utilizado para controlar corrente senoidal em inversores monofásicos. A função de transferência desse controlador é dada por:

$$
G_{PI} = K p_i + \frac{\kappa i_i}{s} = K p_i \left( \frac{s + K i_j}{s} \right) \tag{E.14}
$$

 Simplificando o projeto do controlador, podemos reescrever as funções de transferência  $G<sub>PWM</sub>$ e  $H<sub>L</sub>$  da seguinte forma:

$$
G_{pwm} = \frac{1}{0.5hs + 1} = \frac{\tau_h}{s + \tau_h}
$$
(E.15)

$$
H_L(s) = \frac{1}{L_f + R_L} = k \frac{\tau_i}{s + \tau_i} \tag{E.16}
$$

Onde:

$$
\tau_h = \frac{1}{0.5h} \tag{E.17}
$$

$$
\tau_i = \frac{R_L}{L_f} \tag{E.18}
$$

$$
k = \frac{1}{R_L} \tag{E.19}
$$

Se a função de transferência em malha aberta entre a corrente de referência \**Ica* e a corrente de saída *Ica* é dada por:

$$
H_i(s) = G_{PI}(s)G_{pwm}(s)H_L(s)
$$
\n(E.20)

Então:

$$
H_i(s) = K p_i \left( \frac{s + K i_j}{s} \right) \frac{k \tau_h \tau_i}{(s + \tau_h)(s + \tau_i)}
$$
(E.21)

Para cancelar o polo da planta com o zero do controlador, tem-se que:

$$
\frac{Ki_i}{Kp_i} = \tau_i \tag{E.22}
$$

Reescrevendo a função de transferência de malha aberta:

$$
H_i(s) = \frac{K p_i k \tau_h \tau_i}{s(s + \tau_h)} = \frac{K_s}{s(s + \tau_h)}
$$
(E.23)

Onde

$$
K_s = K p_i k \tau_h \tau_i \tag{E.24}
$$

E então a função de transferência de malha fechada pode ser escrita como:

$$
H_{if}(s) = \frac{H_i(s)}{1 + H_i(s)}
$$
(E.25)

Substituindo (E.23) em (E.25), tem-se:

$$
H_{if}(s) = \frac{K_s}{s^2 + \tau_h s + K_s} \tag{E.26}
$$

Fazendo  $s = j\omega$  tem-se:

$$
H_{if}(s) = \frac{K_s}{(K_s - \omega^2) + j\omega\tau_h}
$$
(E.27)

O valor de  $Kp_i$  pode ser facilmente calculado a partir das especificações da banda passante da função de transferência, na qual é igual a frequência cujo seu módulo é igual a -3 dB.

Deste modo, tem-se:

$$
|H_{if}(s)| = -3dB \tag{E.28}
$$

E portanto:

$$
\left|\frac{K_S}{(K_S - \omega^2) + j\omega\tau_h}\right| = \frac{1}{\sqrt{2}}\tag{E.29}
$$

Isolando  $Kp_i$  em (E.29), tem-se :

$$
Kp_i = \frac{\omega(\sqrt{2\omega^2 + \tau_h^2} - \omega)}{k\tau_h \tau_i}
$$
 (E.30)

E consequentemente;

$$
Ki_i = \frac{\omega(\sqrt{2\omega^2 + \tau_h^2} - \omega)}{k\tau_h}
$$
 (E.31)

 As expressões (E.30) e (E.31) são utilizadas para calcular os valores dos ganhos em função dos parâmetros da planta e da especificação da banda passante de malha fechada.

 Este tipo de controle, embora seja mais simples de implementar, não possuí desempenho satisfatório, onde as variáveis de controle são senoidais. Então faz-se necessário a utilização de outras técnicas para realizar o controle de corrente em malha fechada. Para isso pode-se utilizar controladores proporcionais ressonantes para o erro de regime permanente nulo e rejeição às perturbações.

Considere a referência de corrente senoidal e dada por:

$$
I_{ca}^* = I_p^* \operatorname{sen}(\omega_1 t) \tag{E.32}
$$

Onde  $\omega_1$  representa a frequência da componente fundamental da corrente.

Aplicando a transformada de Laplace em (E.32), tem-se:

$$
I_{ca}^* = I_p^* \frac{\omega_1}{S^2 + \omega_1^2} \tag{E.33}
$$

Então pela estrutura do polinômio gerador da perturbação, i.e.,  $P(s) = S^2 + \omega_1^2$ , tem-se que um controlador capaz de eliminar esta perturbação é o controlador proporcional ressonante, dado por (E.34).

$$
G_{PR} = K p_i + \frac{2K i_i S}{S^2 + \omega_0^2}
$$
 (E.34)

Onde  $\omega_0$  representa a frequência de ressonância do controlador.

 Este tipo de controlador possui ganho infinito na frequência de ressonância, garantido, para essa frequência, erro de regime permanente senoidal nulo. Porém De acordo com [2], o ganho infinito, associado à frequência de ressonância desse controlador, pode provocar instabilidade na malha fechada do sistema, além de ser uma característica idealizada, visto que, dificilmente um ganho dessa intensidade possa ser alcançado utilizando sistemas digitais de precisão finita [3]. Para contornar esses problemas, pode-se utilizar o controlador proporcional ressonante não ideal onde o integrador é aproximado por um filtro passa-faixas:

$$
G_{PR} = K p_i + \frac{2K i_i \omega_{ci} S}{S^2 + 2\omega_{ci} S + \omega_o^2}
$$
 (E.35)

98

Onde  $\omega_{ci}$  representa a frequência de corte do integrador não ideal, a qual deve ser muito menor que a frequência ressonância do controlador ( $\omega_o$ ).

A Figura 51 mostra o diagrama de controle da corrente com o controlador proporcional ressonante.

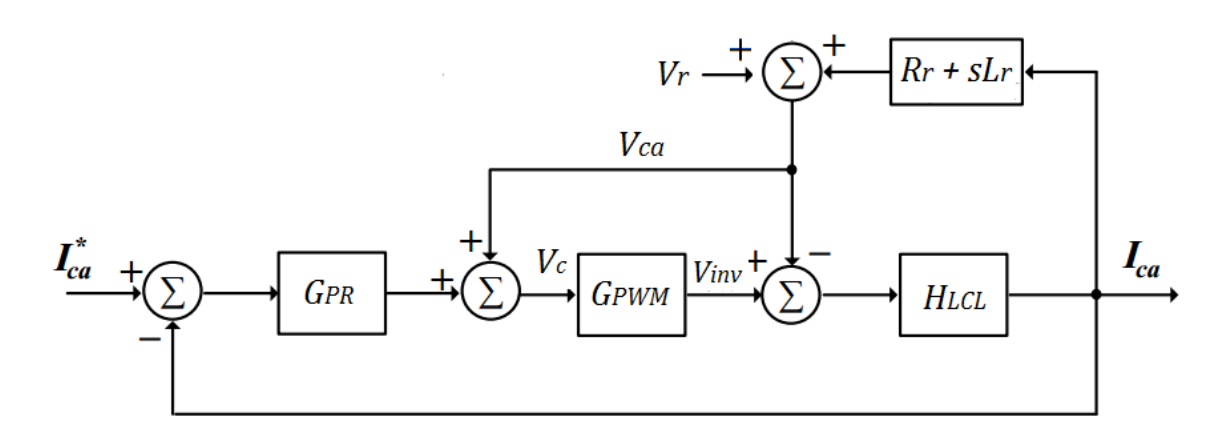

Figura 51 – Diagrama de blocos da malha de controle de corrente com o controlador proporcional ressonante. [Fonte: própria]

### Controle do Barramento CC

Devido às variações da potência gerada pelos painéis, a tensão no barramento CC do inversor fica sujeita a transitórios. O aumento da potência gerada pelos painéis provocará elevação na tensão do barramento, enquanto que, a diminuição da potência gerada provocará uma queda nessa tensão. Essa variação de potência pode ser compensada através do processo de carga e descarga do capacitor presente no barramento do inversor. O primeiro passo no projeto do controle da tensão do barramento é o desenvolvimento do modelo da planta. Uma vez desenvolvido o modelo, pode-se sintonizar os ganhos do controlador de tensão

A Figura 52 mostra a representação do fluxo de potência no barramento CC do inversor.

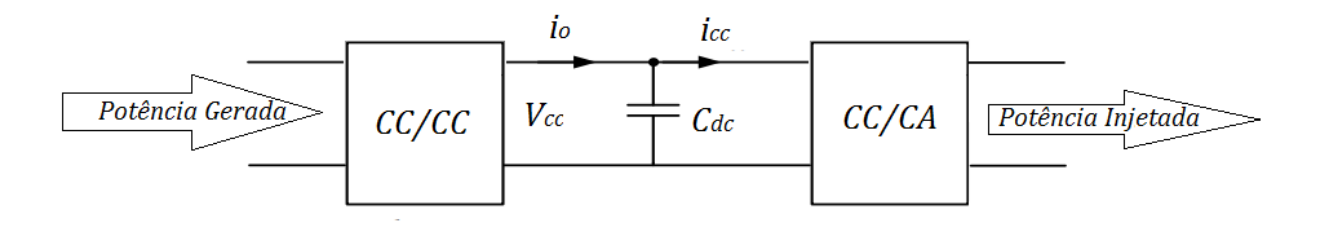

Figura 52 – Fluxo de potência no barramento CC do Inversor. [Fonte: própria]

Com base no esquema elétrico da Figura 52, pode-se escrever a seguinte equação diferencial:

$$
C_{dc} \frac{dV_{cc}}{dt} = i_o - i_{cc} \tag{E.36}
$$

Onde  $i_0$  é a saída do conversor CC/CC e  $i_{cc}$  a corrente de entrada do inversor.

Se considerarmos  $i<sub>o</sub>$  como uma perturbação, então a equação (E.36) torna-se:

$$
C_{dc} \frac{dV_{cc}}{dt} = i_{cc} \tag{E.37}
$$

 Pelo princípio da conservação de energia no inversor e desprezando-se as perdas, tem-se que a potência de entrada do inversor é igual à potência injetada na rede, ou seja:

$$
v_{cc}i_{cc} = v_{ca}i_{ca} \tag{E.38}
$$

Isolando  $i_{cc}$  em (E.38), tem-se:

$$
i_{cc} = \frac{v_{ca}}{v_{cc}} i_{ca} \tag{E.39}
$$

Substituindo (E.39) em (E.37), tem-se:

$$
C_{dc} \frac{dV_{cc}}{dt} = \frac{v_{ca}}{v_{cc}} i_{ca}
$$
 (E.40)

Aplicando transformada de Laplace em (E.40), chaga-se a:

$$
C_{dc}V_{cc}(s)s = \frac{v_{ca}}{v_{cc}}i_{ca}(s) = k_t i_{ca}(s)
$$
\n(E.41)

Onde

$$
k_t = \frac{v_{ca}}{v_{cc}} \tag{E.42}
$$

E portanto a função de transferência que relaciona a tensão do barramento CC ( $V_{cc}$ ) com a corrente na saída do inversor  $(i_{ca})$  é dada por:

$$
H_v(s) = \frac{V_{cc}(s)}{i_{ca}(s)} = k_t \frac{1}{SC_{dc}}
$$
(E.43)

A Figura 53 mostra o diagrama de blocos construído a partir da expressão (E.43). Onde  $H_F$ é a função de transferência de malha fechada da malha interna de corrente e  $G_{PI}$  a função de transferência do controlador PI de tensão.

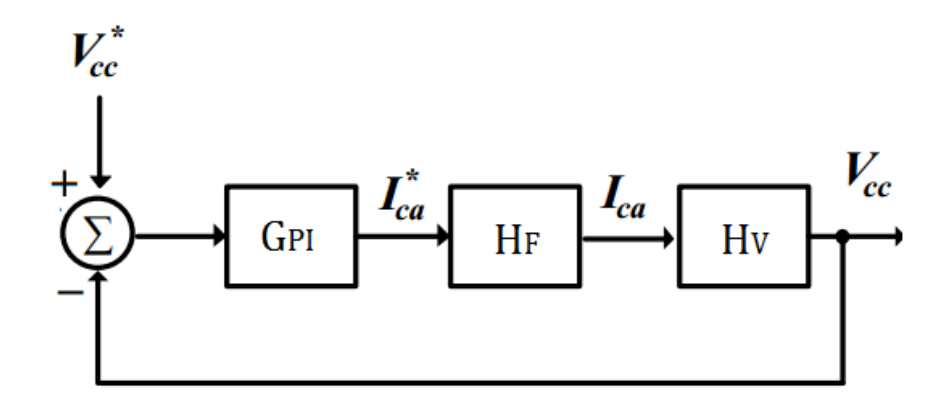

Figura 53 -Diagrama de blocos completo da malha externa de controle de tensão. [Fonte: própria]

 Se considerarmos que a malha interna de corrente é muito mais rápida do que a malha externa de tensão (que de fato é), então podemos considerar que:

$$
H_F \approx 1. \tag{E.44}
$$

Assim a banda passante da malha externa deve ser muito menor que a banda passante da malha interna, em outras palavras, isso significa que, enquanto a tensão do barramento tende ao seu valor de referência, o controle de corrente já tem entrado em erro de regime permanente nulo há muito tempo antes. E assim o diagrama de blocos da malha externa de controle de tensão pode ser ilustrado como mostra a Figura 54.

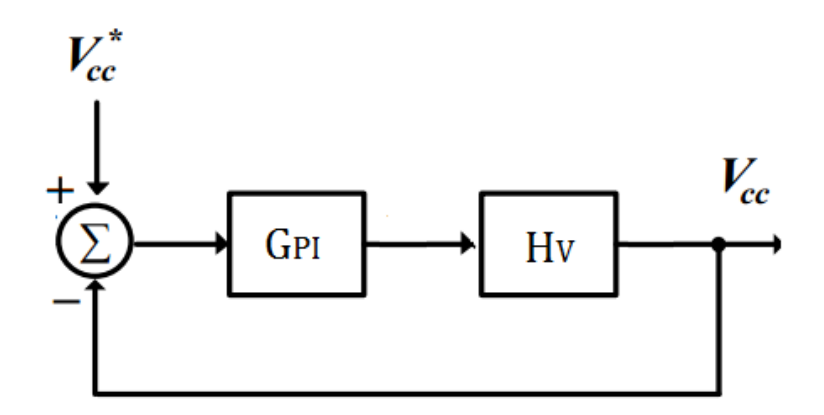

Figura 54 - Diagrama de blocos simplificado da malha externa de controle de tensão. [Fonte: própria]

Assim a função de transferência de malha aberta da malha externa é dada por:

$$
H_a(s) = G_{PI}(s)k_t H_v(s)
$$
\n(E.45)

$$
H_a(s) = k_t \frac{K p_v s + K i_v}{s^2 c_{dc}} H_v(s)
$$
\n(E.46)

Portanto a função de transferência de malha fechada é dada por:

$$
H_f(s) = \frac{TvKp_v s + TK_v}{s^2 + TvKp_v s + TK_v}
$$
(E.47)

Onde

$$
T\mathcal{V} = \frac{k_t}{c_{dc}}\tag{E.48}
$$

 Comparando a função de transferência dada em (E.47) com a função de transferência canônica contendo um zero e dois polos, conforme representada na expressão (E.49), determina-se então os ganhos dos controladores como em (E.50) e (E.51).

$$
H_f(s) = \frac{2\xi\omega_n s + \omega_n^2}{s^2 + 2\xi\omega_n s + \omega_n^2}
$$
(E.49)

$$
Kp_v = \frac{2\xi\omega_n C_{dc}}{k_t} \tag{E.50}
$$

$$
Ki_{\nu} = \frac{\omega_n^2 c_{dc}}{k_t} \tag{E.51}
$$